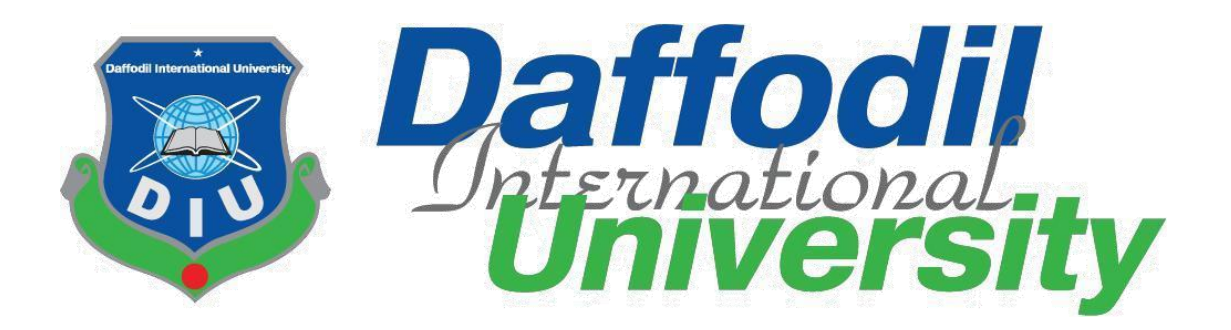

# **FINAL YEAR PROJECT REPORT A ONLINE T-SHIRT CUSTOMIZATION WEBSITE "CUSTOMIZE TEE"**

## **SUBMITTED BY**

**Md. Sabbir Ahmmed Akash** ID: 181-35-2356 Batch:  $25<sup>th</sup>$ Department of Software Engineering Daffodil International University

This Report is Submitted in Partial Fulfillment of the Requirements for the Degree of Bachelor of Science in Software Engineering.

## **SUPERVISED BY**

## **Mr. Nuruzzaman Faruqui**

Assistant Professor Department of Software Engineering Daffodil International University

#### **APPROVAL**

#### **APPROVAL**

This project titled on "Customize Tee", submitted by Sabbir Ahmmed Akash (ID: 181-35-2356) to the Department of Software Engineering, Daffodil International University has been accepted as satisfactory for the partial fulfillment of the requirements for the degree of Bachelor of Science in Software Engineering and approval as to its style and contents.

#### **BOARD OF EXAMINERS**

Chairman

Dr. Imran Mahmud **Associate Professor & Head** Department of Software Engineering

Faculty of Science and Information Technology Daffodil International University

TEMTO

Nuruzzaman Farugi **Assistant Professor Department of Software Engineering Faculty of Science and Information Technology** Daffodil International University

**Md. Monirul Islam Assistant Professor** Department of Software Engineering Faculty of Science and Information Technology Daffodil International University

Dr. Md. Sazzadur Rahman **Associate Professor Institute of Information Technology** Jahangirnagar University

**Internal Examiner 1** 

**Internal Examiner 2** 

**External Examiner** 

#### **DECLARATION**

I affirm that I independently completed this project under the guidance of **Mr. Nuruzzaman Faruqui, Assistant Professor, Department of Software Engineering,** Daffodil International University. Additionally, I confirm that neither this work nor any portion of this project has been presented elsewhere for the attainment of any degree or certification.

**Supervised By**

 $6 - 01 - 29$ 

#### **Mr. Nuruzzaman Faruqui**

Assistant Professor Department of Software Engineering. Daffodil International University.

## **Submitted By**

 $5a$ bbirr

#### **Md. Sabbir Ahmmed Akash**

ID: 181-35-2356 Batch:  $25<sup>th</sup>$ Department of Software Engineering Daffodil International University

#### **ACKNOWLEDGEMENT**

Firstly, I extend my deepest gratitude to the Almighty God for His divine blessings, which enabled us to successfully complete the final year project.

I am sincerely thankful and express our profound indebtedness to **Mr. Nuruzzaman Faruqui, Assistant Professor, Department of Software Engineering** at Daffodil International University, Dhaka. His extensive knowledge and keen interest in the field of "Web Development" played a crucial role in the execution of this project. The unwavering patience, scholarly guidance, continuous encouragement, energetic supervision, constructive criticism, valuable advice, meticulous reading of numerous drafts, and corrections at every stage were instrumental in the successful completion of this project.

Special thanks are due to Md Khaled Sohel, Dr. Md. Fazla Elahe, Ms. Tapushe Rabaya Toma Mr. Md. Monirul Islam, and all my fellow course mates at Daffodil International University who actively participated in discussions during the course work.

Lastly, I must express sincere appreciation and gratitude for the constant support and patience of my parents.

### **ABSTRACT**

Customize Tee is an innovative and interactive online platform developed to revolutionize the personalized fashion industry. Leveraging modern web technologies, the project offers a dynamic space for users to design, customize, and purchase personalized t-shirts tailored to their unique preferences.

Utilizing a robust tech stack, including a user-friendly front-end powered by React.js, a scalable back-end implemented with Node.js, Express.js facilitating API creation, and MongoDB for seamless data storage, Customize Tee embodies a comprehensive and efficient MERN (MongoDB, Express.js, React.js, Node.js) stack architecture.

The primary objective of Customize Tee is to empower users, including individuals and businesses, to effortlessly express their identity through custom apparel. The platform facilitates a streamlined process for designing and ordering personalized t-shirts, ensuring a delightful and intuitive user experience.

Key Features:

 User-Friendly Design Tools.Customize Tee will provide an intuitive and feature rich interface, allowing users to easily design and customize theirT-shirts. The platform will offer a comprehensive set of tools that empower users to bring their creative visions to life.

This defense project will delve into the goals, objectives, key features, and the intricacies of the implementation process behind Customize Tee. By combining technology and creativity, Customize Tee aims to redefine personalized fashion, providing a convenient and thorough online storefront for users to explore and purchase a diverse array of customized t-shirts.

# **TABLE OF CONTENTS**

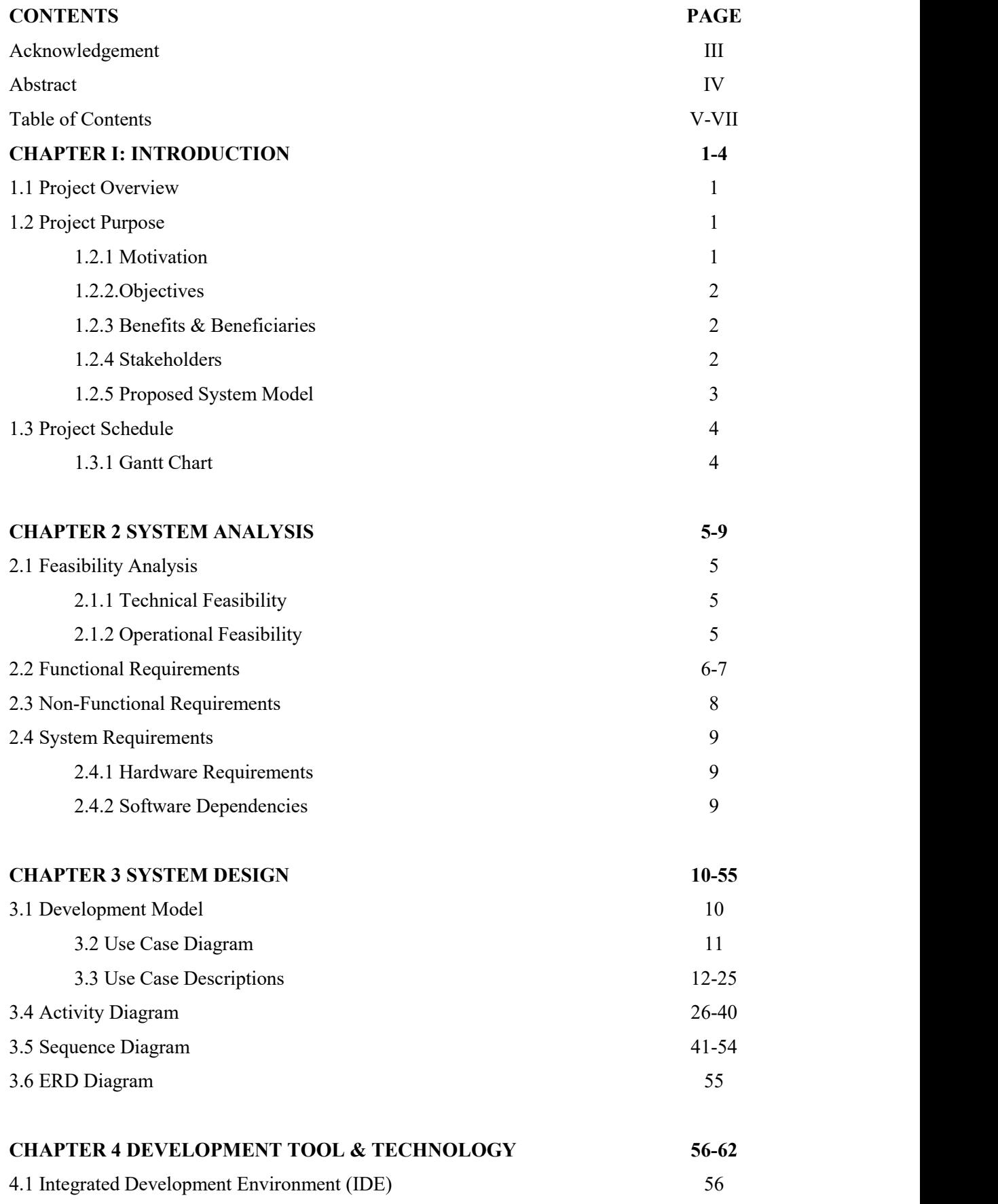

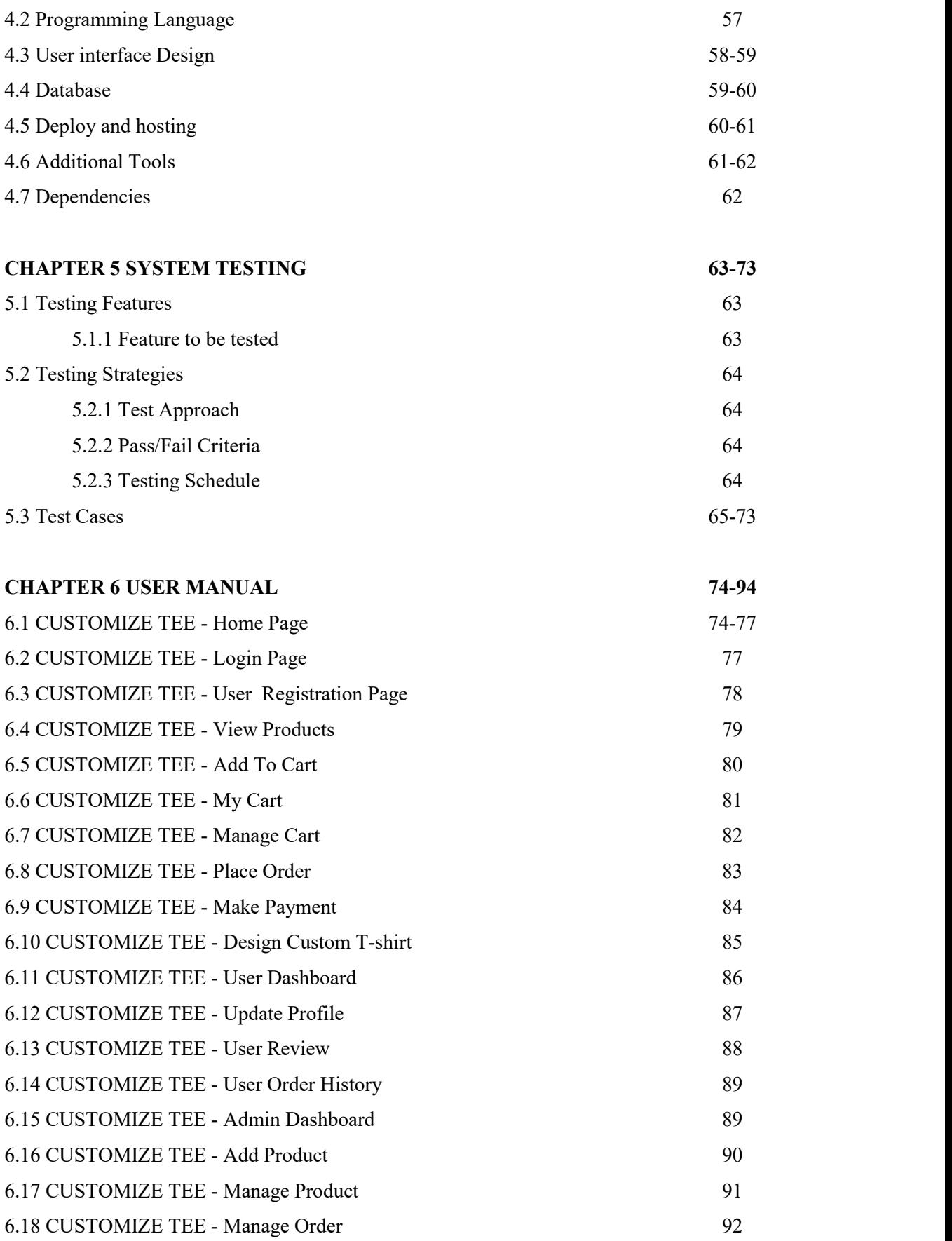

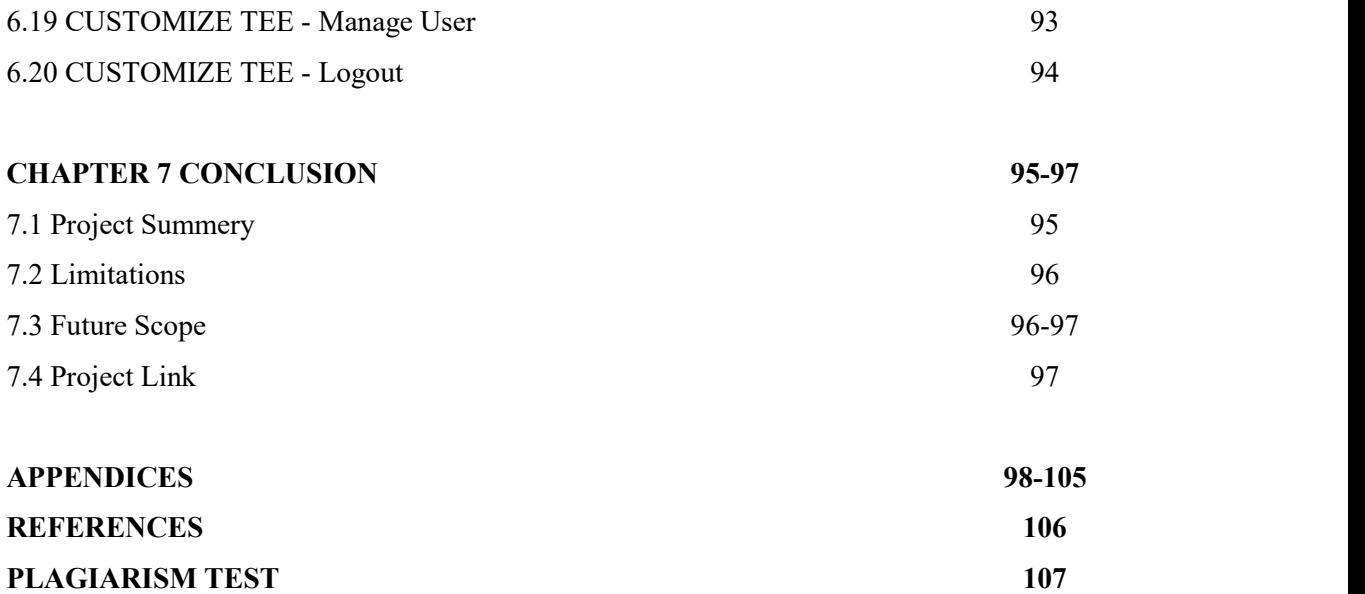

# **CHAPTER 1 INTRODUCTION**

#### **1.1 Project Overview**

Customize Tee is a comprehensive online platform developed for personalized t-shirt design and purchase. It caters to individuals, groups and businesses seeking a unique and creative outlet for expressing their identity through custom apparel.Our project brings creativity and fashion together, offering an innovative online platform for designing, ordering, and customizing t-shirts.

#### **1.2 Project Purpose**

#### **1.2.1. Motivation**

Nowadays Customize clothing fashion are on demand. Everyone wants to wear their own design clothes like T-shirts,Shirts,Hoodies,Caps e.t.c. Because now a days people have their own taste of choice.And the most using clothing product is T-Shirt.

As we know in Bangladesh we have strength in Garments sector. So we can easily build a fashion brand that's gives people customize T-shirts or Tees. In other countries they also start this kind of project now a days. So Why don't we undertake this project, especially when our garments industry in Bangladesh is exceptionally strong?.

While exploring online platforms for customizing t-shirts in our country, I noticed a common issue – design placement constraints on certain websites. To address this, I envisioned a platform, Customize Tee, where users have complete freedom in placing their designs. This user-centric approach aims to simplify the customization process, providing a hassle-free solution for individuals looking to design t-shirts for personal use, drop-shipping businesses, or events and offering a platform that empowers creativity and simplifies the lives of users.

### **1.2.2.Objectives**

Customize Tee will be a web based system which will resolve the traditional problem of customizing tees. A web base solution will be certainly more accurate than a traditional base solution. Basically the system will have different level of user. The one who is not registered as a user will only be able to view the featured tees and home page with basic information. The list of operations that the system will provide are-

- Providing Smooth UI based customize section for users.
- Maintain and record user details,designs and orders details of the registered Customers.
- Enabling the Admin to manage products,designs ,orders and user details.
- Enabling the Customer to view designs, manage order and personal details..
- Enabling the Customer to place his design any edge of the t-shirt as desired and design their custom t-shirt with their own designs.
- Solve Bulk Order Problem.

### **1.2.3 Benefits & Beneficiaries**

The system offers customers a user-friendly interface, making it easy for them to navigate. Operating as an online platform, customers have the convenience of browsing products, making purchases, and monitoring orders from the comfort of their homes. The flexibility allows customers to make purchases at any time and from any location without the constraints found in physical stores or garments.

#### **Benefits will be:**

- Everything in one platform.
- User will be able to design own t-shirt and make purchase.

#### **Beneficiaries:**

- Customize t-shirt audience.
- Small t-shirt customization businesses.

#### **1.2.4 Stakeholders**

Stakeholders play a pivotal role in the success and impact of a system or project. In the context of "Customize Tee," various stakeholders contribute to and benefit from the platform. The primary stakeholders include:

- User/Customer.
- Admin.

## **1.2.5 Proposed System Model**

This model aims to simulate the system architecture and is designed to be as user-friendly as possible.

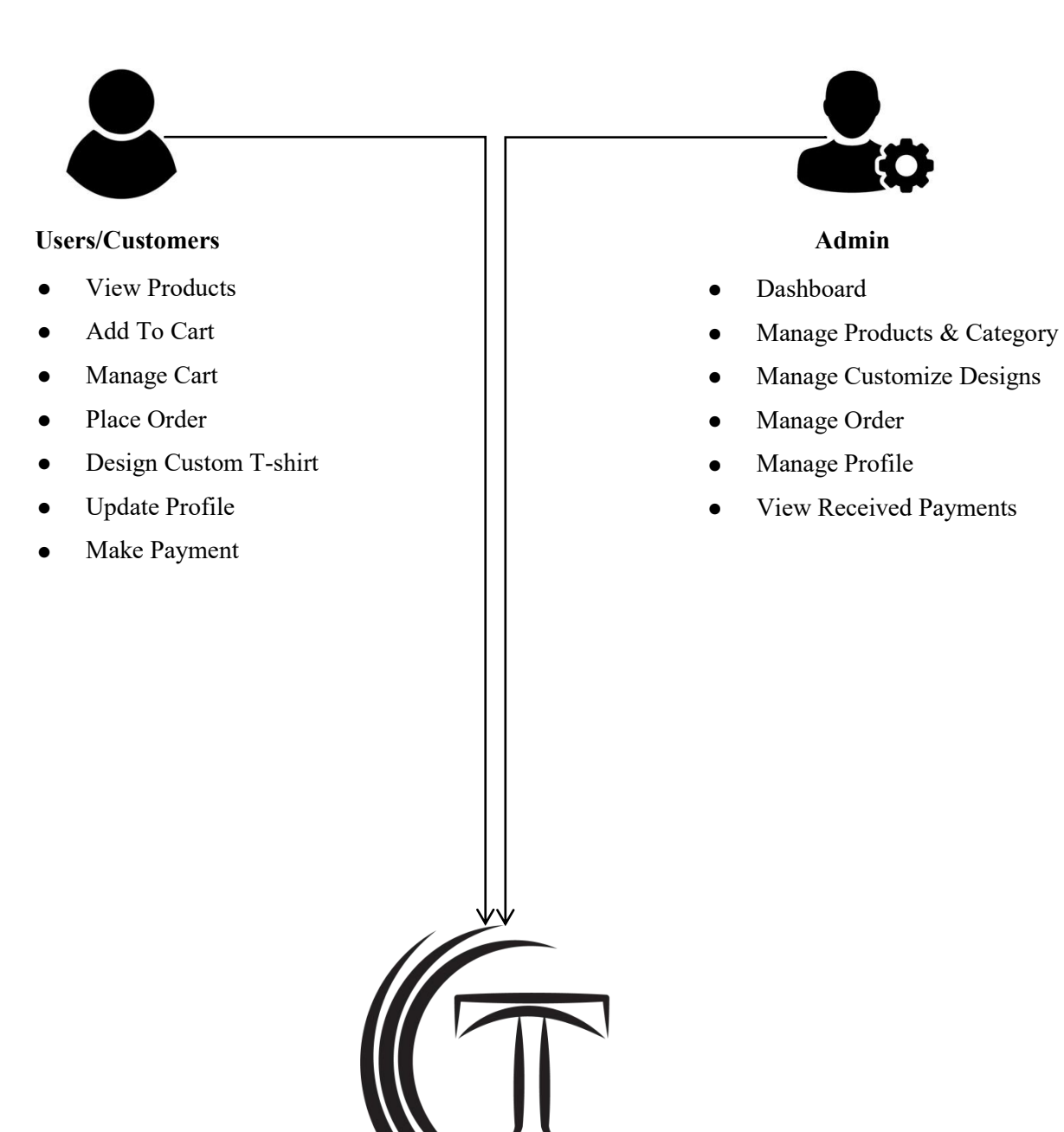

Figure 1.1: Proposed System Model

**CUSTOMIZE TEE**

#### **1.3 Project Schedule**

A project schedule outlines the necessary features to be developed, identifies the required resources, and establishes deadlines for project completion. Given the short development time for the system, it is essential to create an effective schedule to ensure timely project completion. This schedule also facilitates communication about tasks that need to be accomplished within the specified time frame.

## **1.3.1 Gantt Chart**

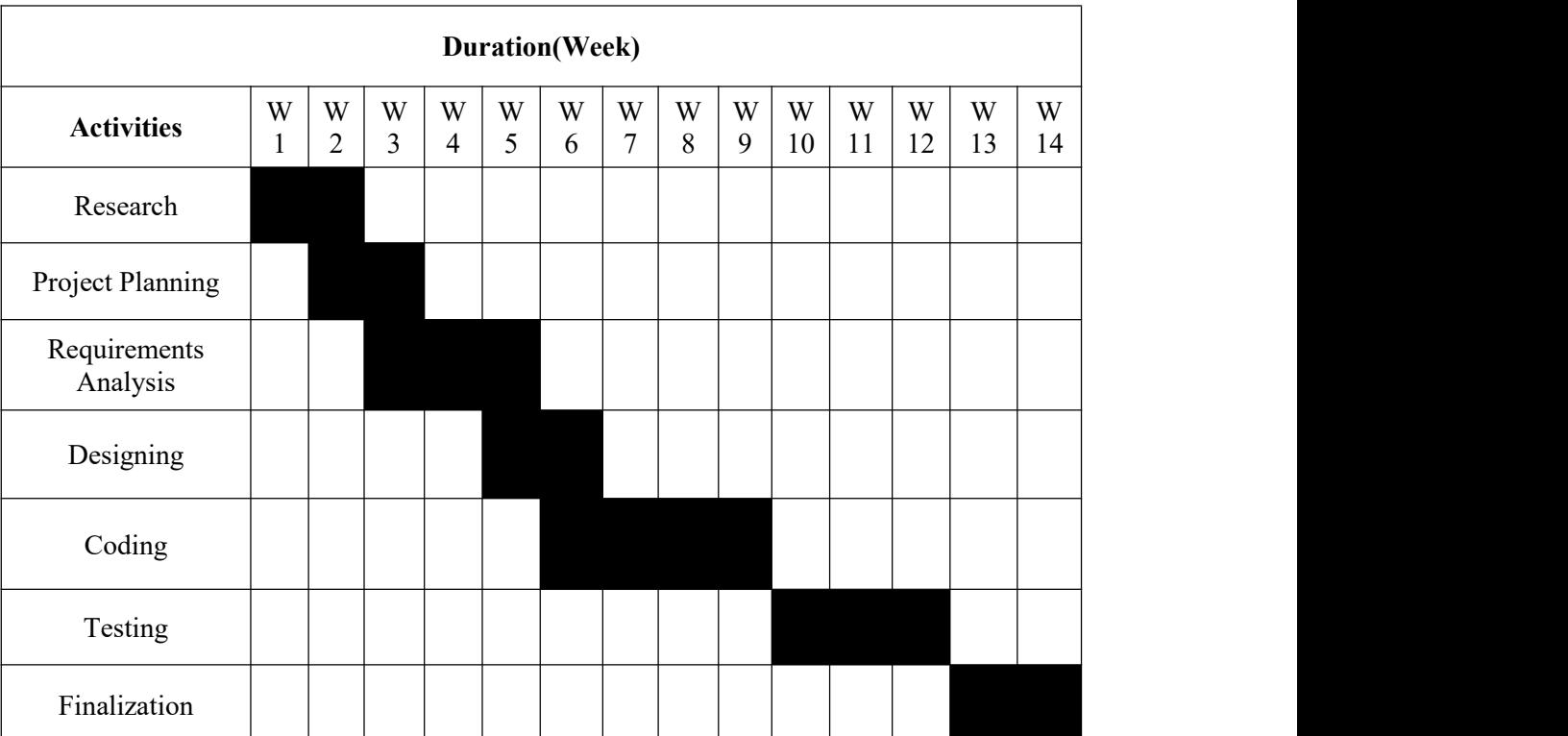

Table 1.1: Gantt Chart

# **CHAPTER 2 SYSTEM ANALYSIS**

### **2.1 Feasibility Analysis**

Feasibility analysis is a crucial evaluation of the system proposal, examining its workability, impact on the organization, ability to meet requirements, and efficient utilization of resources. This analysis is essential to determine whether the proposed system is viable and if it addresses the issues of previous projects effectively. The feasibility study encompasses the following criteria:

#### **2.1.1 Technical Feasibility**

Technical feasibility assesses the availability of resources for the project. It involves an examination of the technical aspects behind the system to determine its feasibility. In the case of the "Customize Tee" project, the technical requirements are relatively basic. The system can be developed using common programming languages such as JavaScript, CSS, and HTML. Therefore, from a technical perspective, the proposed system is deemed feasible.

#### **2.1.2 Operational Feasibility**

Operational feasibility studies whether the project can be completed within the given deadline. It assesses whether the project is feasible within the allocated time frame or if itis too extensive to be completed within the stipulated period. The "Customize Tee" project aims to be operationally feasible, with a realistic timeline for completion. This ensures that the project aligns with the specified time constraints and can be successfully executed within the given deadline.

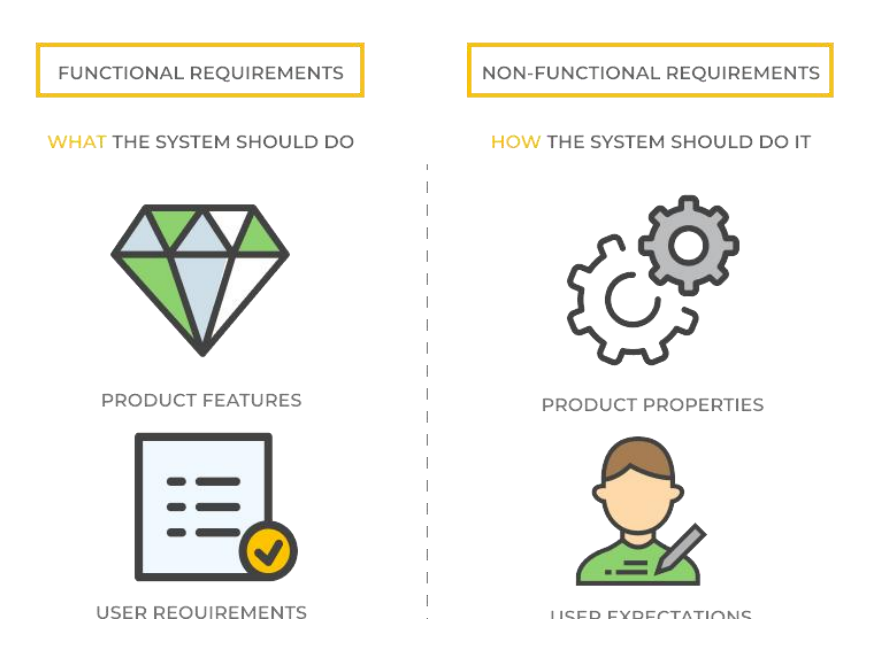

#### Figure 2.1: Functional & Non-Functional Requirement

#### **2.2 Functional Requirements**

Functional requirements are critical features of a project that must be implemented, outlining what the project is designed to accomplish. It is imperative to fulfill all functional requirements.The Functional Requirements for "CUSTOMIZE TEE" include:

For Customer/User

- Registration
- Login & Logout
- View Products
- Add To Cart
- Manage Cart
- Place Order
- Design Custom T-shirt
- Update Profile
- Make Payment

For Admin

- Login & Logout
- Manage Product
- Manage Order
- Manage User
- Receive Payment

# Table 2.2: Functional Requirements

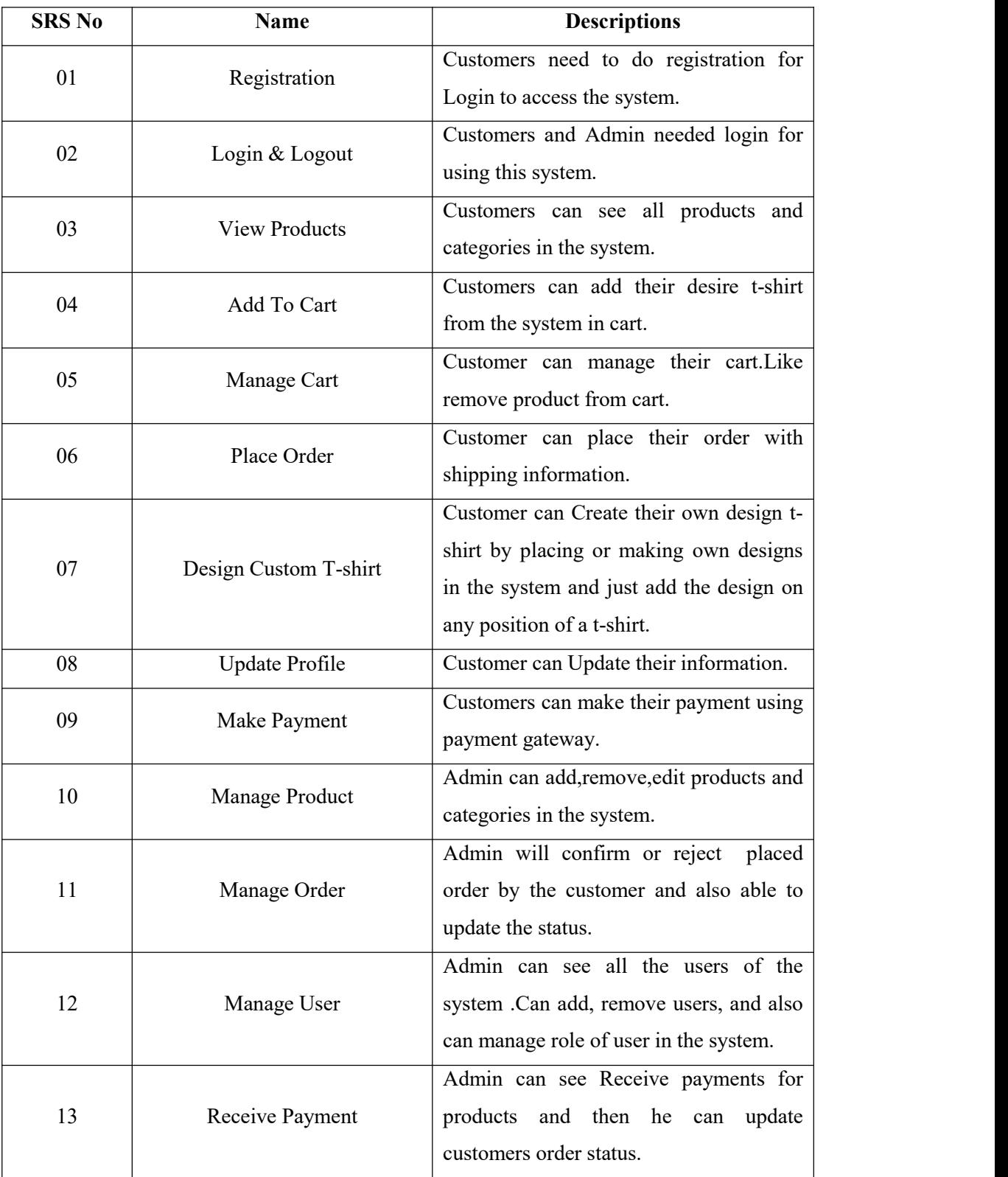

#### **2.3 Non-Functional Requirements**

Non-functional requirements are the quality attribute of a system. It defines how a system fulfills the functional requirements. This requirement must be met to ensure the quality. The Non-Functional Requirements for "CUSTOMIZE TEE" include:

- Performance
- Responsibility
- **•** Maintainability
- Security
- **•** Usability
- **•** Availability
- Capacity
- Integrity

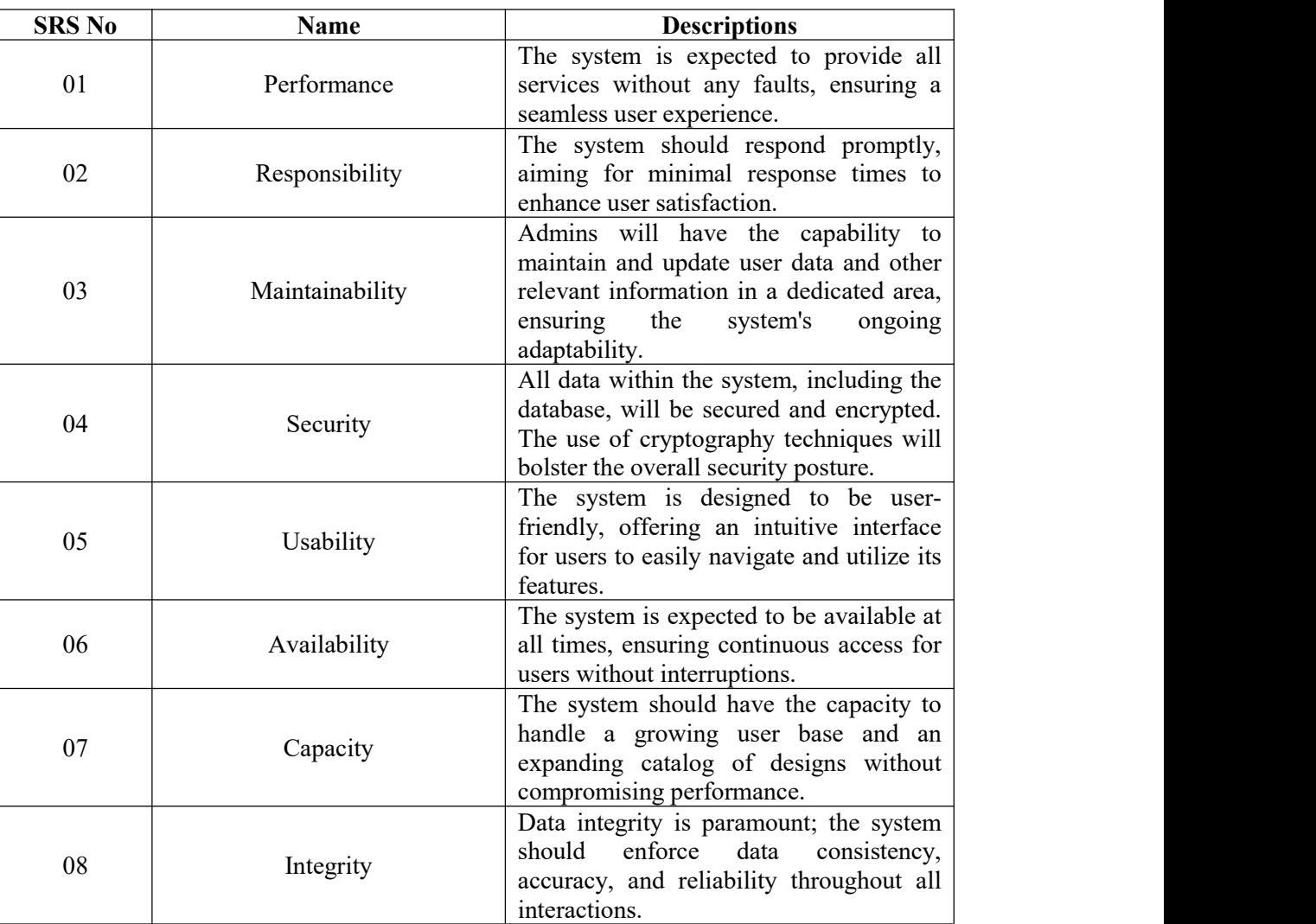

#### Table 2.3: Non-Functional Requirements

## **2.4 System Requirements**

System requirements define the hardware, software, network, and other specifications needed for the successful development and operation of the proposed system. These requirements provide a comprehensive overview of the necessary resources and infrastructure.

## **2.4.1 Hardware Requirements**

## **1. Server:**

- Processor: Multi-core processor with moderate clock speed (e.g., Quad-core or Hexa-core)
- RAM: 8GB to 16GB DDR4 RAM
- Architecture: 64-bit architecture
- Virtualization Support: Virtualization technology support for efficient resource utilization
- Network Interface: Gigabit Ethernet for high-speed network connectivity

## **2. Storage:**

- Storage Type: SSD (Solid State Drive) or HDD (Hard Disk Drive)
- Capacity: 256GB to 512GB SSD or 1TB to 2TB HDD
- RAID Support: Optional RAID configuration for data redundancy and improved performance
- Read/Write Speed: Balanced read/write speeds for optimal performance

## **3. Network:**

- Network Connectivity: Gigabit Ethernet (10/100/1000 Mbps)
- Wireless: Optional Wi-Fi support for flexibility in network connectivity
- Network Security: Support for standard security protocols (WPA3 for Wi-Fi, firewall settings)
- Bandwidth: Adequate bandwidth to handle network traffic efficiently

## **2.4.2 Software Dependencies**

## **1. Web Hosting:**

- Firebase Hosting
- **2. Database:**
	- MongoDB

## **3. Programming Languages:**

- Front-end Development- React (JavaScript library for building user interfaces)
- Back-end Development- Node.js (JavaScript runtime) and Express.js (web application framework for Node.js)

# **CHAPTER 3 SYSTEM DESIGN**

### **3.1 Development Model**

The development of Customize Tee adopts the Agile Software Development Life Cycle (SDLC) model. This approach combines elements of iterative and incremental processes, emphasizing adaptability and customer satisfaction through the rapid delivery of a functional and evolving software product.The adoption of Agile SDLC for Customize Tee is geared towards creating a dynamic, responsive, and customer-centric development environment, ultimately delivering a successful and user-satisfying e-commerce platform.

Key Characteristics of Agile SDLC for "CUSTOMIZE TEE" :

- Iterative and Incremental Development
- Rapid Adaptation to Changes
- Customer Centric Focus
- Collaborative and Cross-Functional Teams

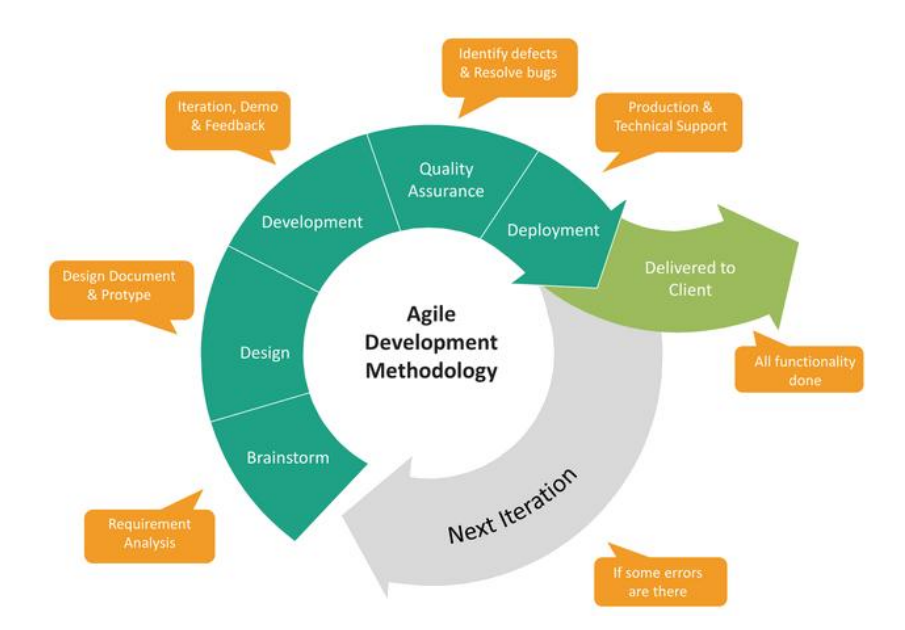

Figure 3.1: Agile Development Methodology

## **3.2 Use Case Diagram**

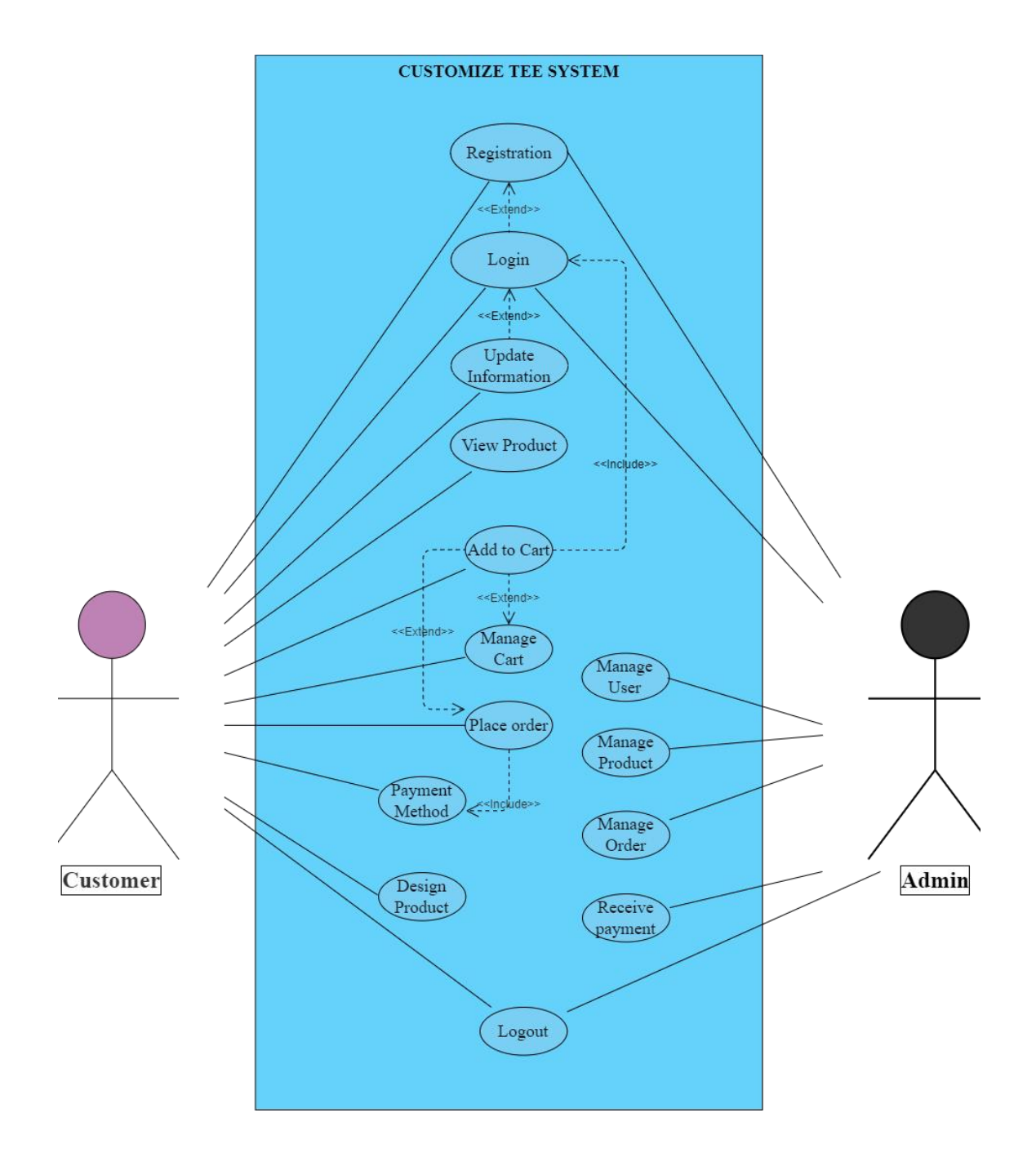

### Figure 3.2: Use Case Diagram For "CUSTOMIZE TEE"

# **3.3 Use Case Descriptions**

# **3.3.1 Registration**

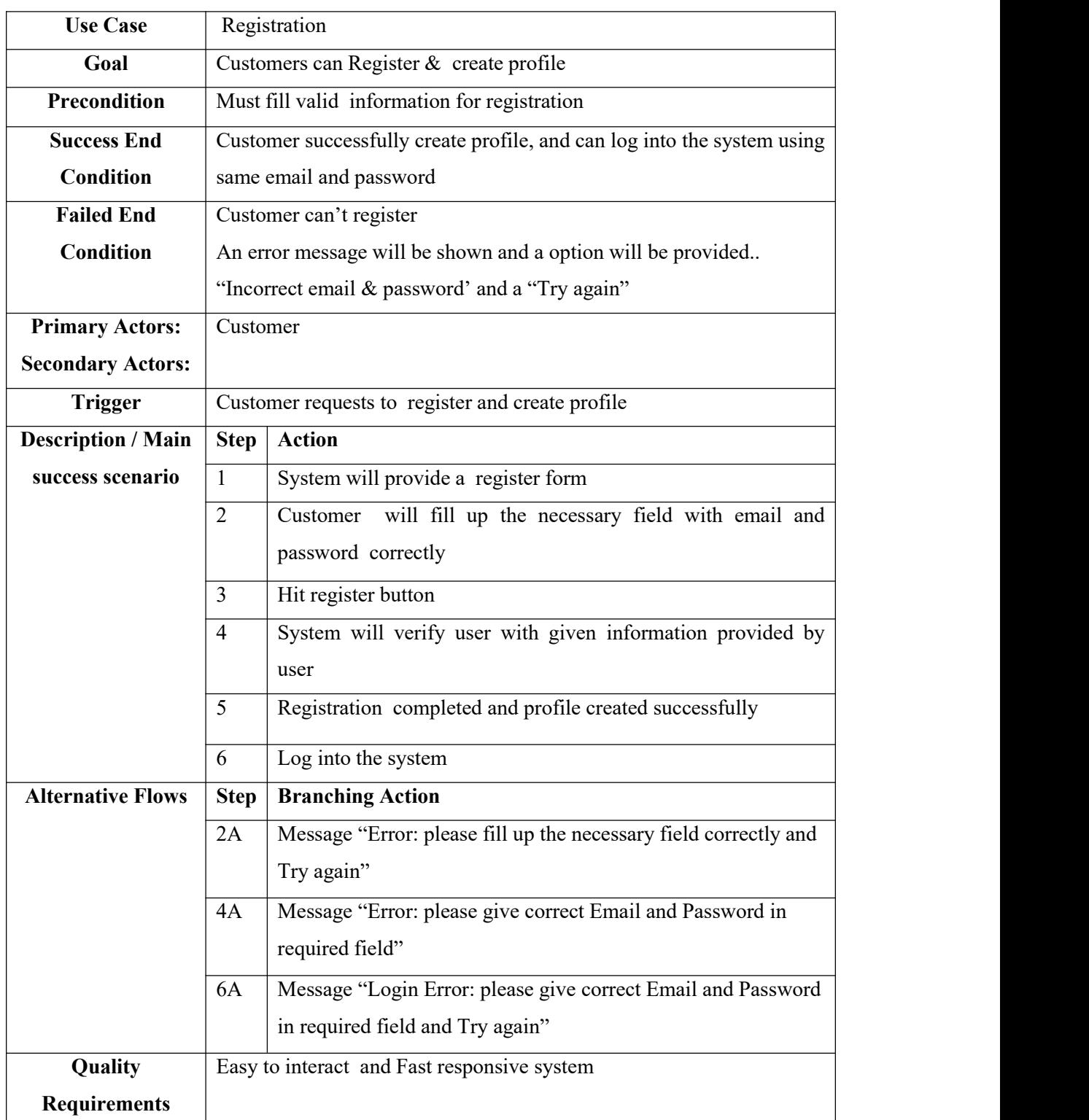

Table 3.3.1: Use Case Description For Registration

# **3.3.2 Login**

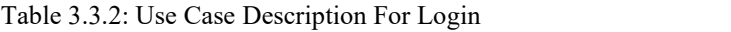

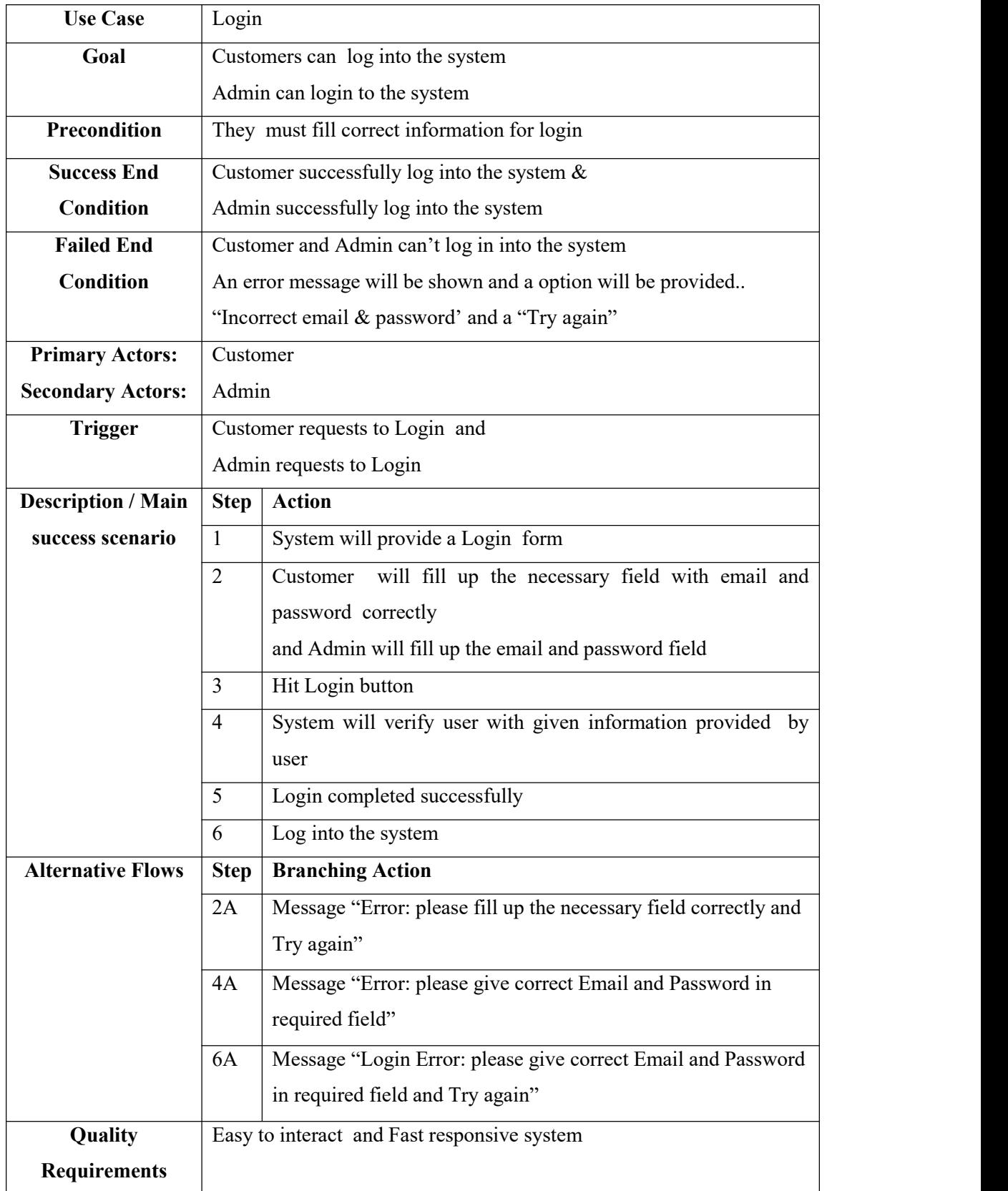

## **3.3.3 View Products**

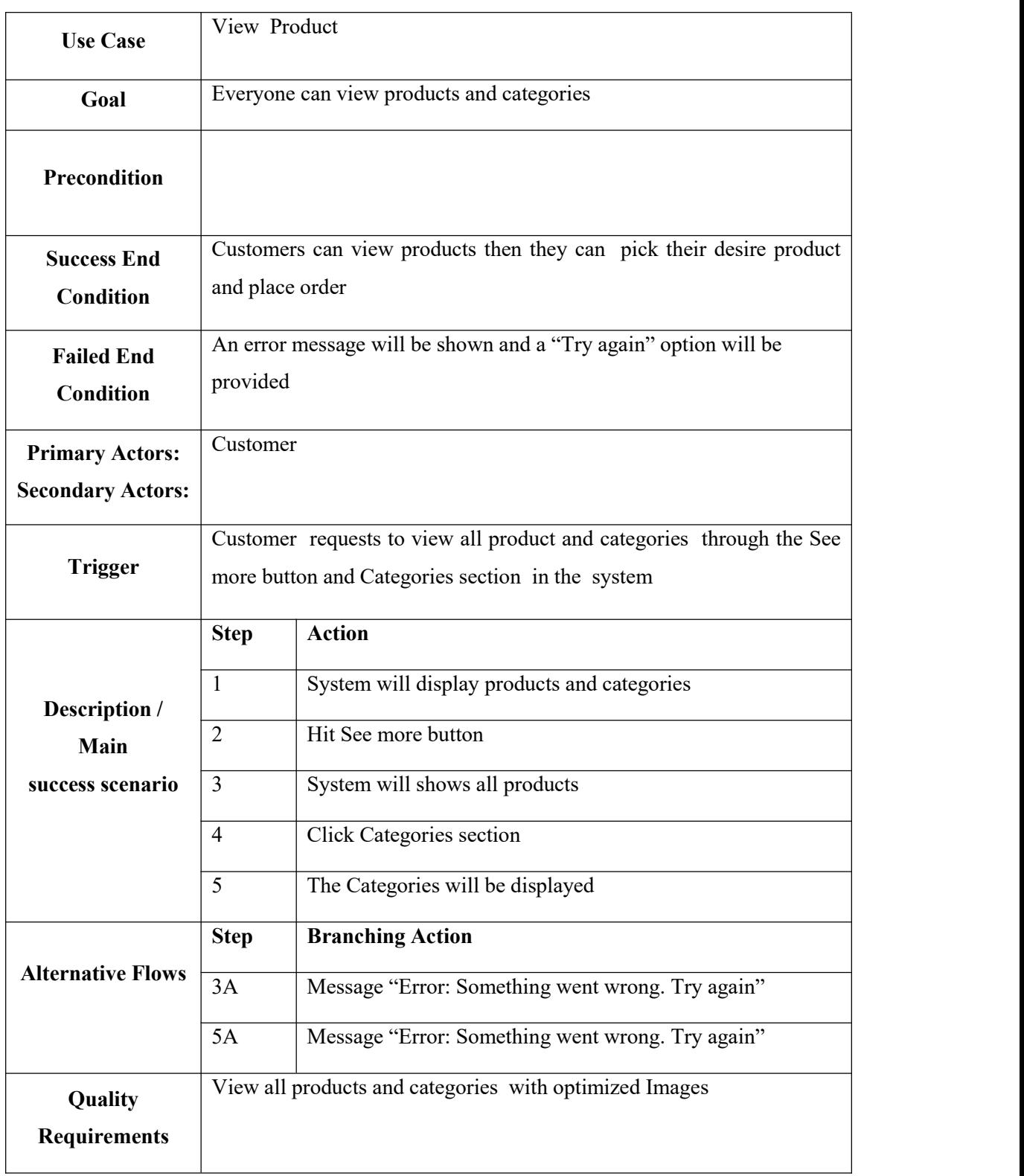

## Table 3.3.3: Use Case Description For View Products

## **3.3.4 Add To Cart**

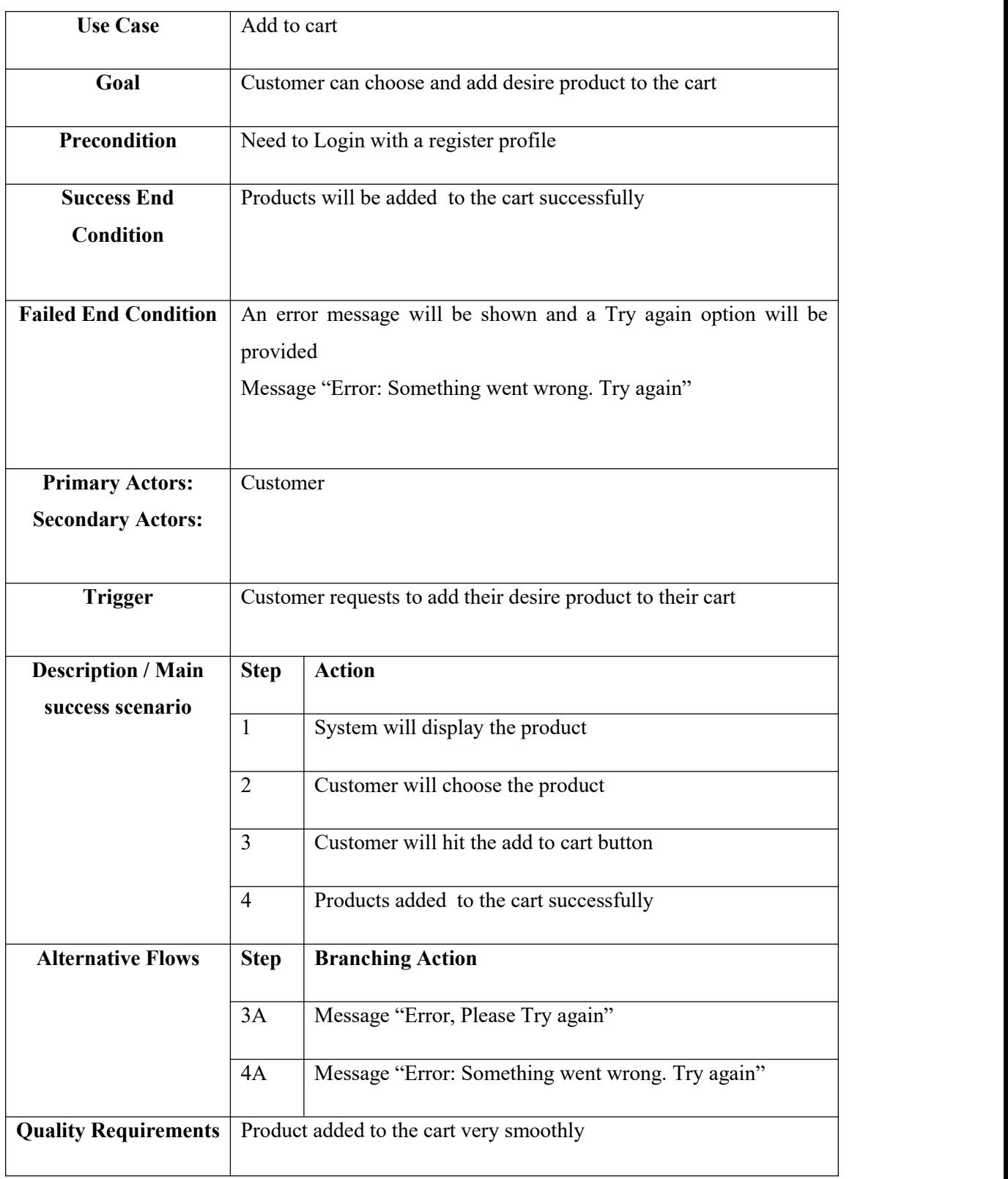

## Table 3.3.4 : Use Case Description For Add To Cart

# **3.3.5 Manage Cart**

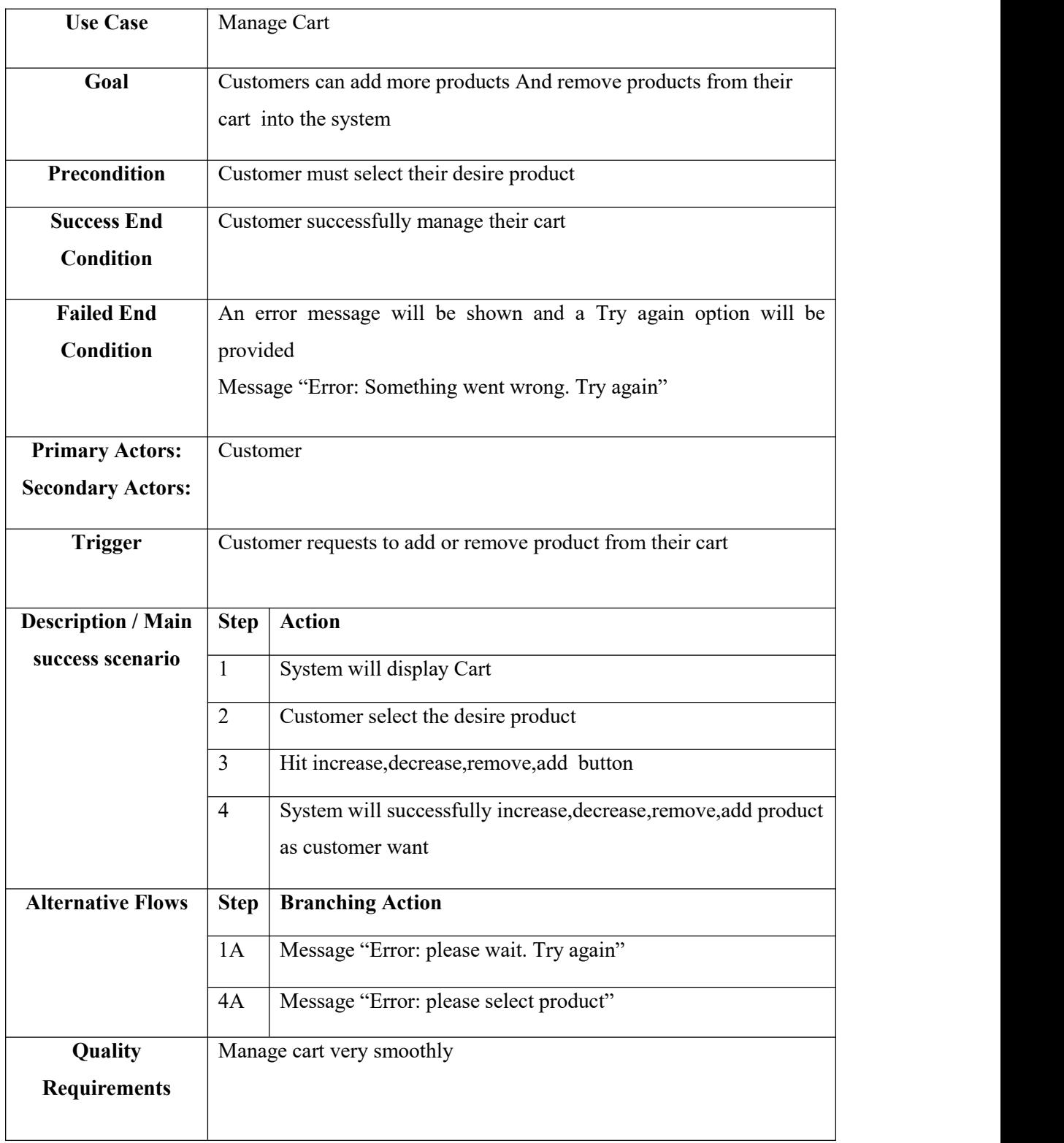

# Table 3.3.5: Use Case Description For Manage Cart

# **3.3.6 Place Order**

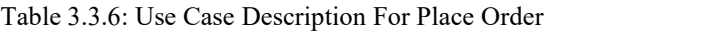

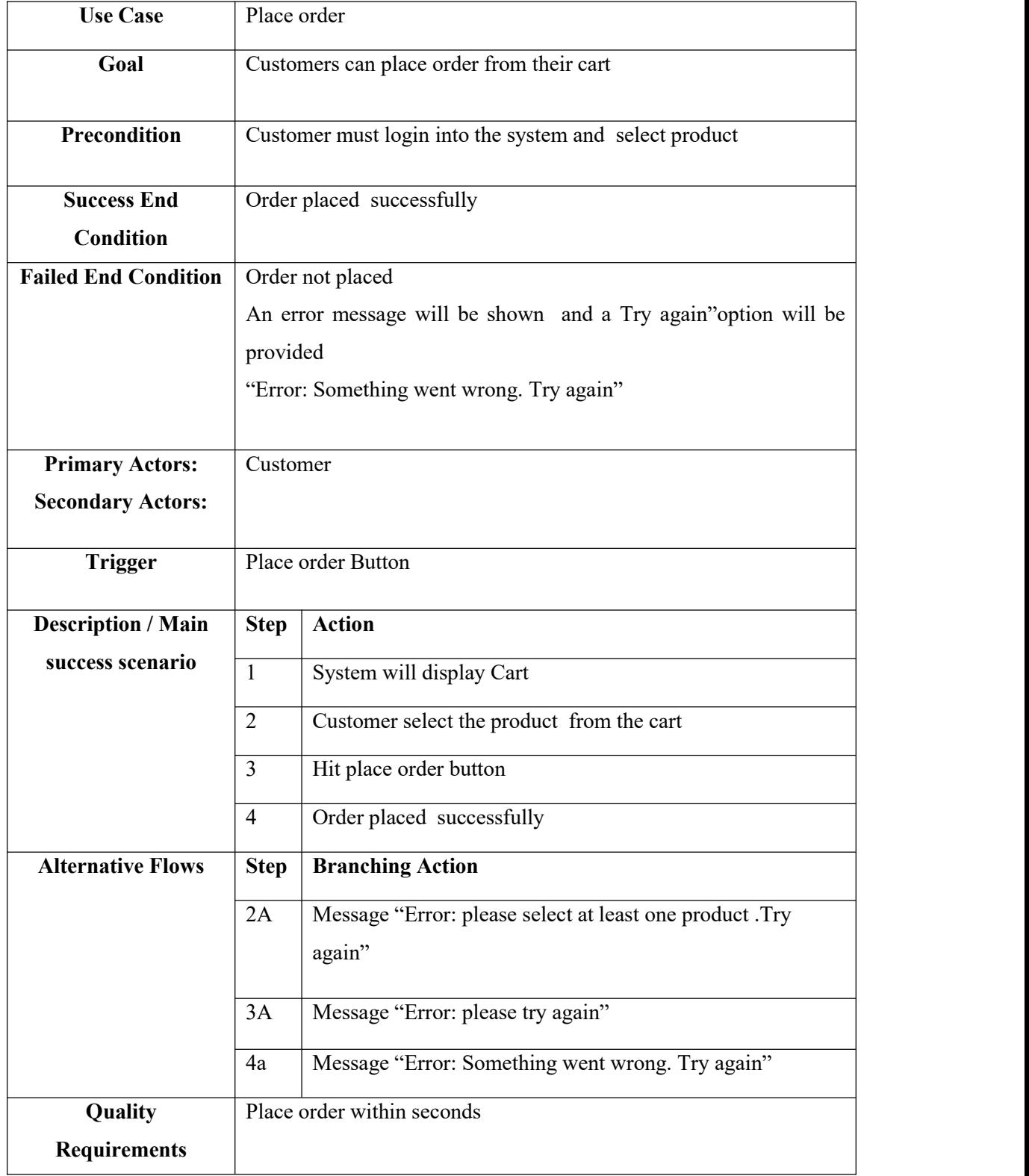

# **3.3.7 Design Custom T-shirt**

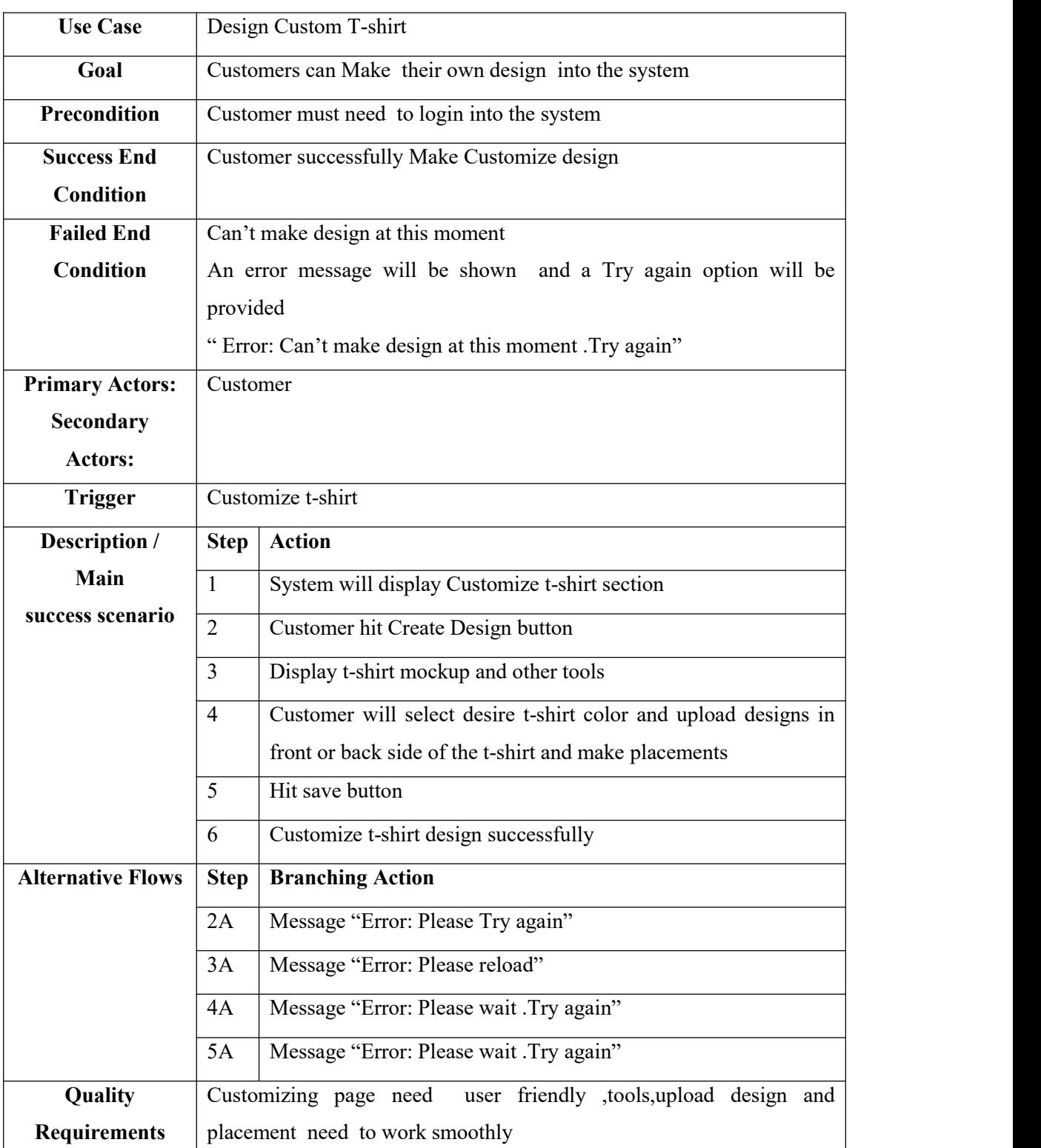

Table 3.3.7: Use Case Description For Design Custom T-shirt

# **3.3.8 Update Profile**

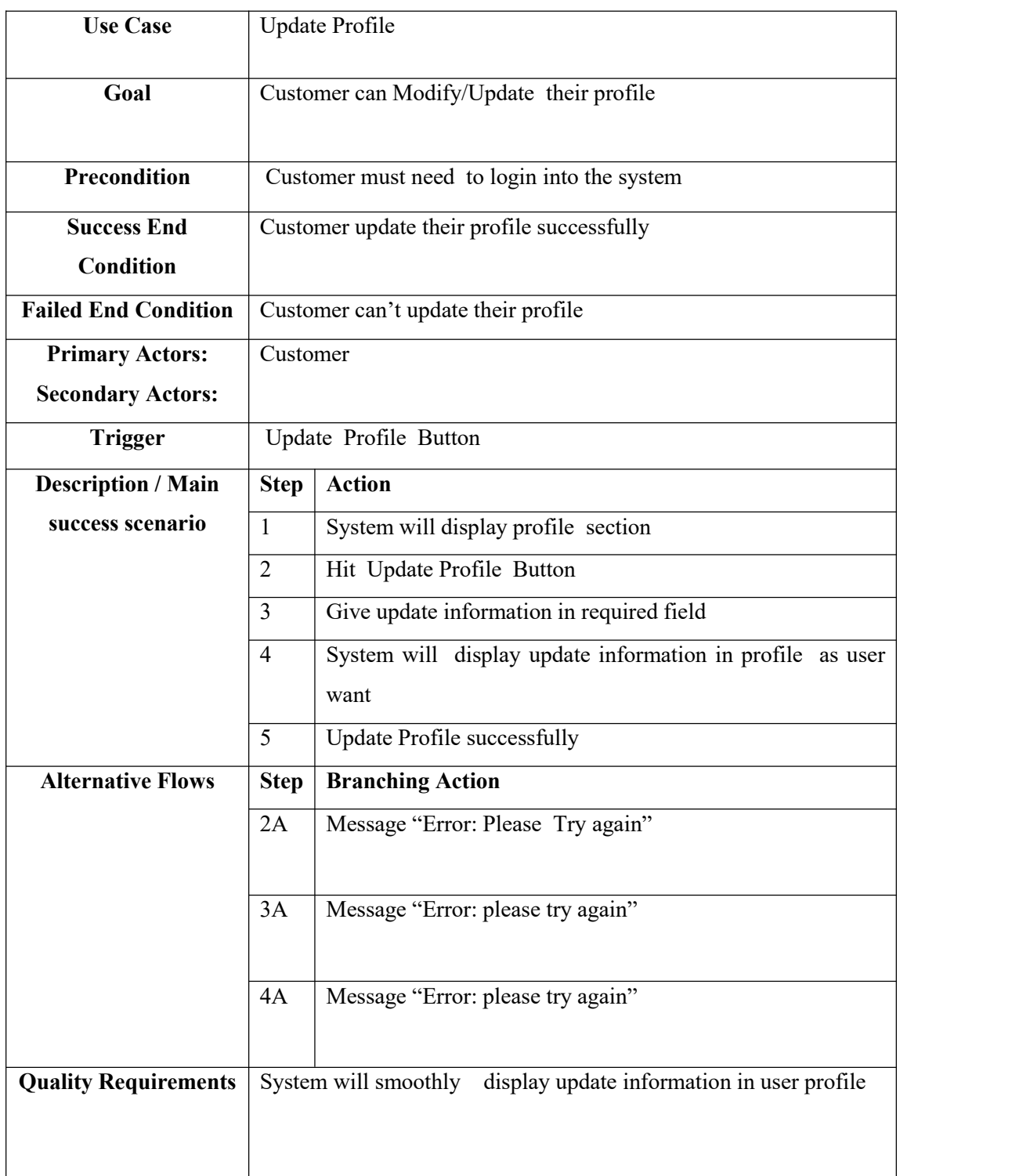

# Table 3.3.8: Use Case Description For Update Profile

# **3.3.9 Make Payment**

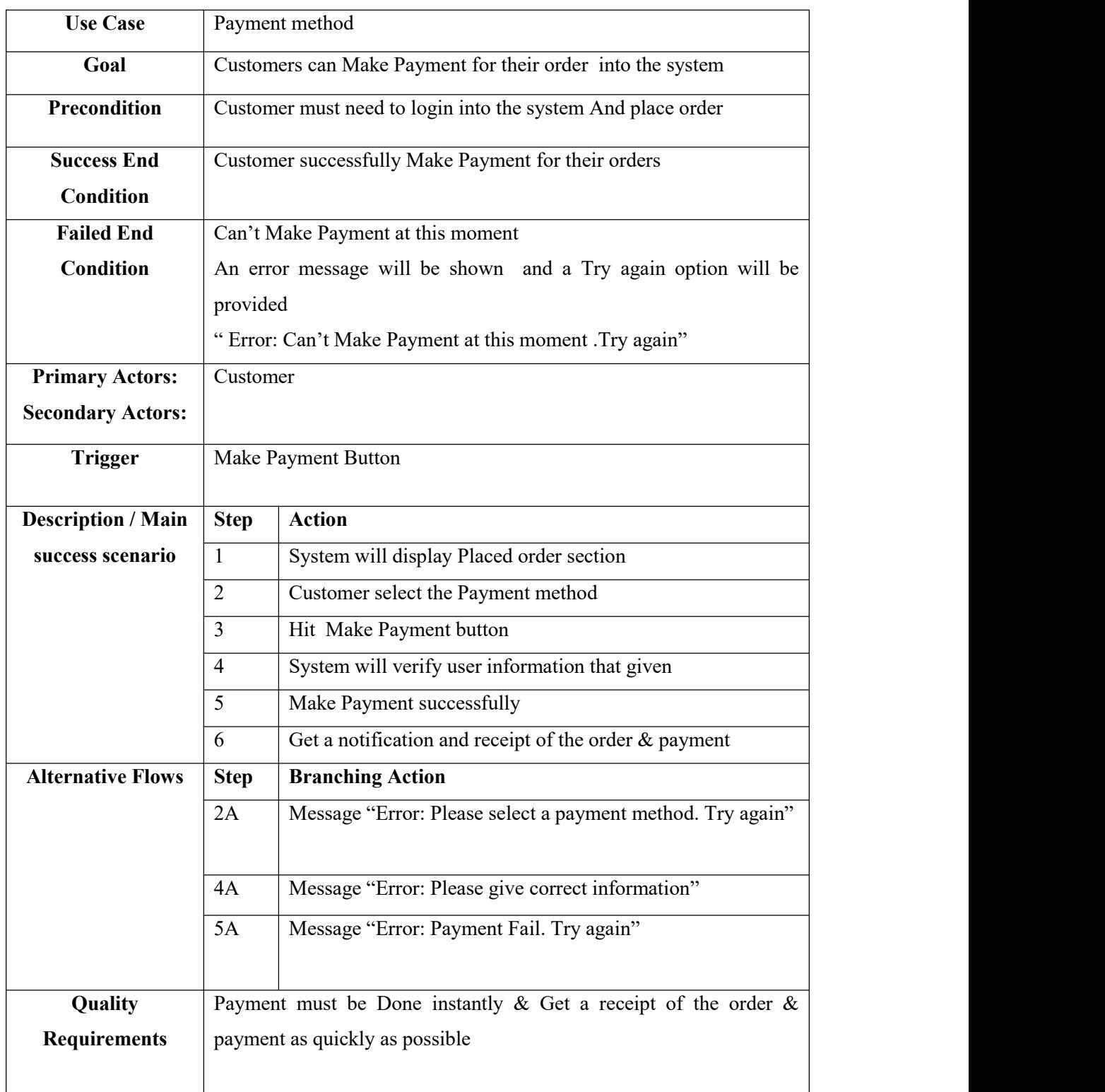

# Table 3.3.9: Use Case Description For Make Payment

# **3.3.10 Manage Product**

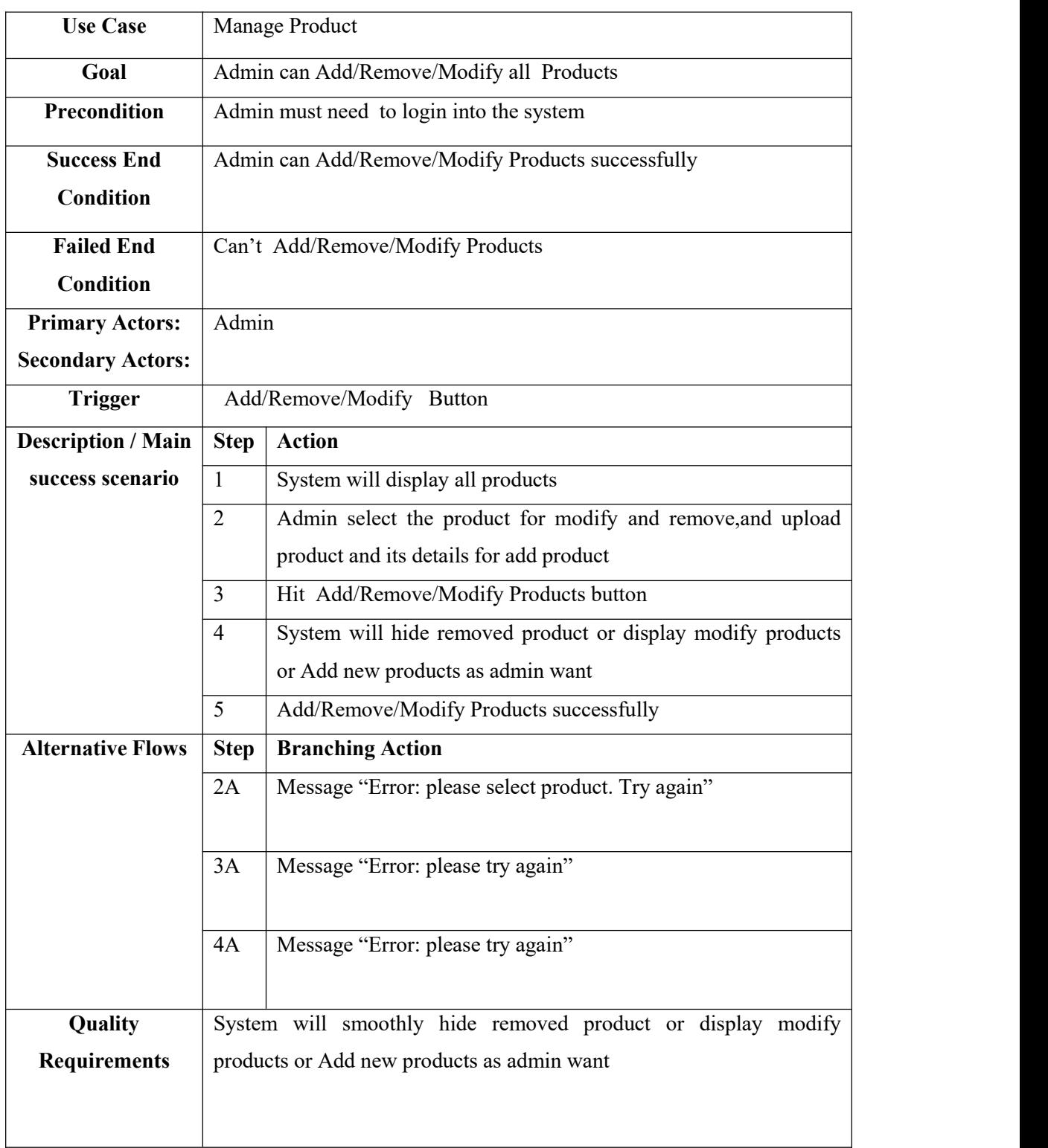

# Table 3.3.10: Use Case Description For Manage Product

# **3.3.11 Manage Order**

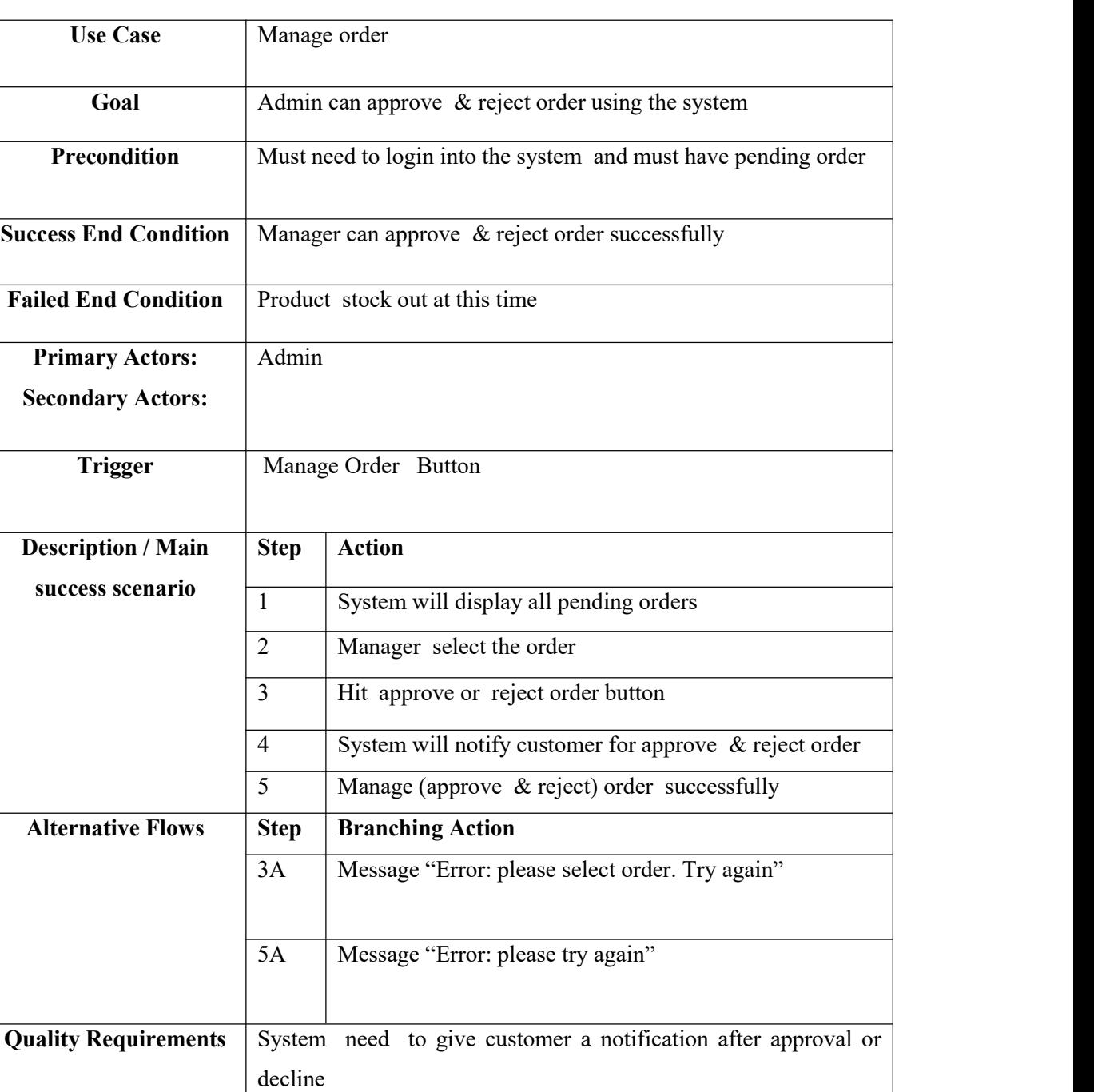

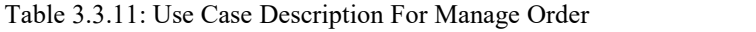

# **3.3.12 Manage User**

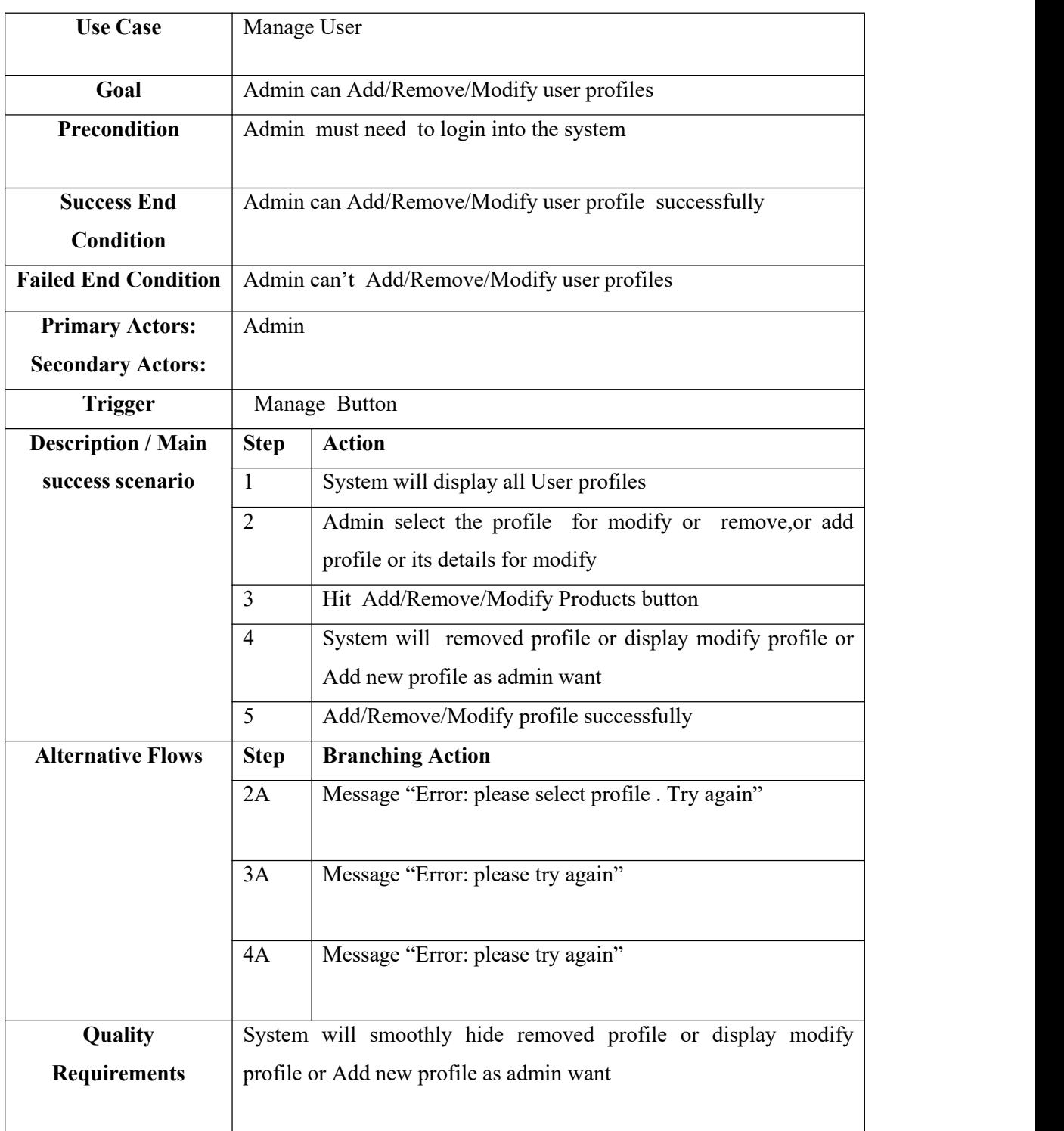

# Table 3.3.12: Use Case Description For Manage User

# **3.3.13 Receive Payment**

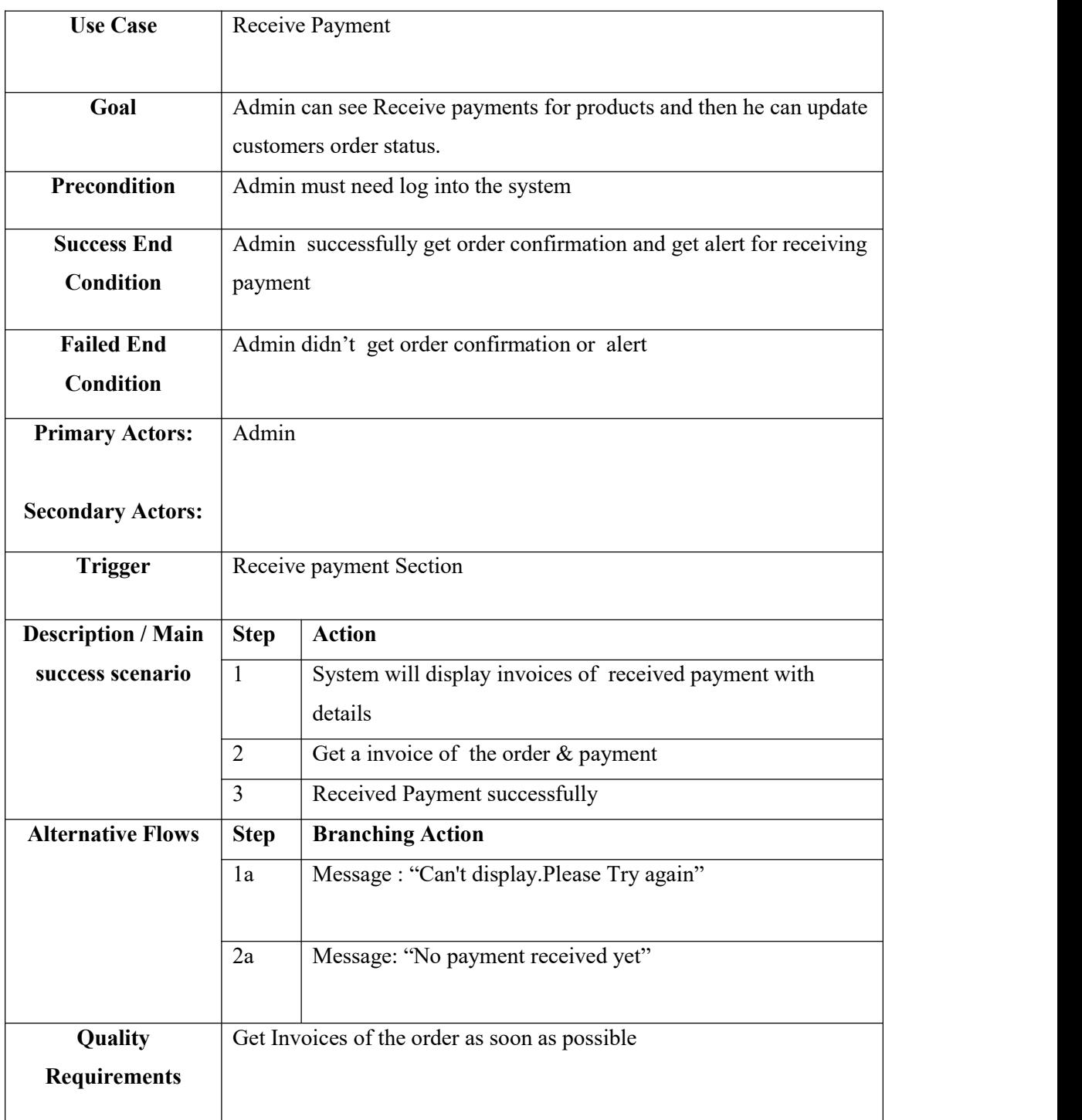

# Table 3.3.13: Use Case Description For Receive Payment

# **3.3.14 Logout**

# Table 3.3.14: Use Case Description For Logout

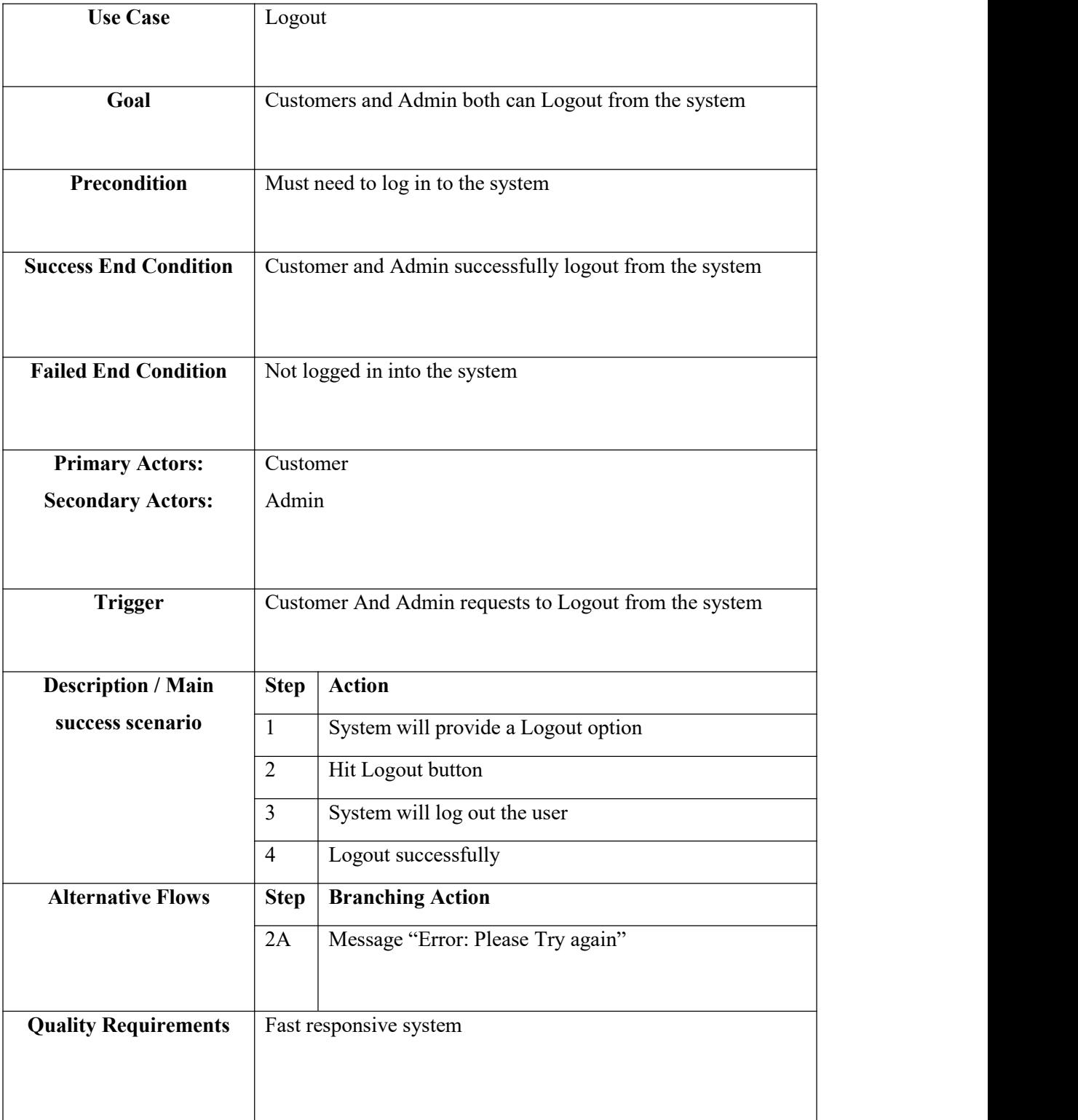

## **3.4 Activity Diagram**

## **3.4.1 Registration**

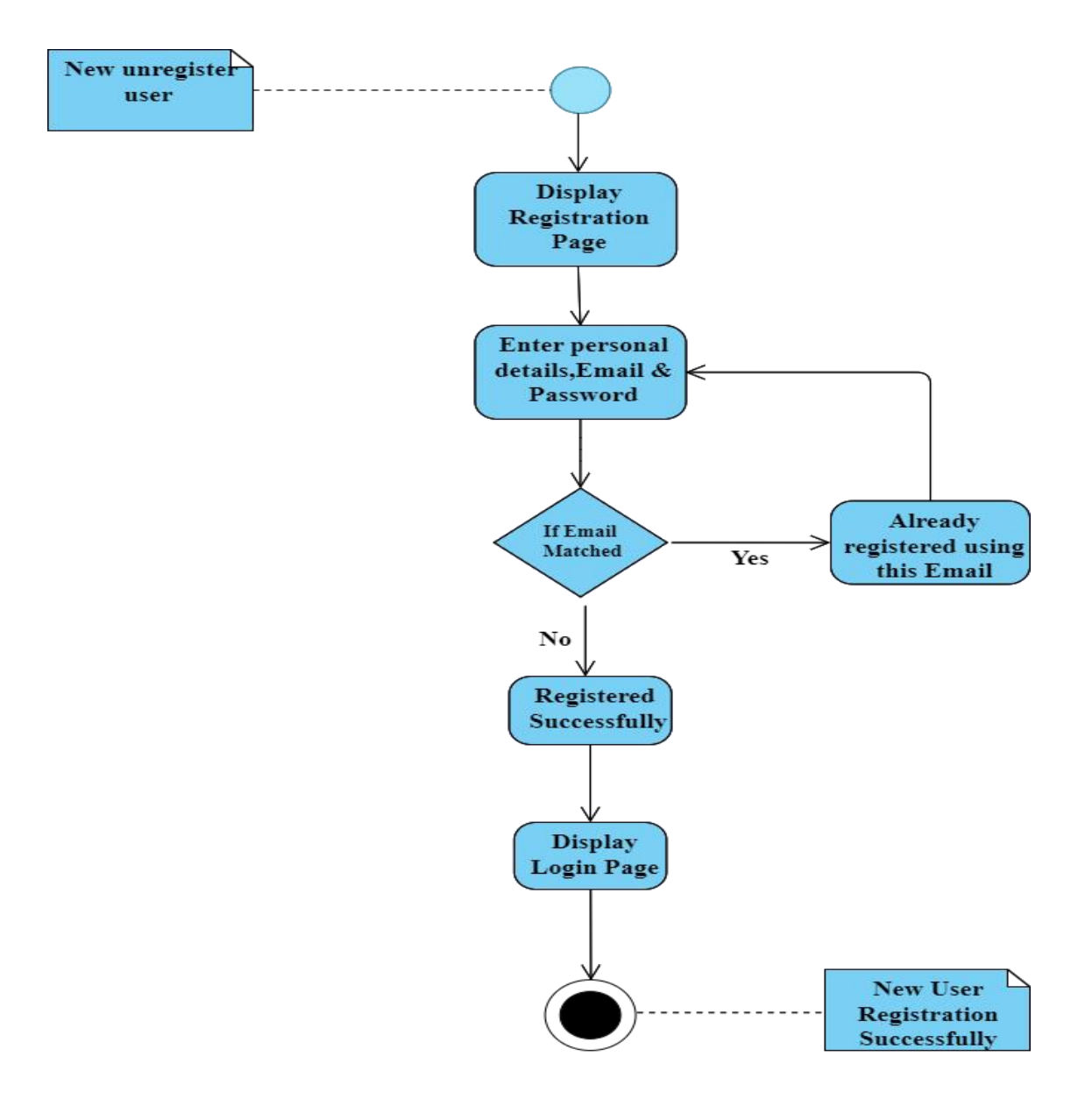

Figure 3.4.1: Activity Diagram For Registration

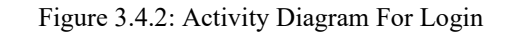

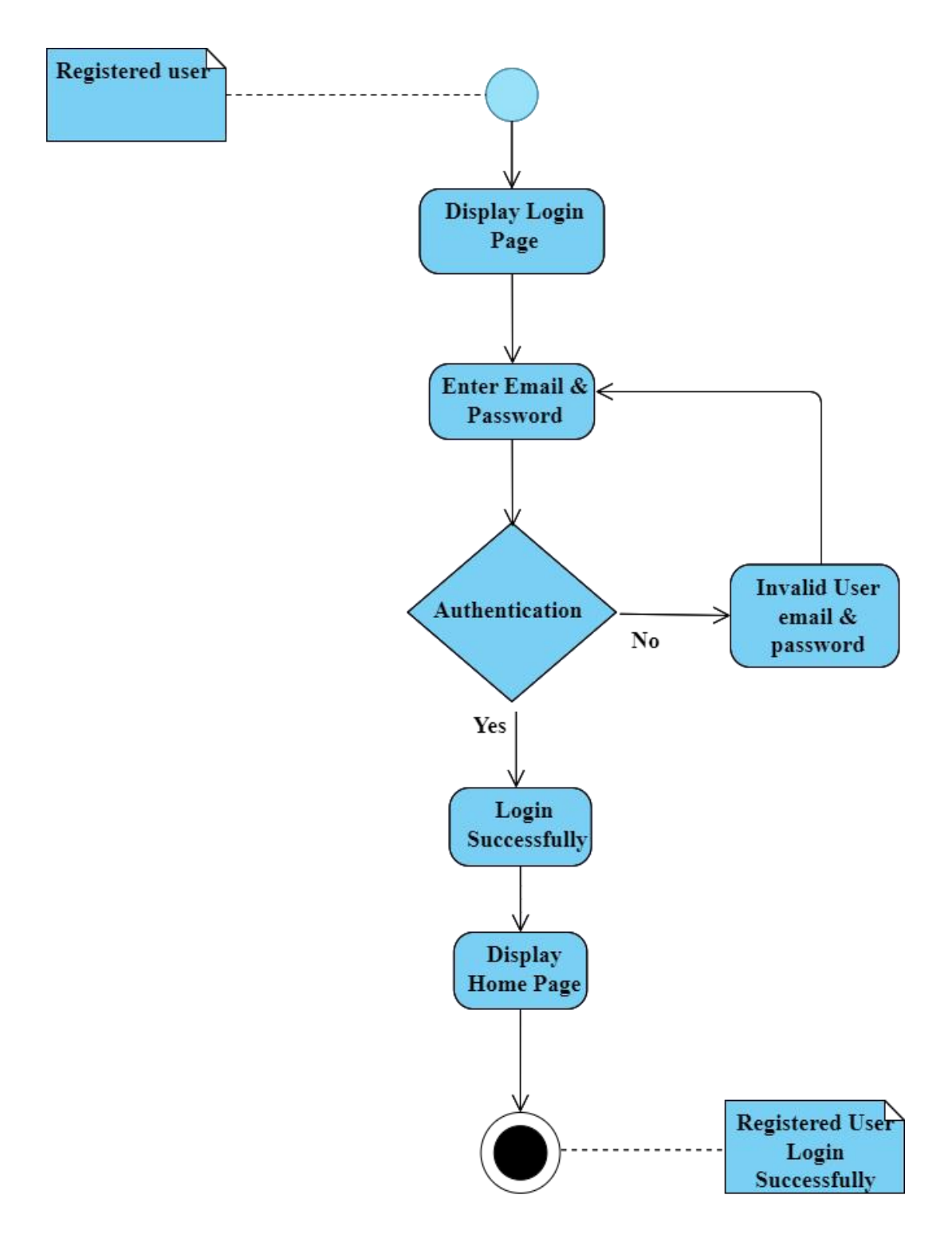

#### **3.4.3 View Products**

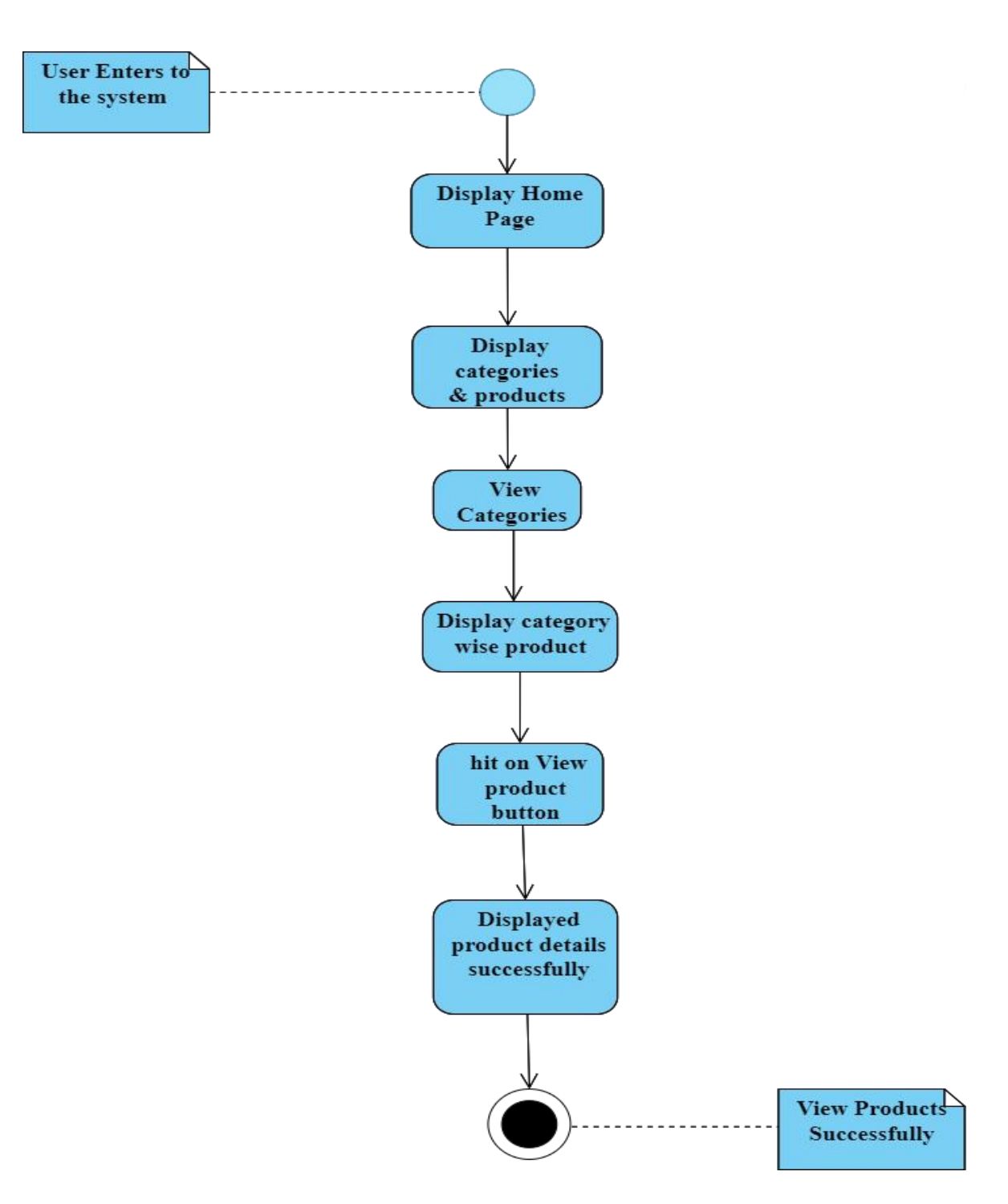

Figure 3.4.3: Activity Diagram For View Products
#### **3.4.4 Add To Cart**

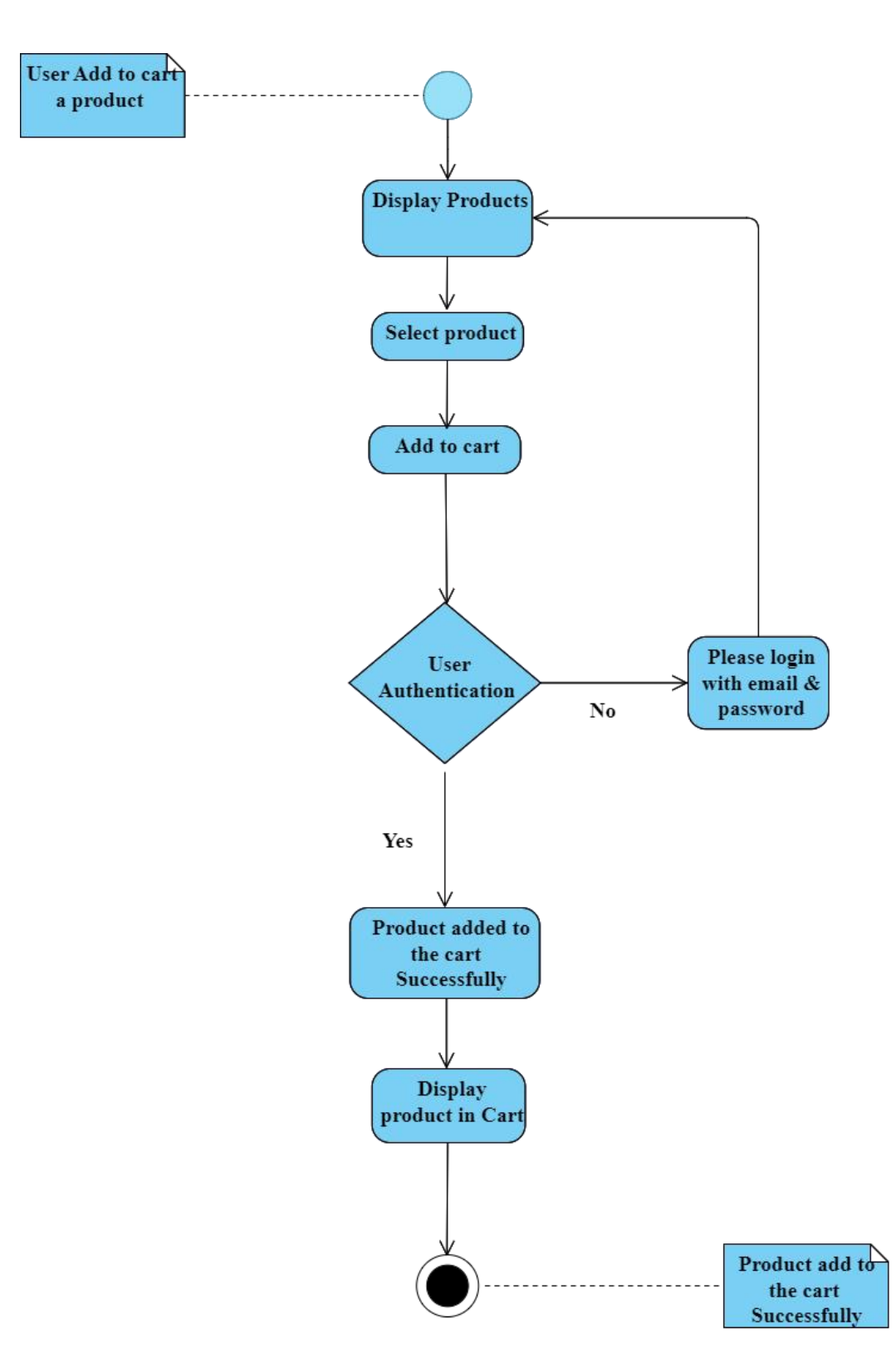

Figure 3.4.4: Activity Diagram For Add To Cart

## **3.4.5 Manage Cart**

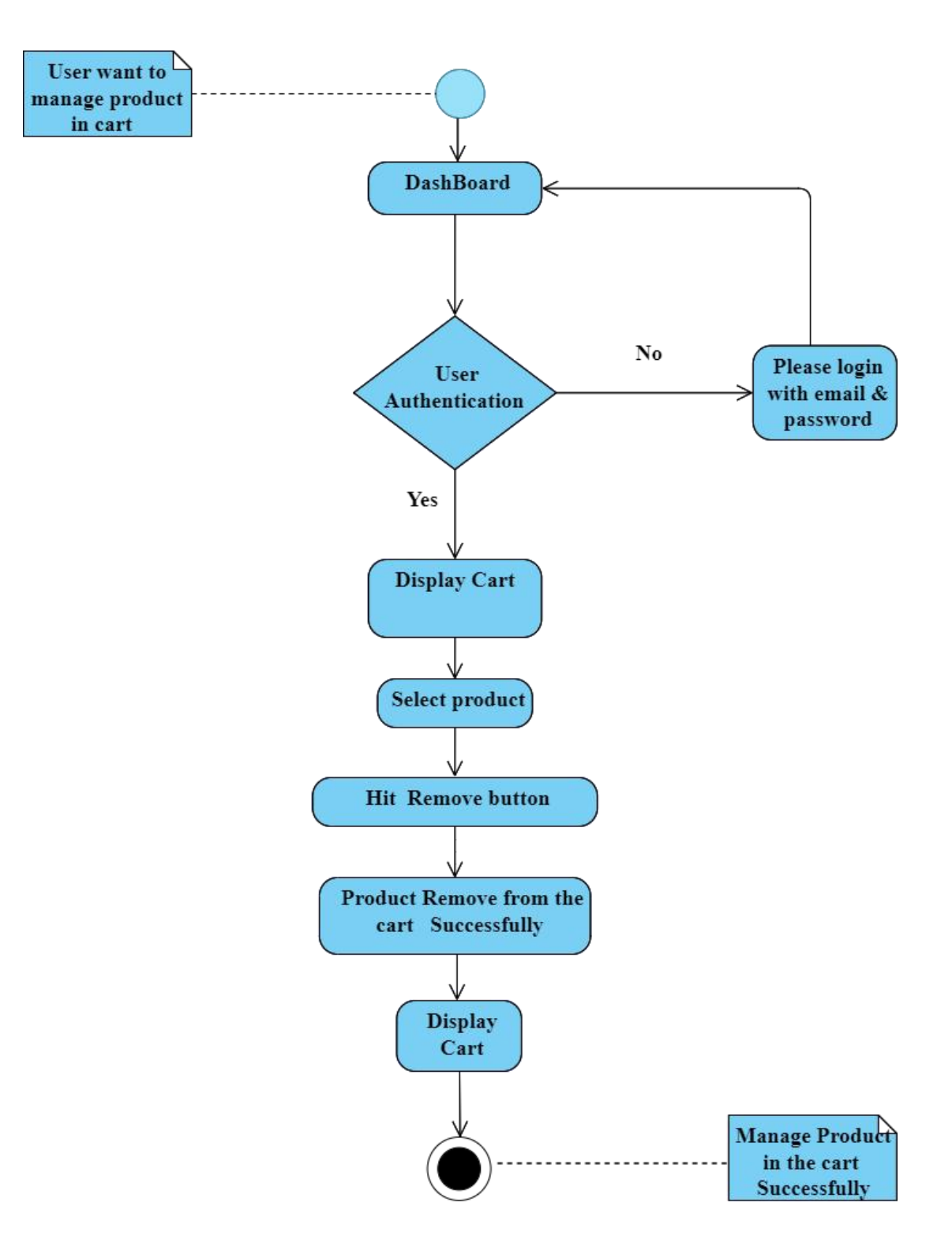

Figure 3.4.5: Activity Diagram For Manage Cart

#### **3.4.6 Place Order**

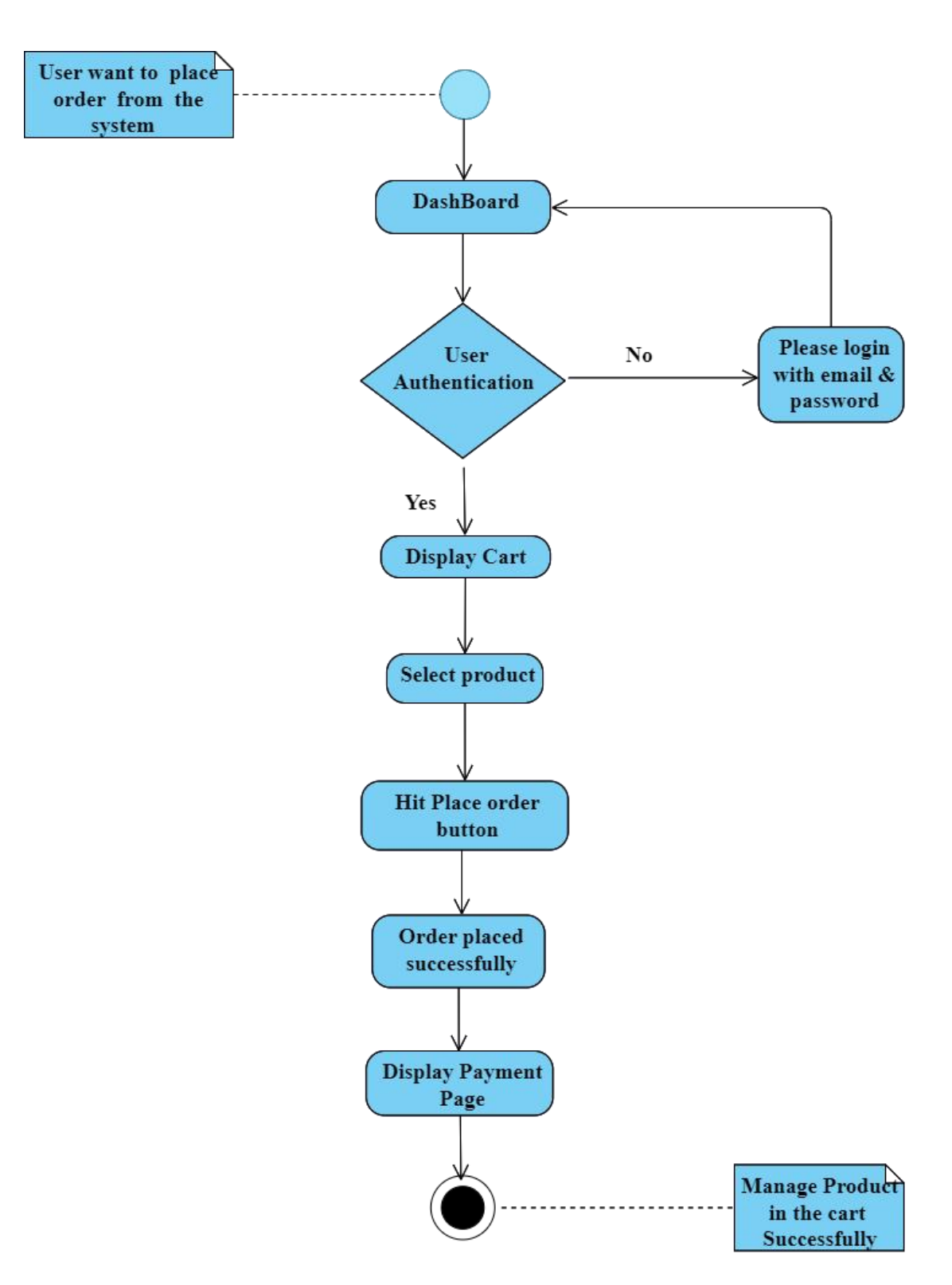

Figure 3.4.6: Activity Diagram For Place Order

## **3.4.7 Design Custom T-shirt**

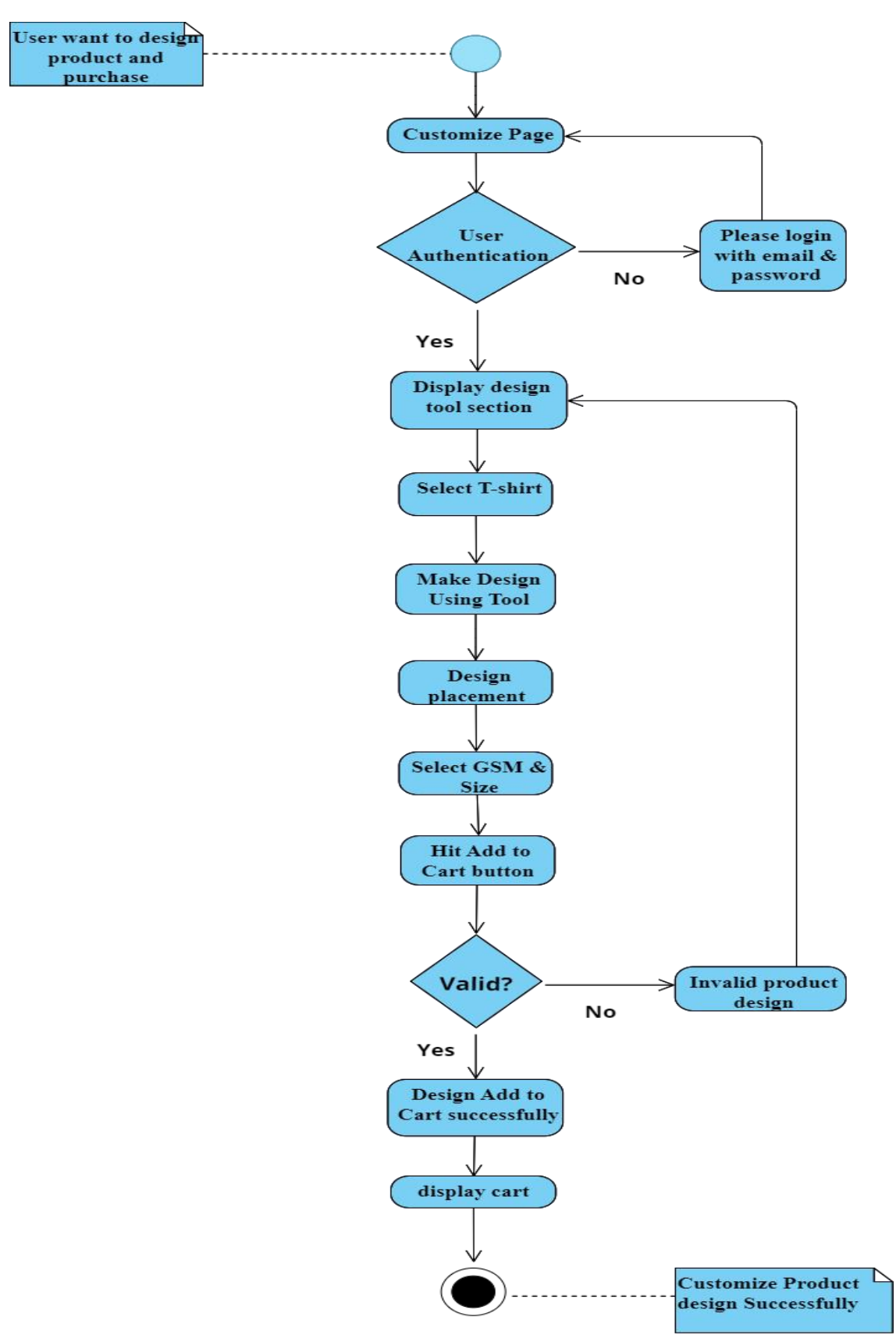

Figure 3.4.7: Activity Diagram For Design Custom T-shirt

## **3.4.8 Update Profile**

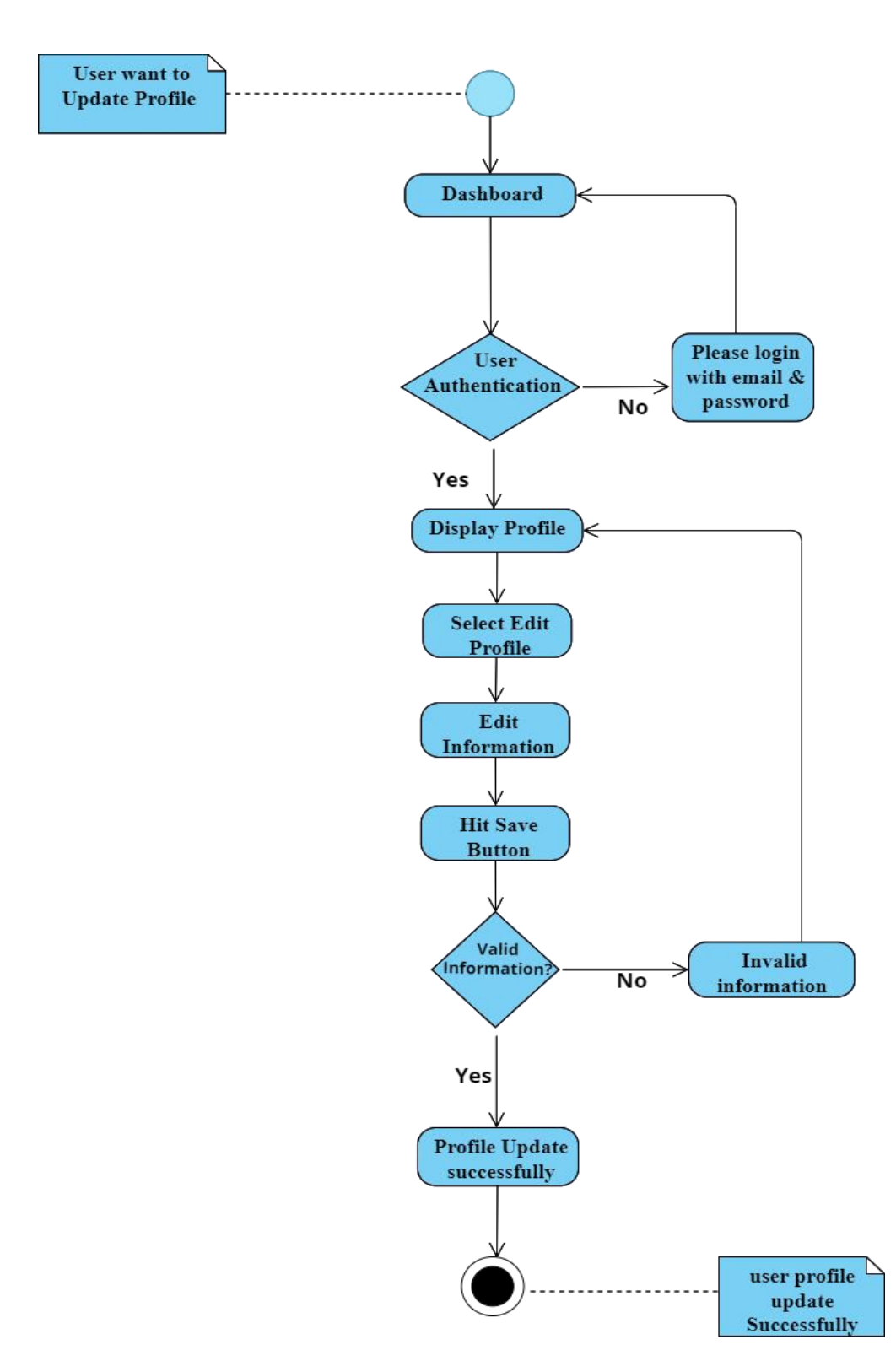

Figure 3.4.8: Activity Diagram For Update Profile

## **3.4.9 Make Payment**

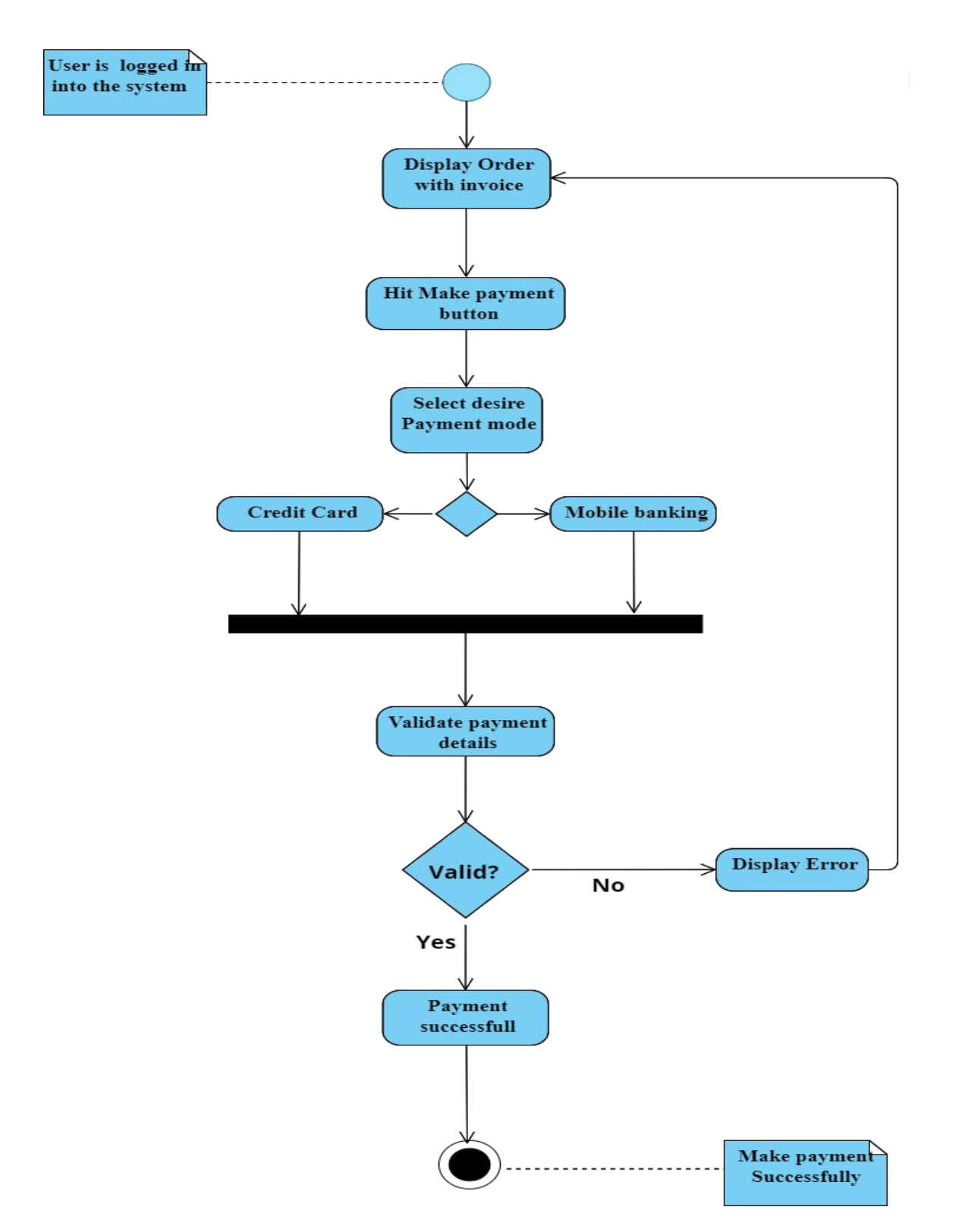

Figure 3.4.9: Activity Diagram For Make Payment

## **3.4.10 Manage Product**

Figure 3.4.10: Activity Diagram For Add Product

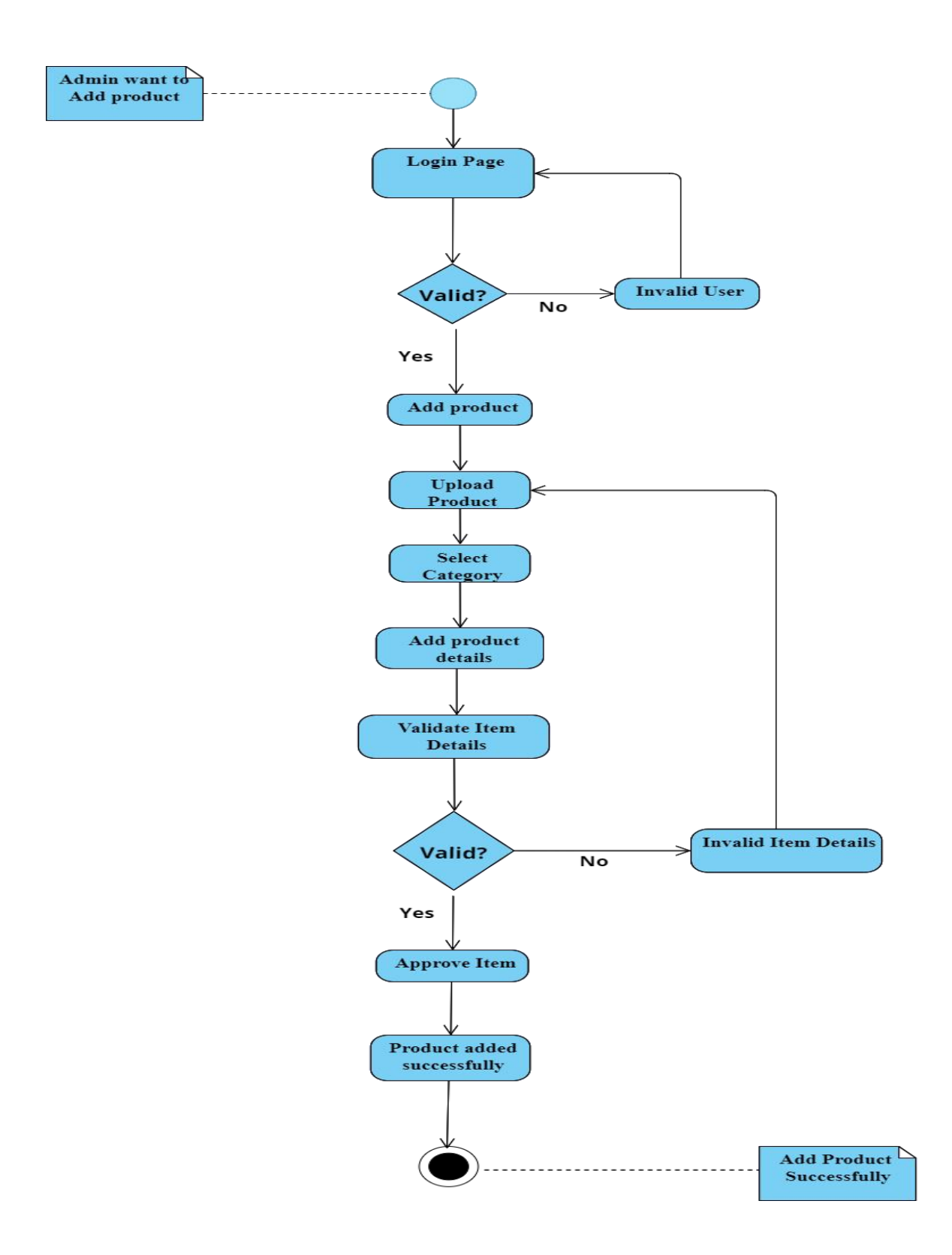

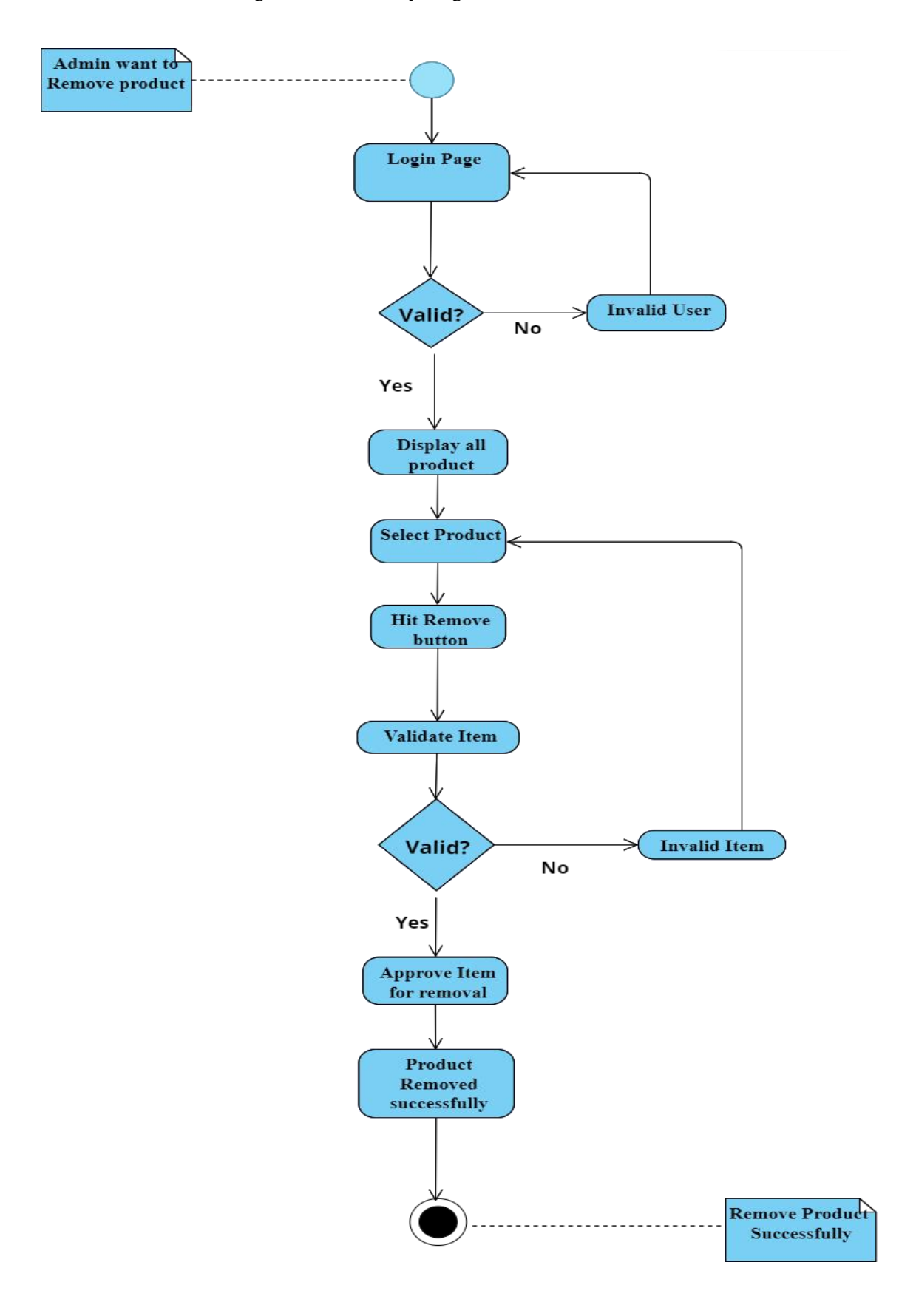

Figure 3.4.11: Activity Diagram For Remove Product

## **3.4.11 Manage Order**

Figure 3.4.12: Activity Diagram For Manage Order

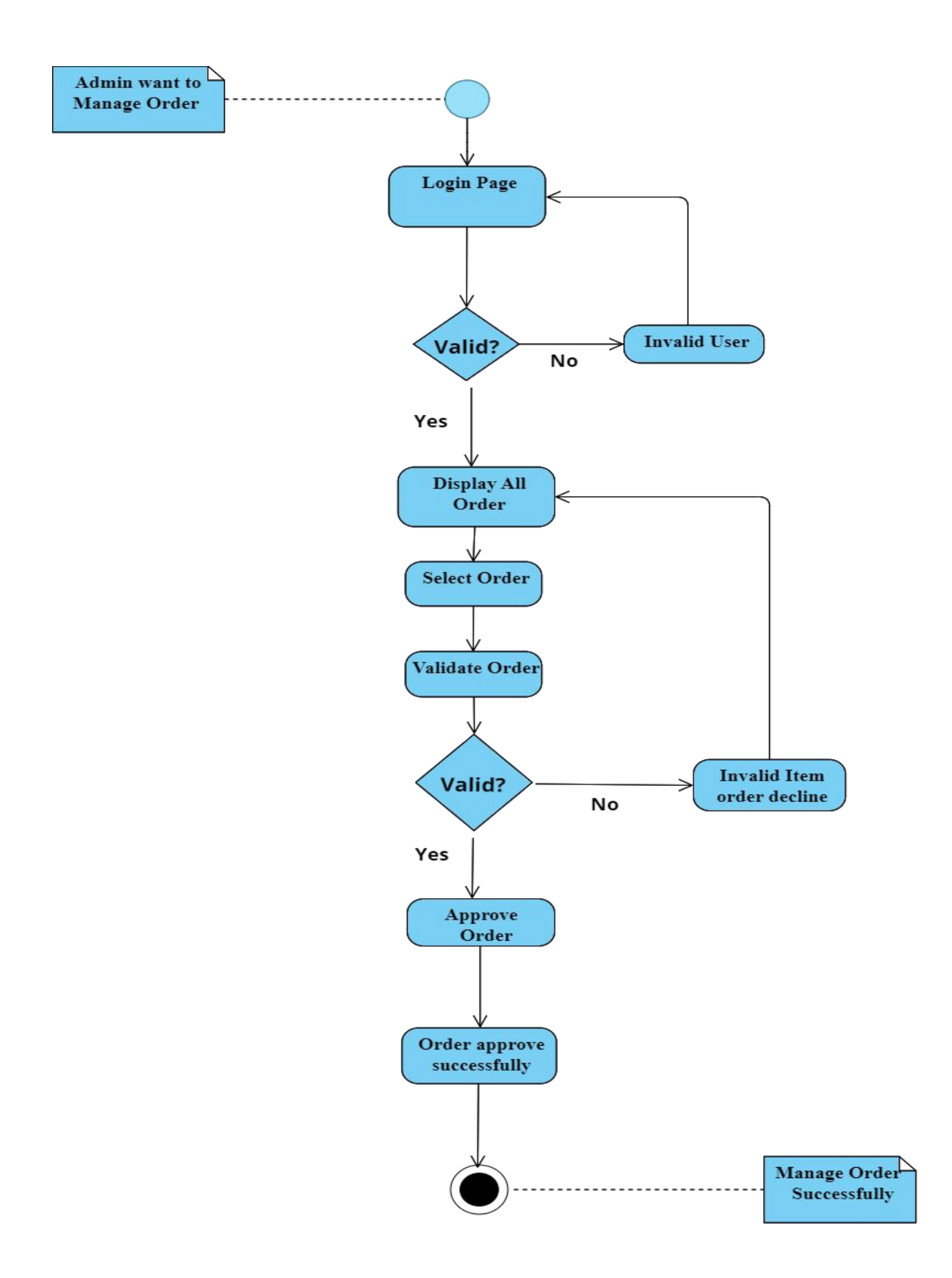

## **3.4.12 Manage User**

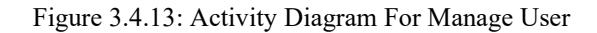

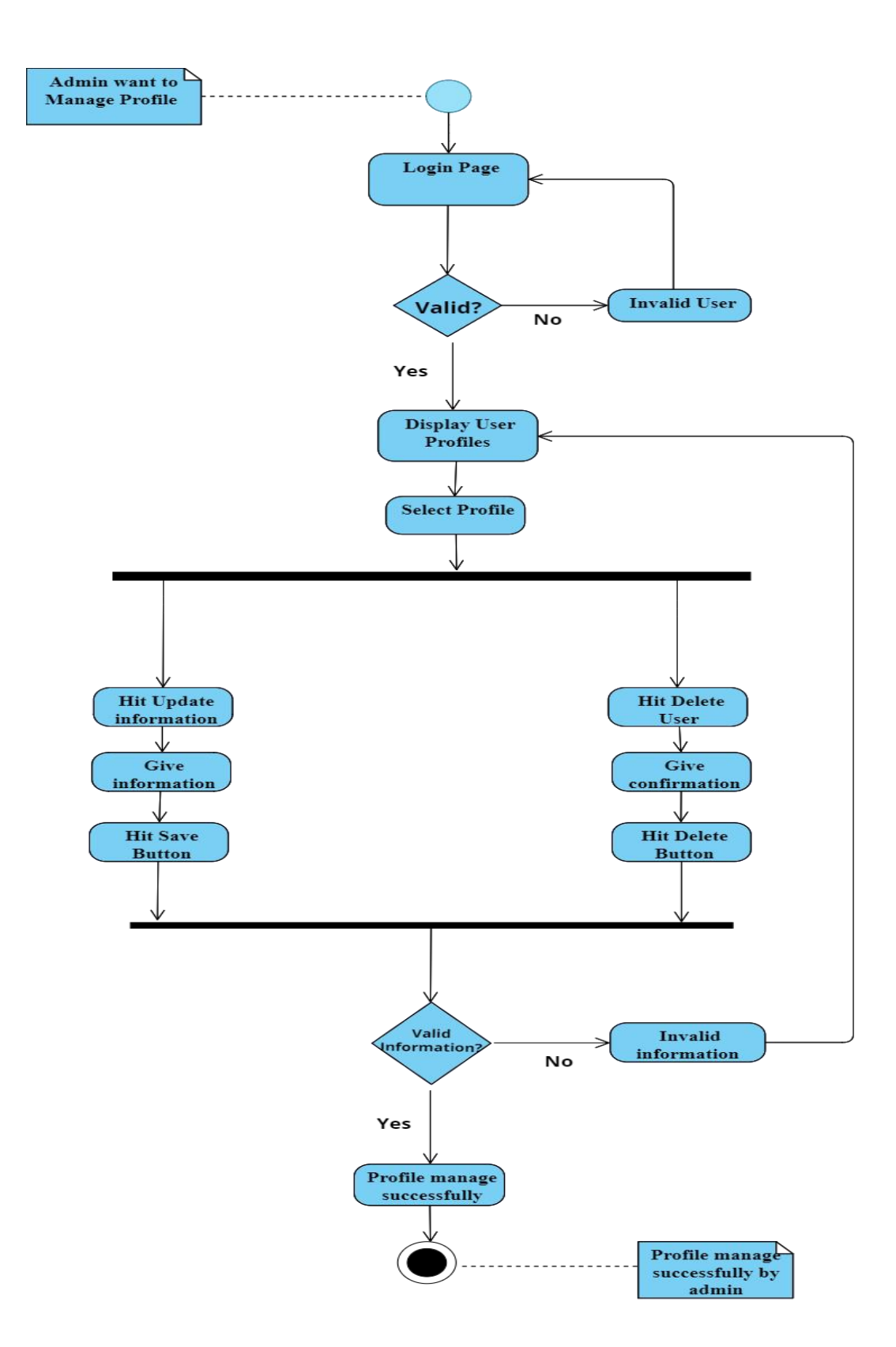

## **3.4.13 Receive Payment**

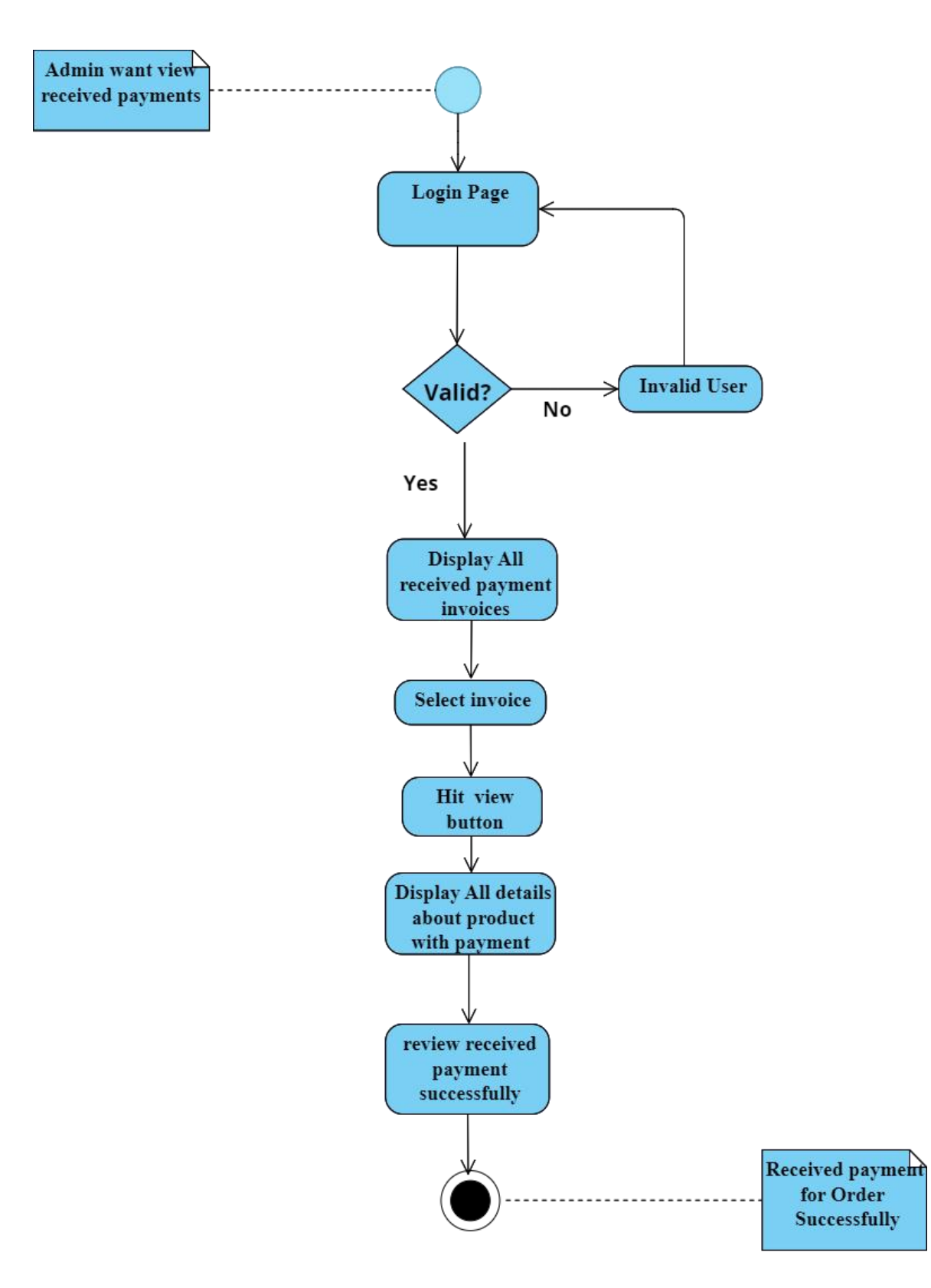

Figure 3.4.14: Activity Diagram For Receive Payment

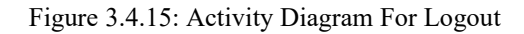

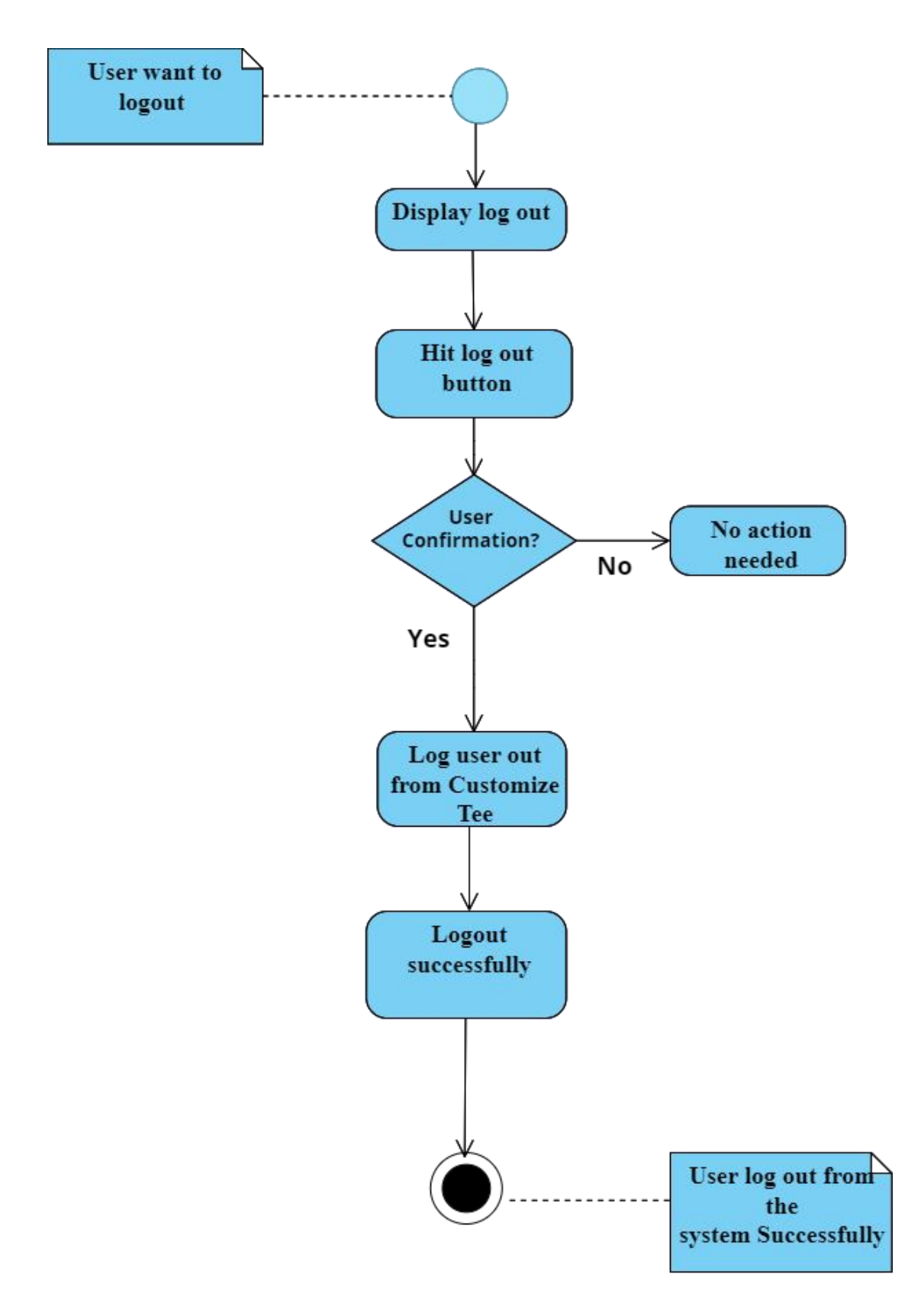

# **3.5 Sequence Diagram**

# **3.5.1 Registration**

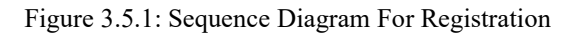

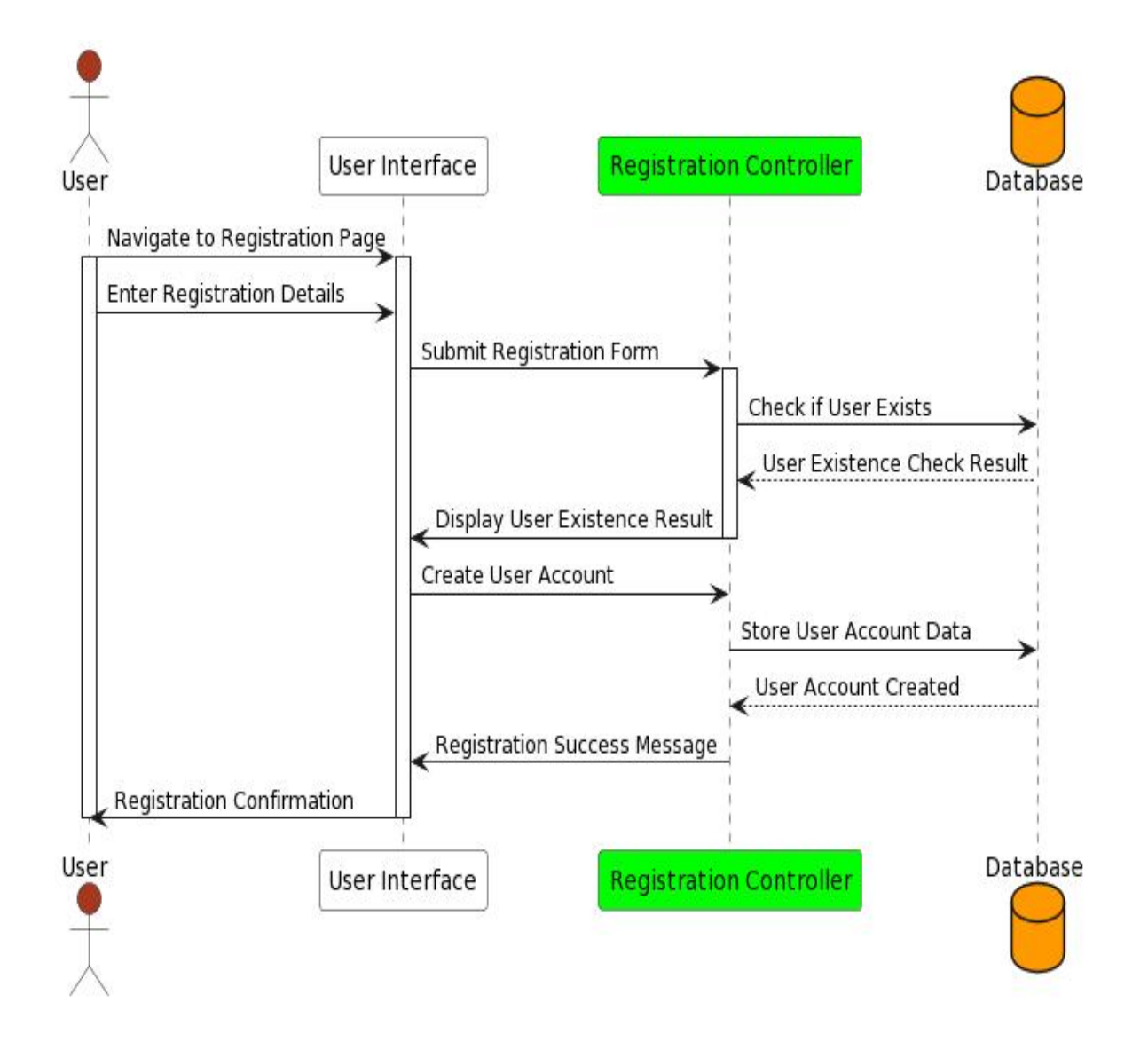

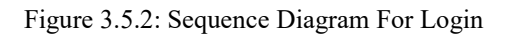

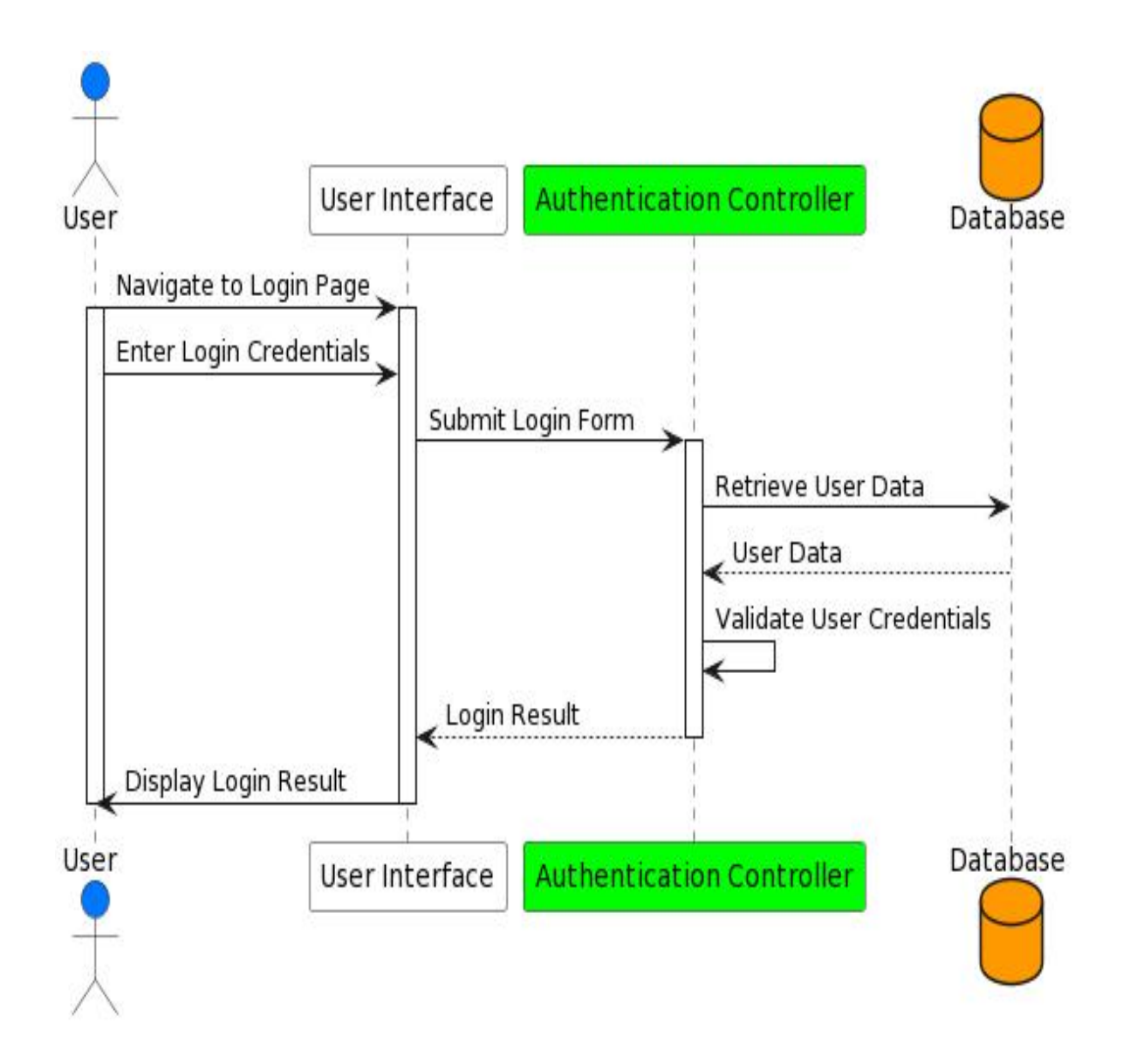

## **3.5.3 View Products**

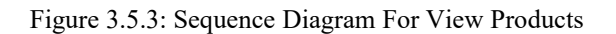

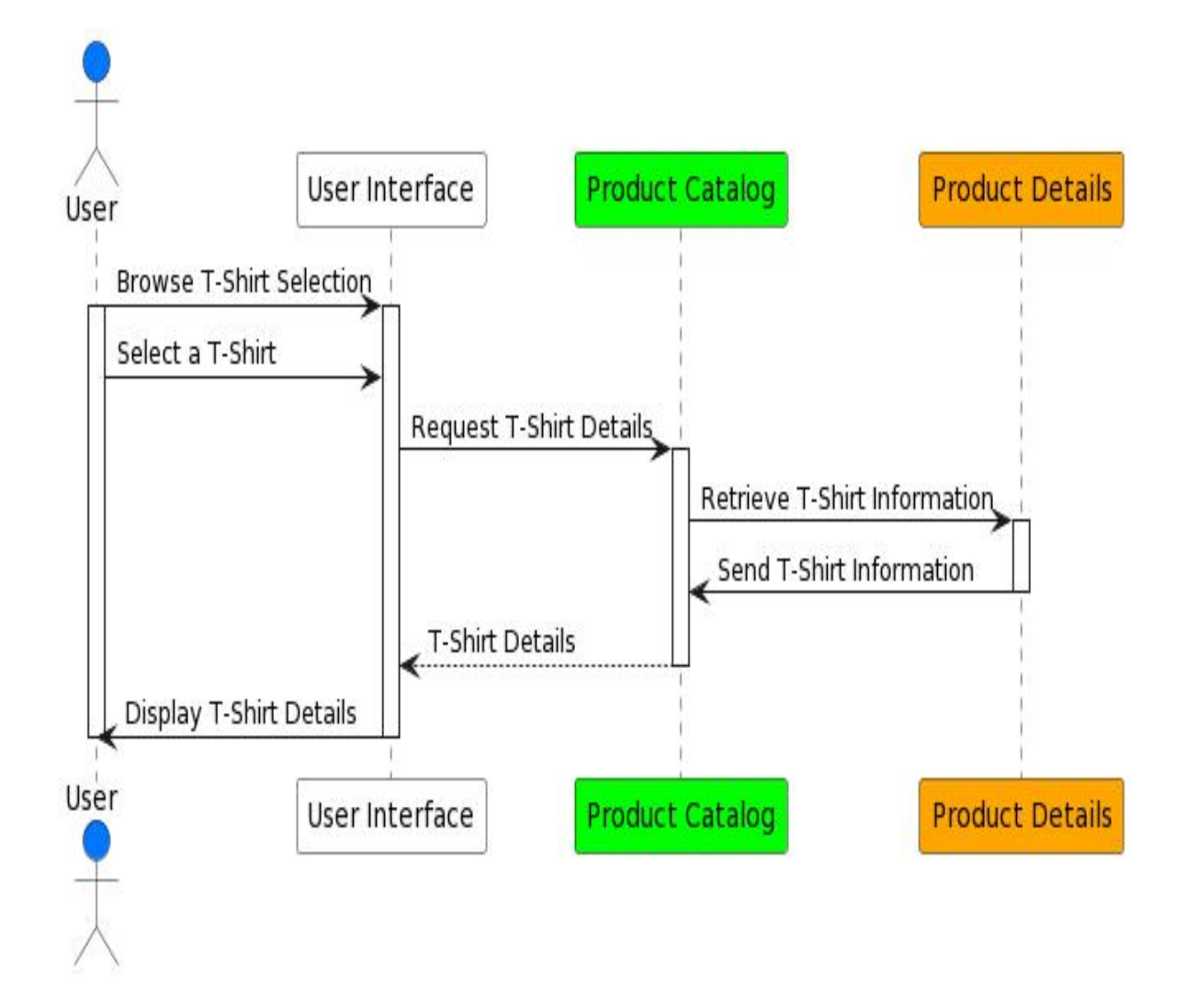

## **3.5.4 Add To Cart**

Figure 3.5.4: Sequence Diagram For Add To Cart

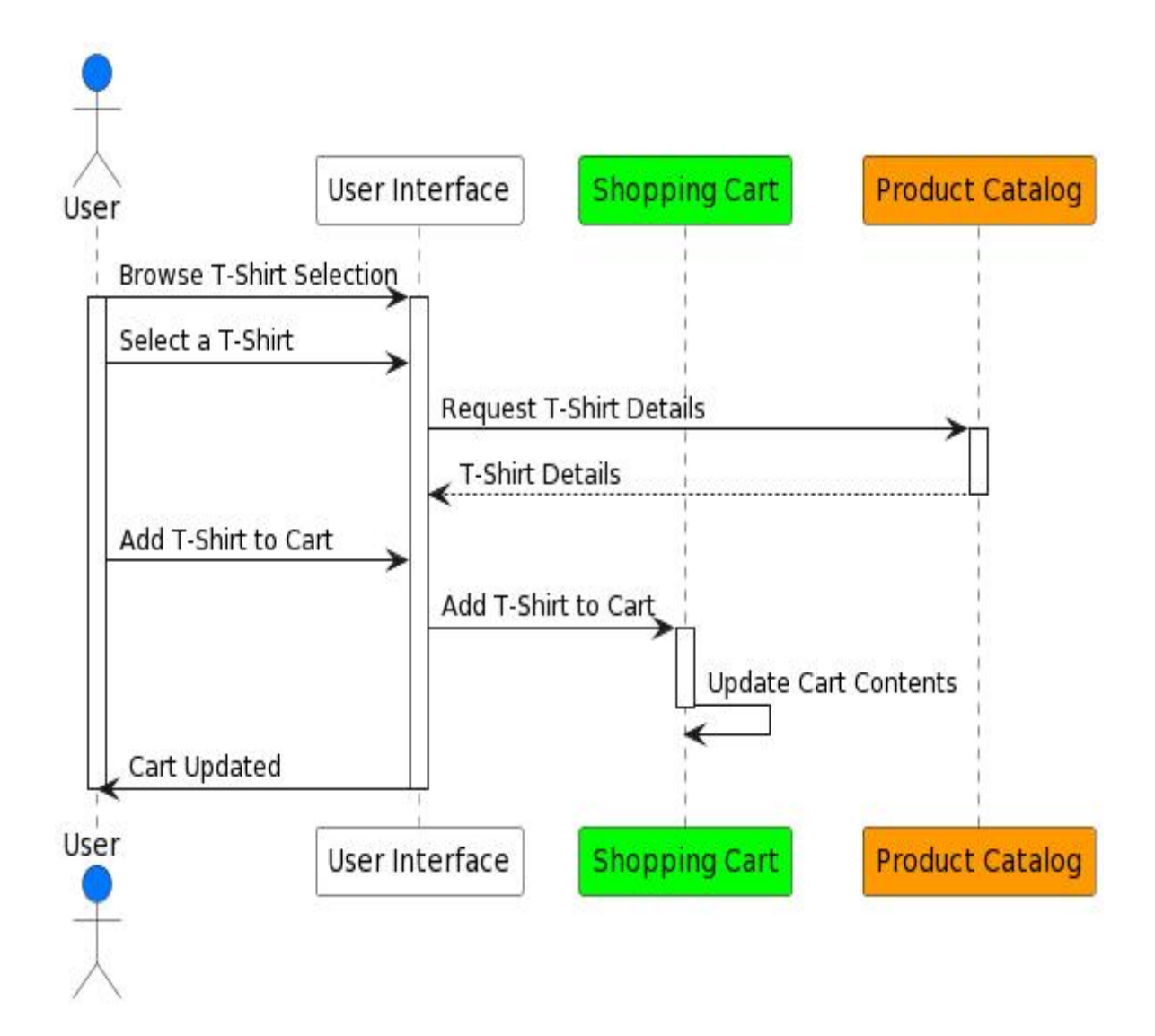

#### **3.5.5 Manage Cart**

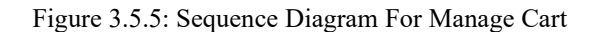

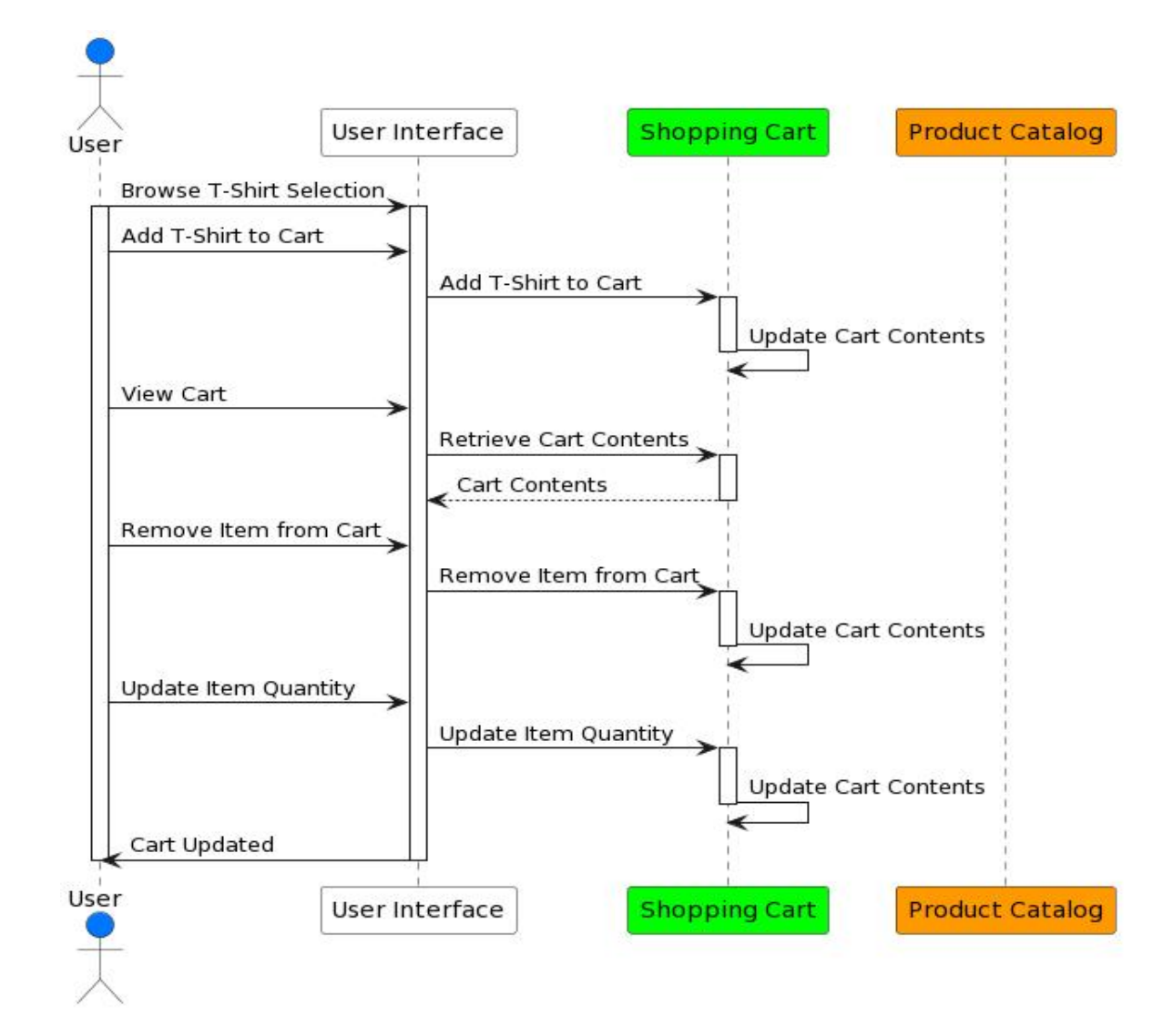

#### **3.5.6 Place Order**

Figure 3.5.6: Sequence Diagram For Place Order

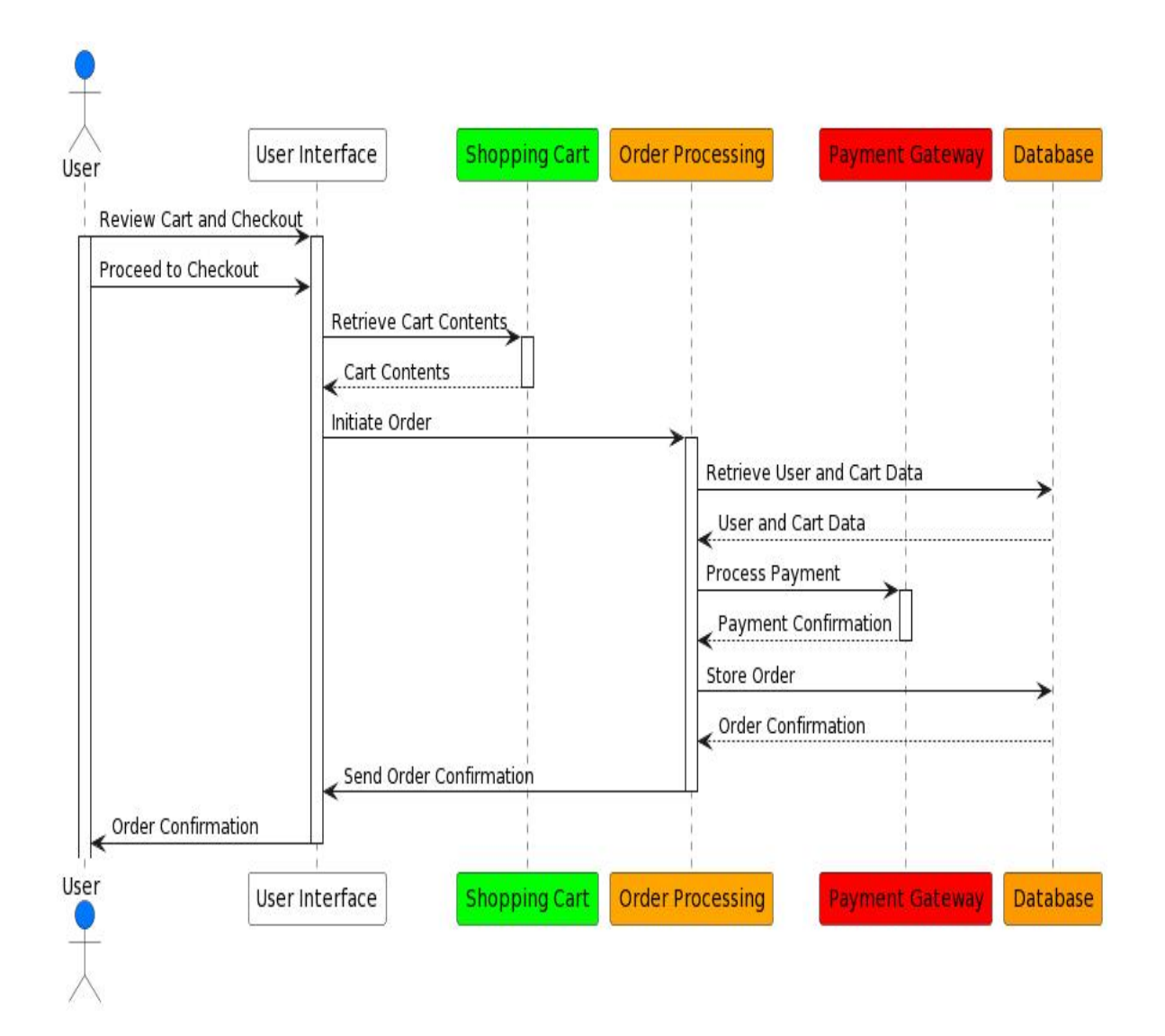

## **3.5.7 Design Custom T-shirt**

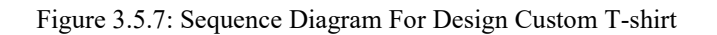

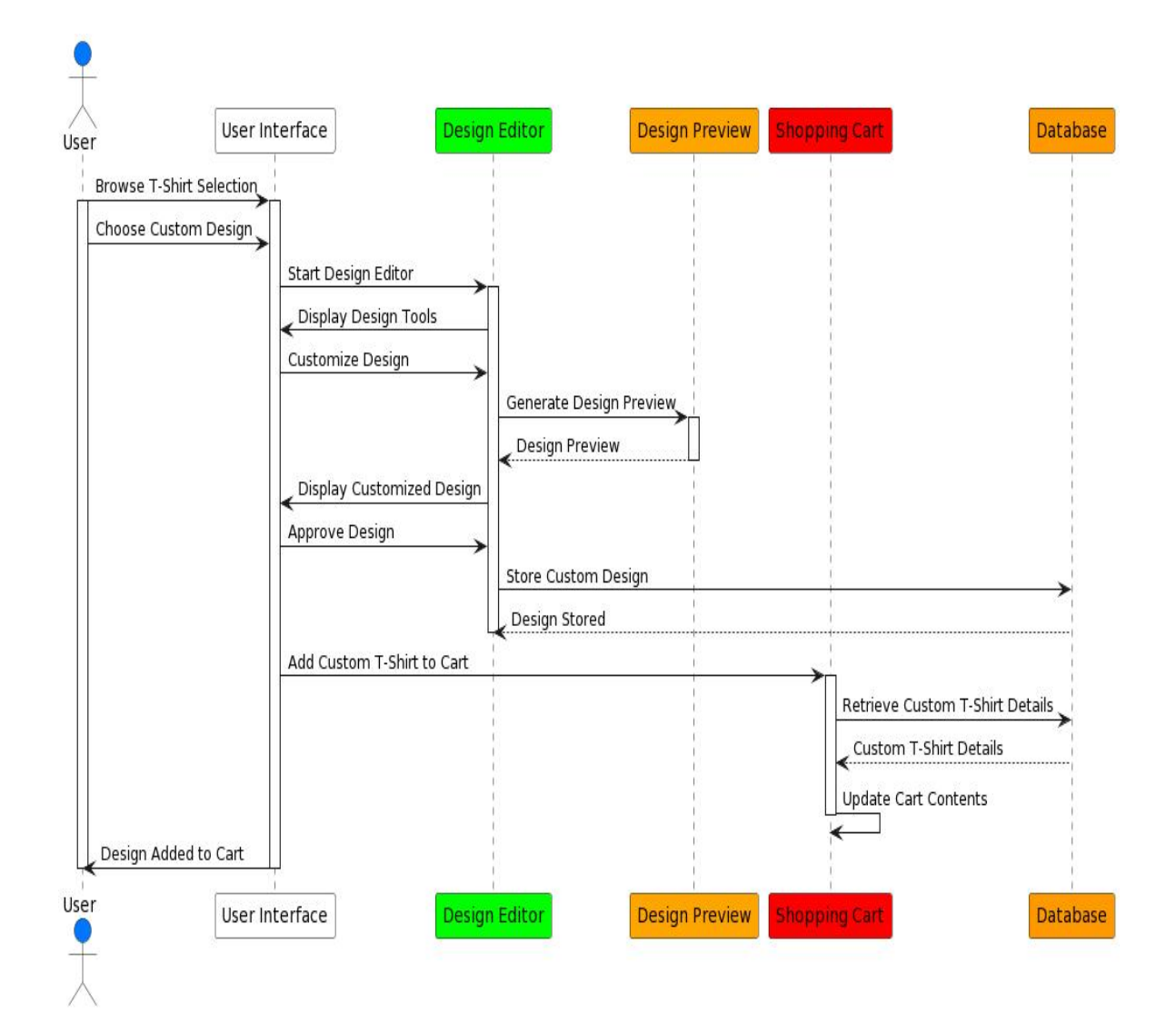

# **3.5.8 Update Profile**

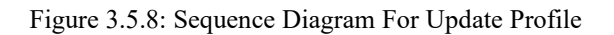

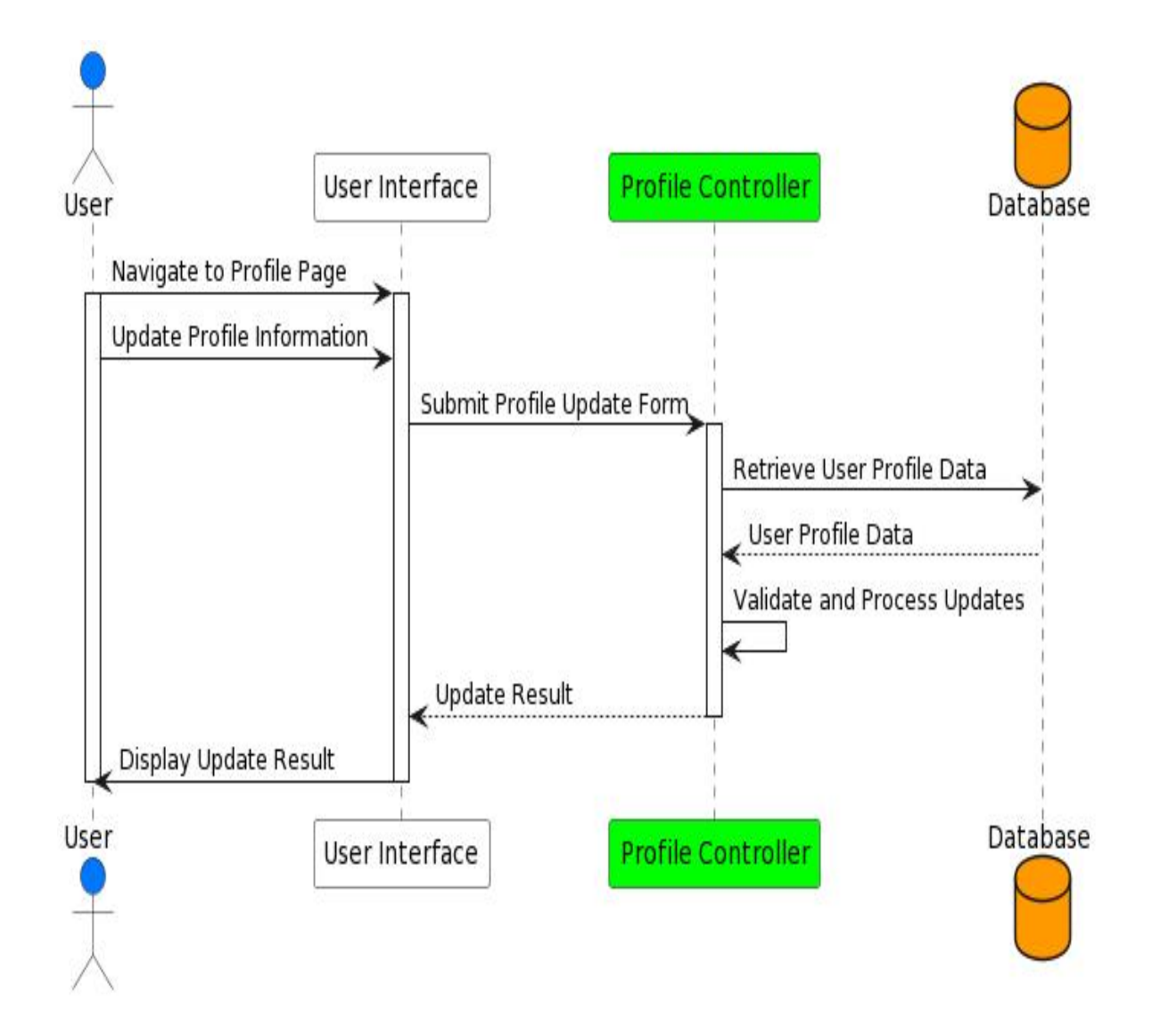

## **3.5.9 Make Payment**

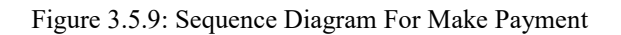

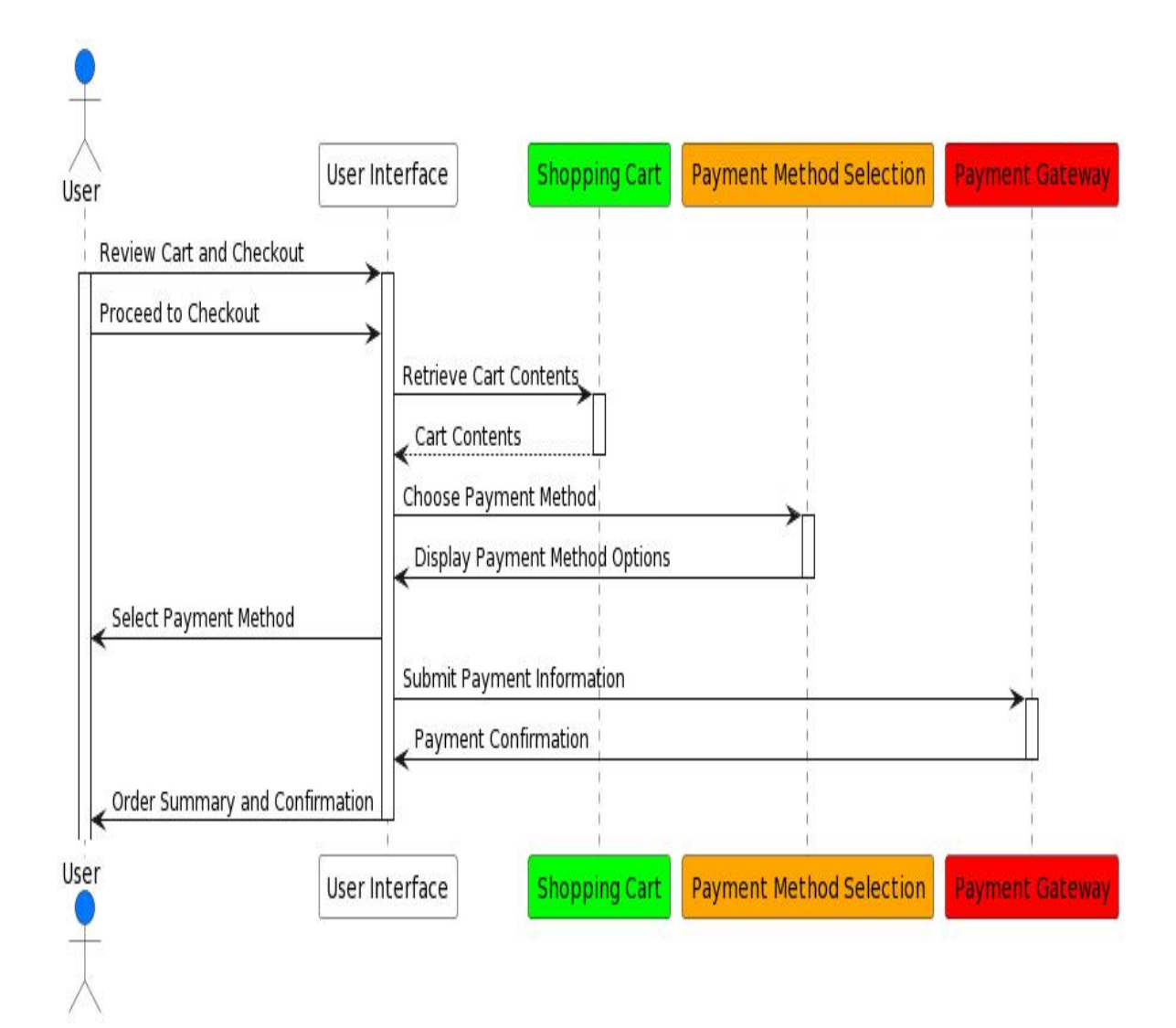

## **3.5.10 Manage Product**

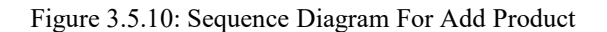

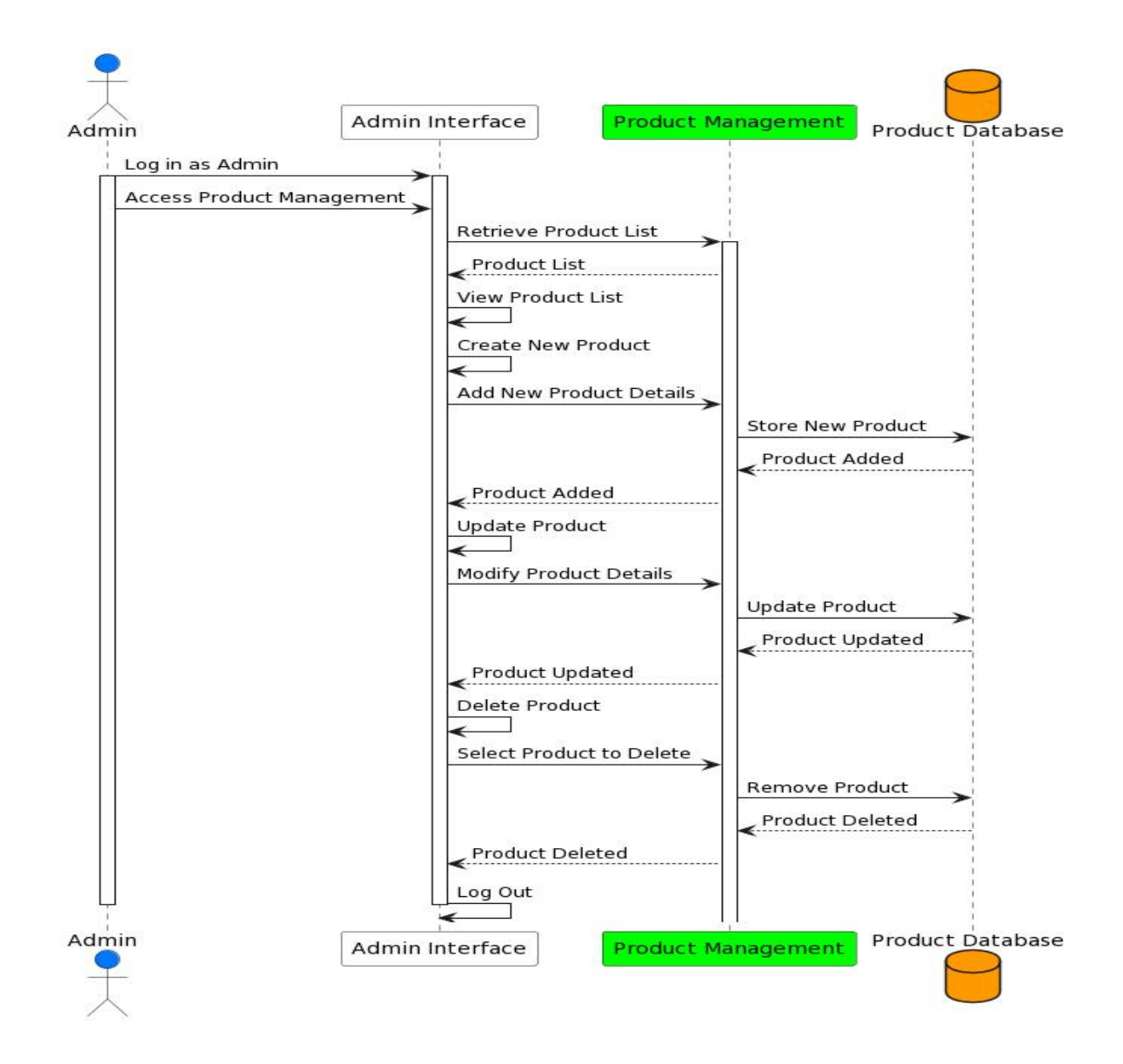

#### **3.5.11 Manage Order**

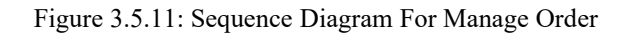

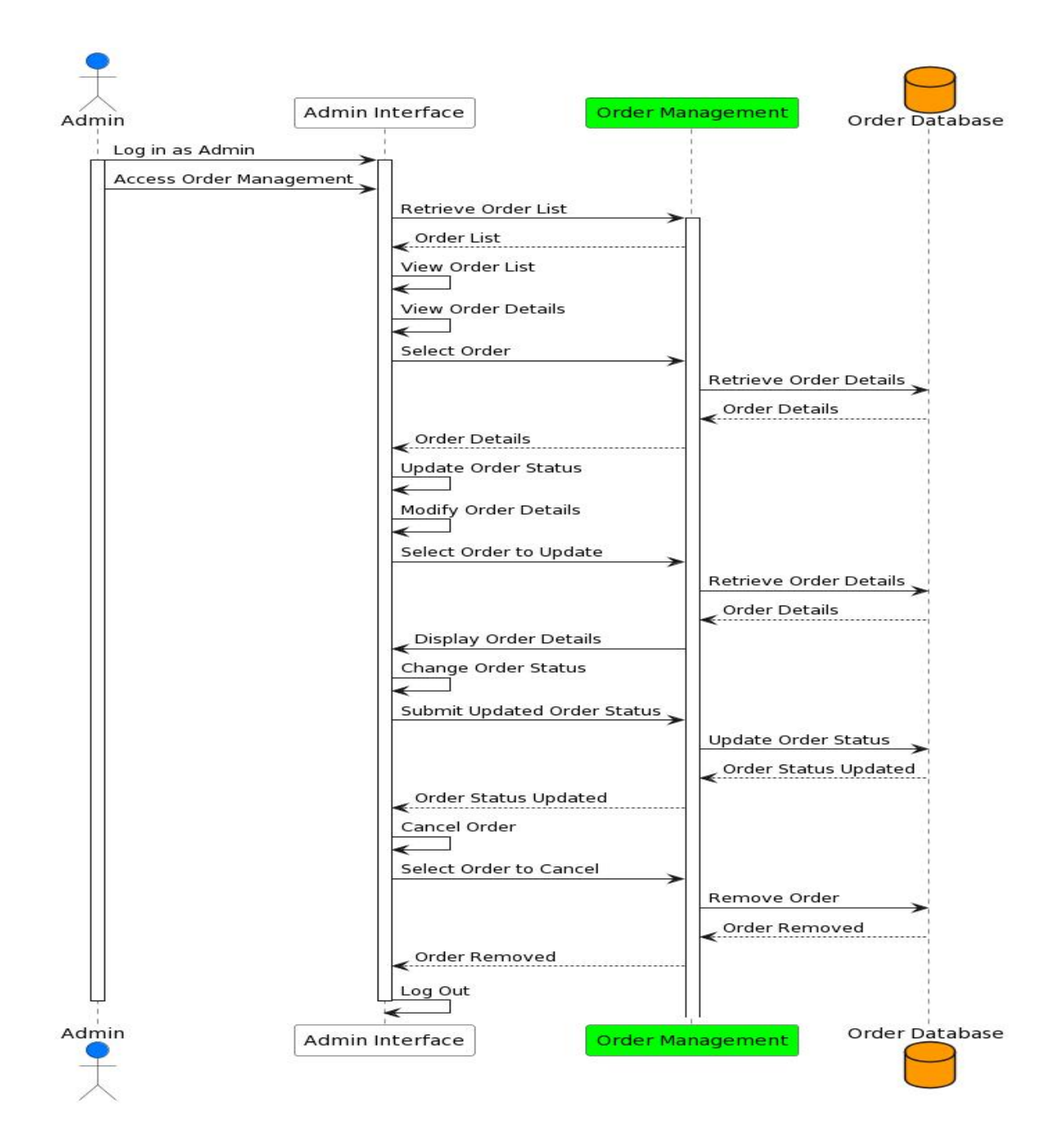

#### **3.5.12 Manage User**

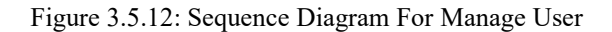

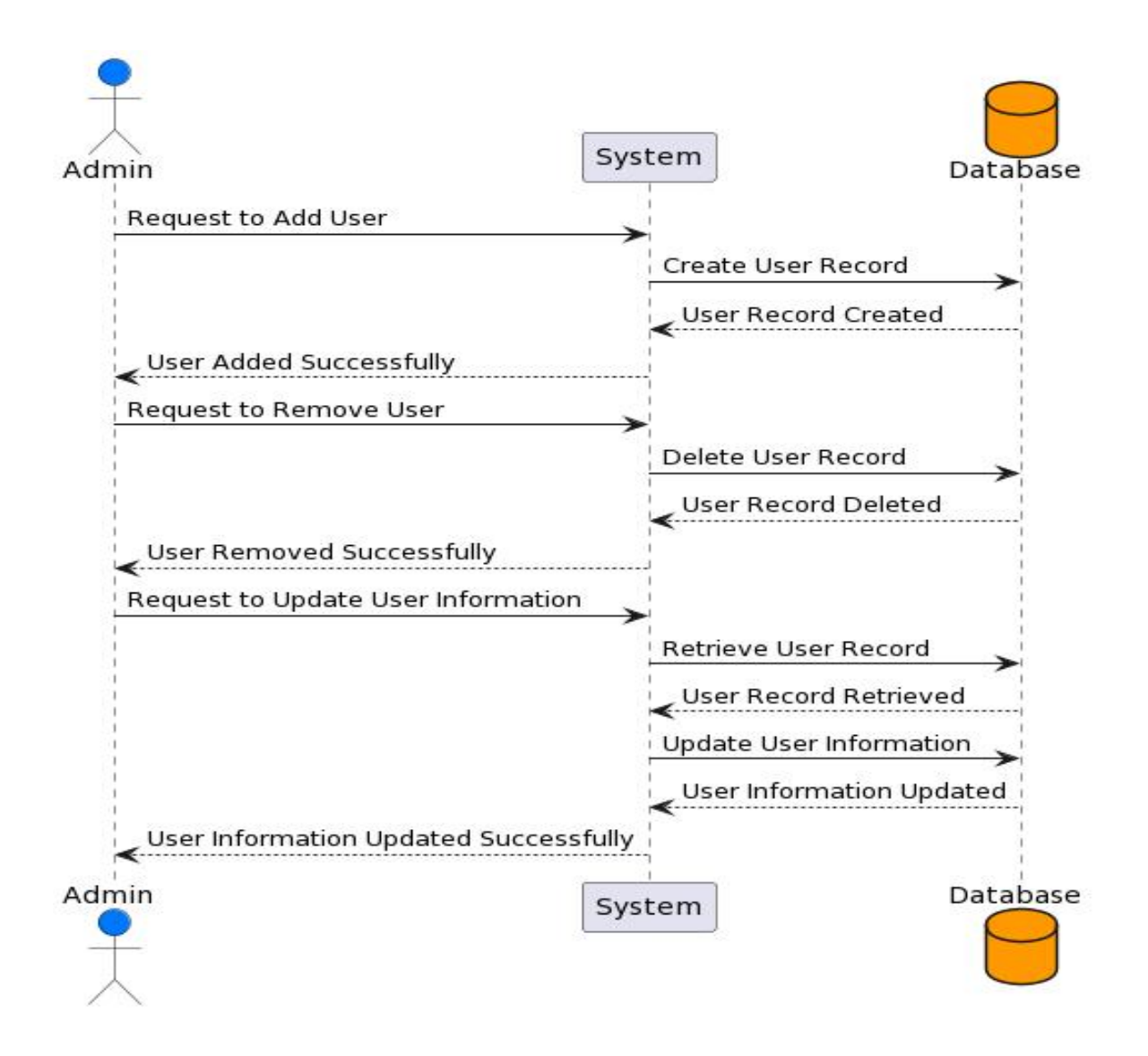

#### **3.5.13 Receive Payment**

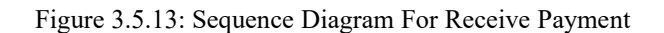

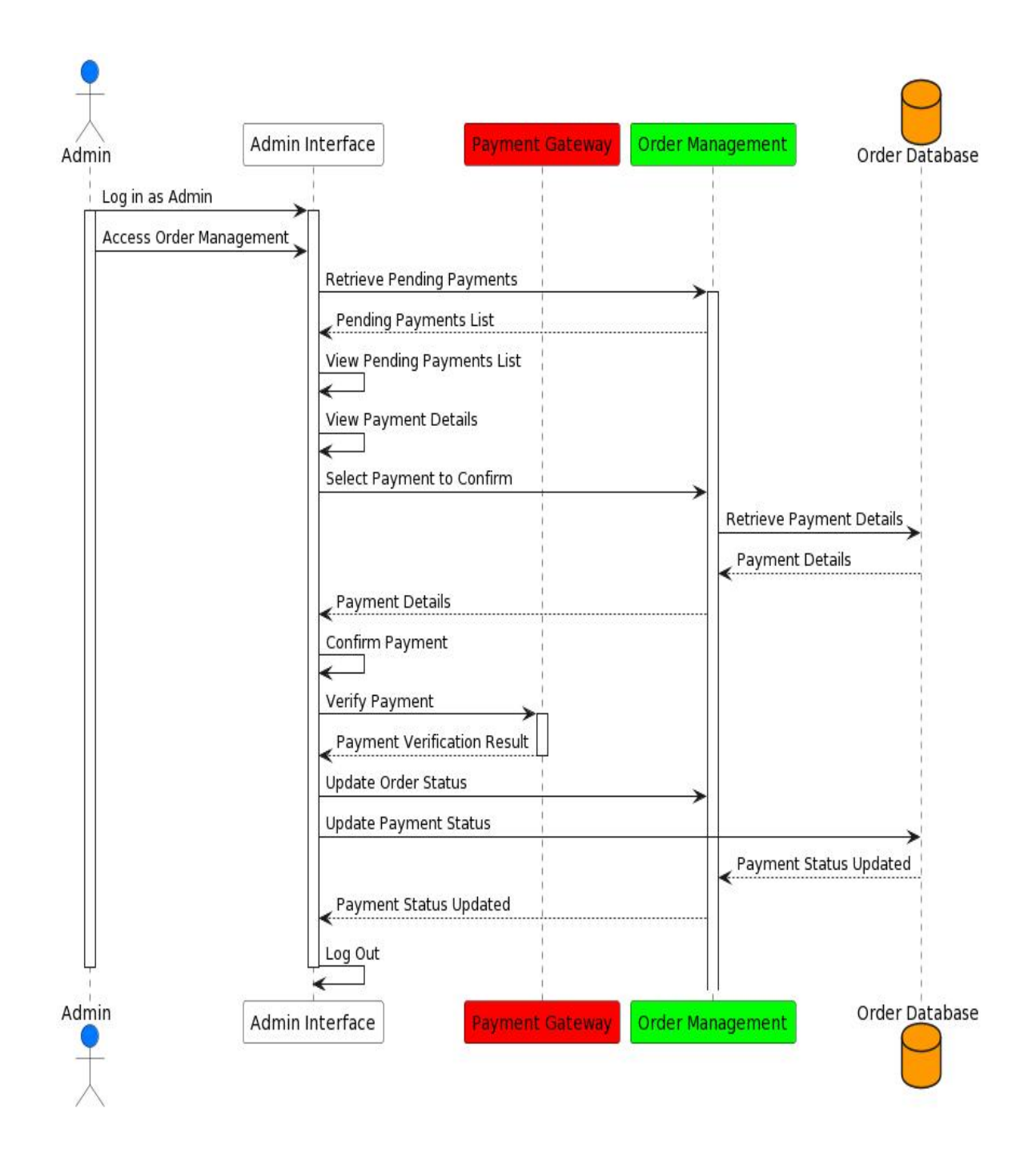

Figure 3.5.14: Sequence Diagram For Logout

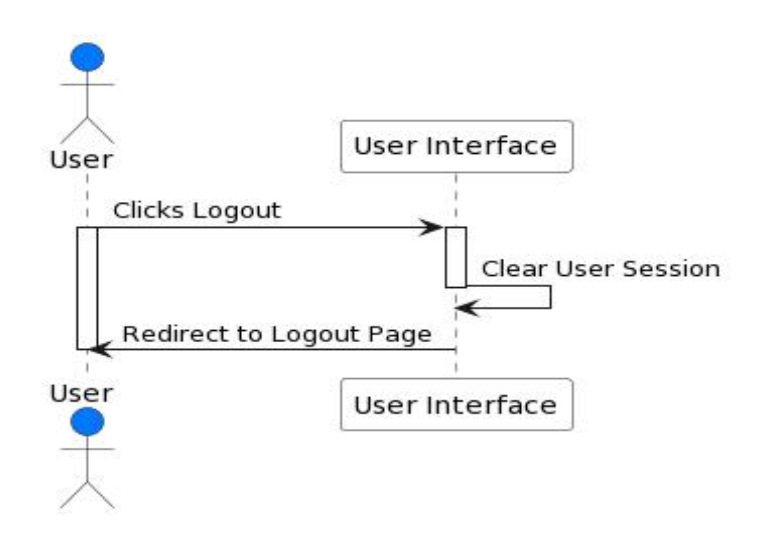

#### **3.6 Entity Relationship Diagram**

Figure 3.6 Entity Relationship Diagram For "CUSTOMIZE TEE"

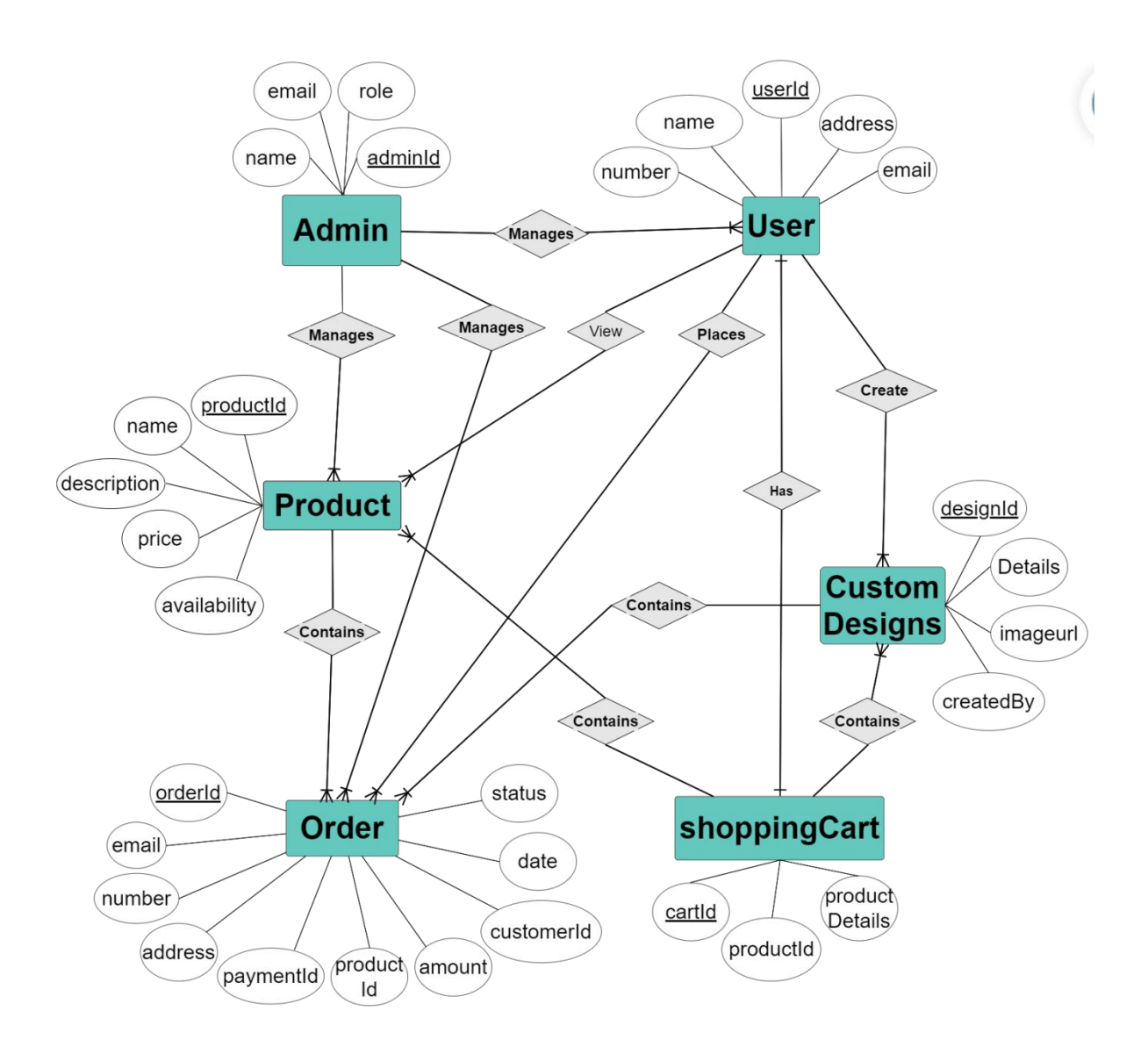

# **CHAPTER 4 DEVELOPMENT TOOL & TECHNOLOGY**

## **4.1 Integrated Development Environment (IDE)**

For the development of Customize Tee, I opted for the widely acclaimed and versatile Integrated Development Environment (IDE) - Visual Studio. Visual Studio provides a comprehensive suite of tools, including advanced code editing features, powerful debugging capabilities, and seamless version control integration.

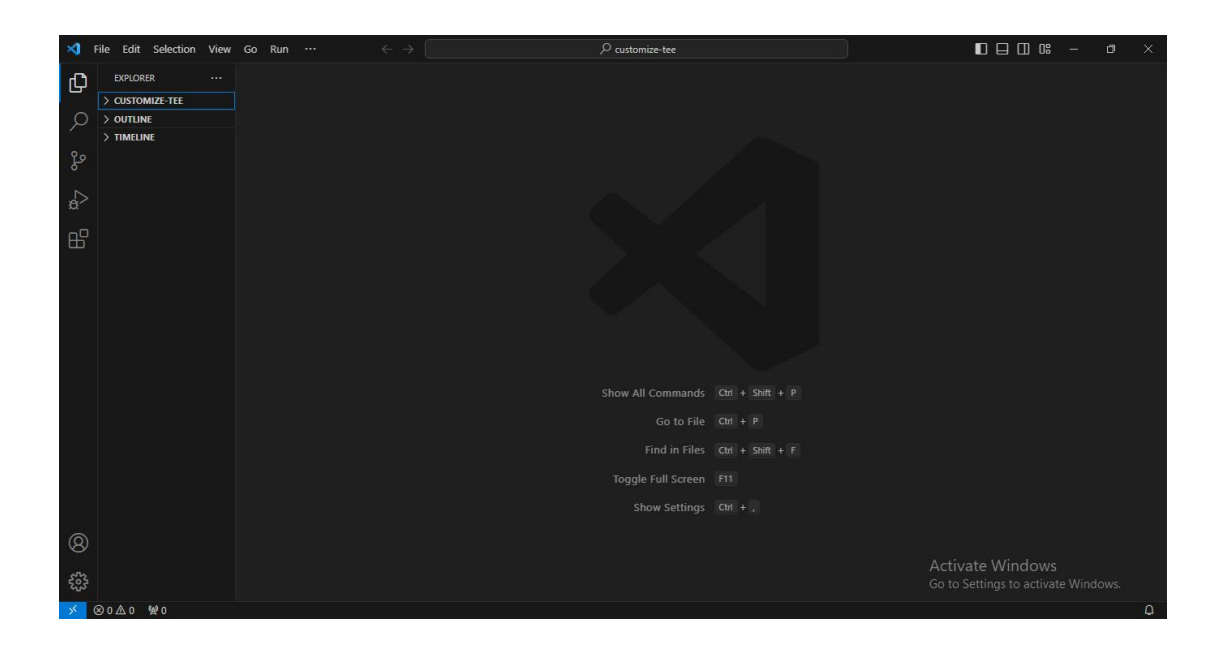

Figure 4.1 Integrated Development Environment (IDE) - Visual Studio

## **4.2 Programming Language**

#### **React**

The front-end of Customize Tee is developed using the React framework, a powerful JavaScript library for building dynamic and interactive user interfaces. React's component based architecture facilitates modular development and seamless state management.

Figure 4.2.1 React JS Logo

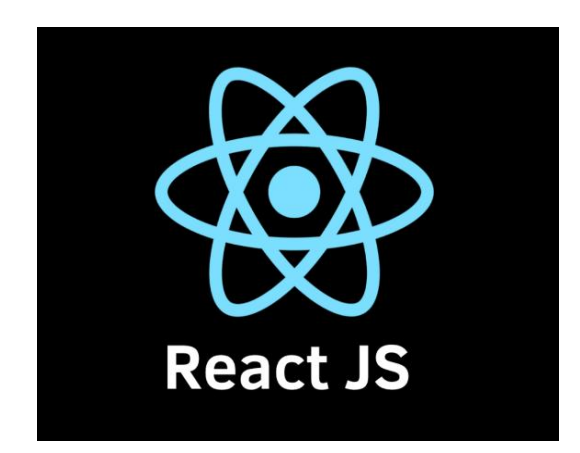

#### **Node.js**

Node.js is a JavaScript runtime that enables server-side execution of JavaScript code outside the browser. It facilitates the development of server-side applications using JavaScript and offers a variety of packages and modules from the npm (Node Package Manager) ecosystem. Node.js is employed on the server side, providing a scalable and efficient runtime environment for executing server-side code.

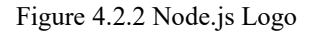

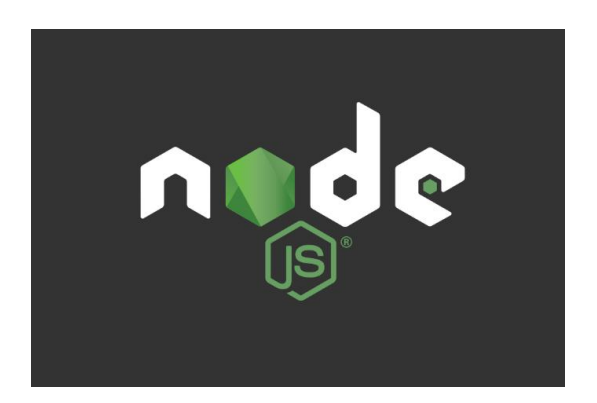

## **4.3 User interface Design**

## **Tailwind CSS**

Tailwind CSS is employed for styling and theming the user interface. Its utility-first approach and pre-designed components allow for rapid development and customization of the UI, ensuring a sleek and responsive design.

Figure 4.3.1 Tailwind CSS Logo

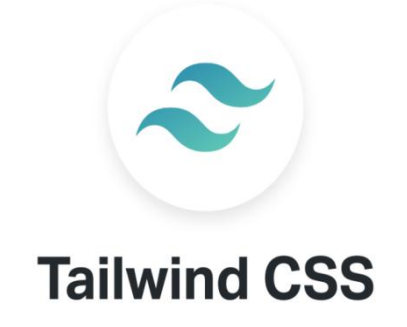

## **DaisyUI**

DaisyUI, an extension for Tailwind CSS, further enhances the UI design capabilities. It provides additional components and utilities to streamline the customization process, resulting in a polished and cohesive user interface

Figure 4.3.2 DaisyUI Logo

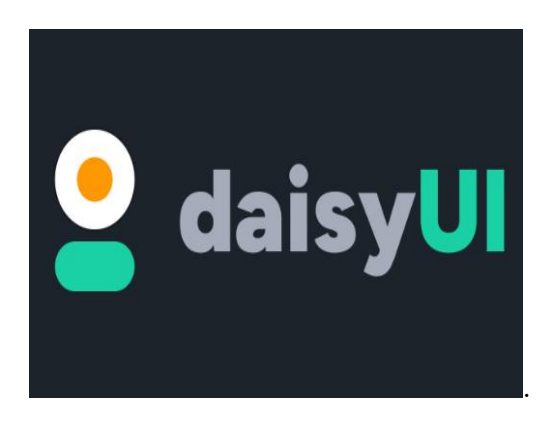

#### **Firebase**

Firebase Console is used for managing and configuring Firebase services, including authentication and real-time database functionalities. It serves as a centralized tool for overseeing various aspects of the application's front-end and back-end components.

Figure 4.3.3 Firebase Logo

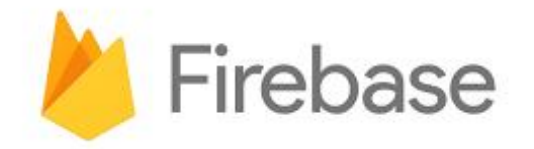

## **4.4 Database**

#### **MongoDB**

MongoDB, a NoSQL database, is chosen for its flexibility and scalability. Its document oriented structure allows for efficient storage and retrieval of complex data, making it an ideal choice for managing user profiles, product details, and order information.

Figure 4.4.1 MongoDB Logo

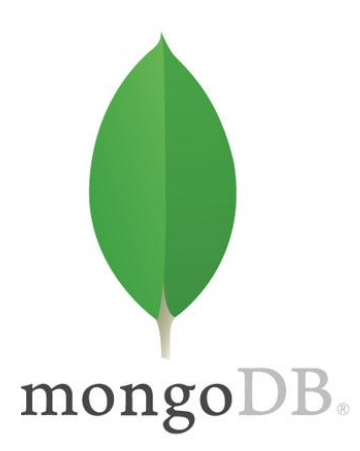

#### **Firebase Realtime Database**

Firebase Realtime Database is utilized for its real-time synchronization capabilities, enabling seamless and instant updates across connected clients. This is particularly beneficial for features such as real-time order tracking.

Figure 4.4.2 Firebase Realtime Database Logo

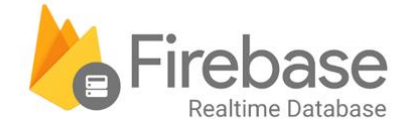

#### **4.5 Deployment and hosting**

#### **Express.js**

The server-side application is developed using Express.js, a web application framework for Node.js. Express.js facilitates the creation of robust and scalable server-side applications, ensuring optimal performance.

Figure 4.5.1 Express.js Logo

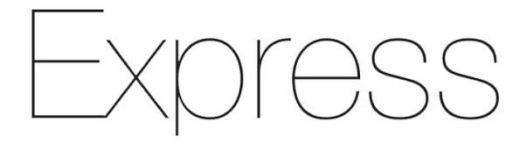

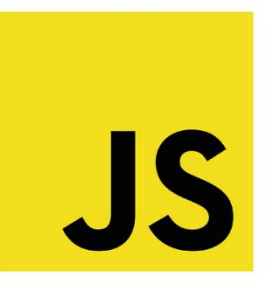

## **Firebase Hosting**

Firebase Hosting is leveraged for deploying and hosting the front-end of Customize Tee. With features like automatic SSL certificates and CDN delivery, Firebase Hosting provides a secure and globally distributed hosting solution.

Figure 4.5.2 Firebase Hosting Logo

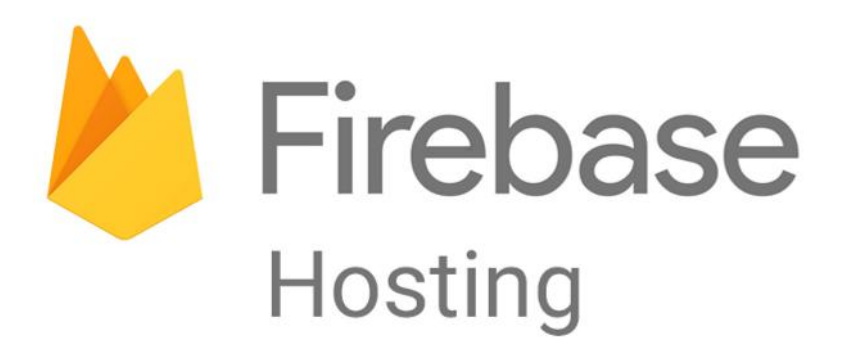

**4.6 Additional Tools**

#### **GitHub**

GitHub is utilized for version control and collaborative development. It provides a centralized repository for code storage, version tracking, and collaboration among team members.

Figure 4.6.1 GitHub Logo

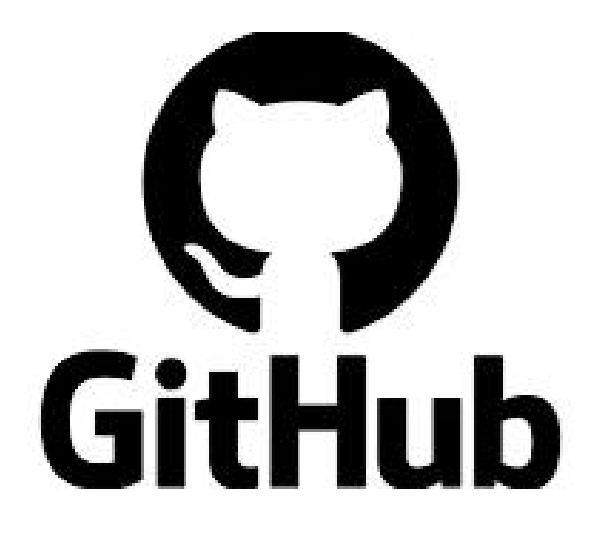

#### **Chrome DevTools**

Chrome DevTools are used for real-time testing, debugging, and optimizing the frontend code. These tools provide insights into the performance and behavior of the application during development.

Figure 4.6.2 Chrome DevTools Logo

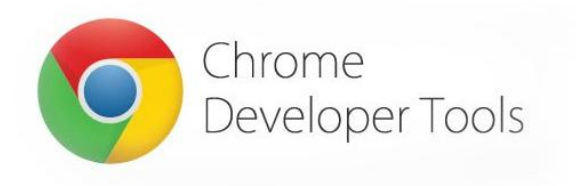

#### **4.7 Dependencies**

- 16. tailwind CSS
- 17. daisyUI
- 18. headlessui
- 19. Heroicons
- 20. sweetalert2
- 21. Swiper
- 22. material-ui
- 23. stripe-js
- 24. tanstack react-query
- 25. axios
- 26. firebase
- 27. localforage
- 28. match-sorter
- 29. Polotno
- 30. Recharts
- 31. react-icons
- 1. react
- 2. react-dom
- 3. react-helmet-async
- 4. react-hook-form
- 5. react-responsive-carousel
- 6. react-router-dom
- 7. react-simple-captcha
- 8. react-tabs
- 9. sort-by
- 10. jsonwebtoken
- 11. mongoose
- 12. Nodemon
- 13. Cors
- 14. dotenv
- 15. express

# **CHAPTER 5 SYSTEM TESTING**

System testing is an integral phase in the development process aimed at ensuring the functionality, performance, and reliability of the Customize Tee.

# **5.1 Testing Features**

## **5.1.1 Feature To Be Tested**

Table 5.1.1 Feature To Be Tested

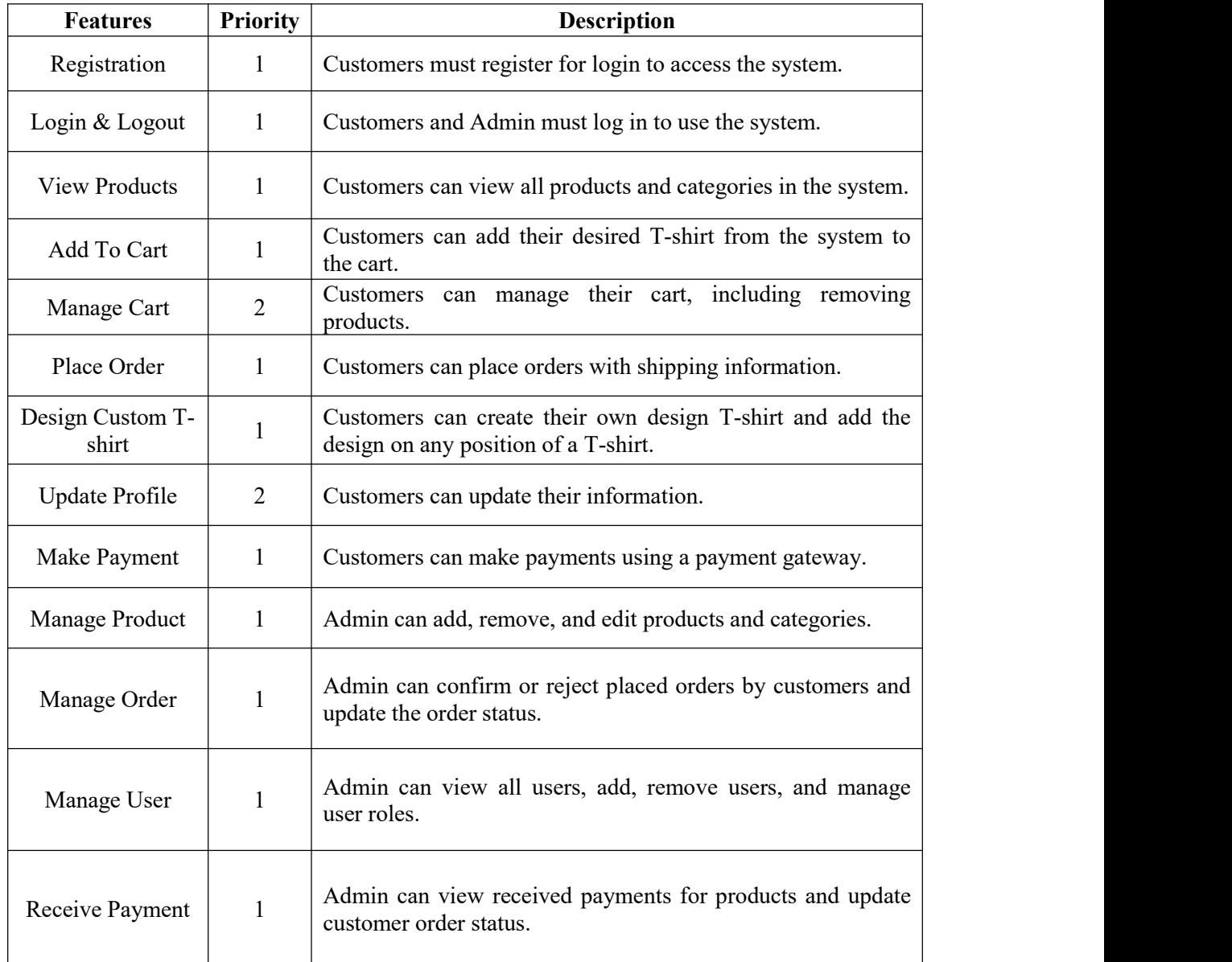

# **5.2 Testing Strategies**

# **5.2.1 Test Approach**

The testing approach involves a combination of manual and automated testing methodologies: Manual Testing:

- User acceptance testing (UAT) for end-to-end scenarios.
- Exploratory testing for uncovering potential issues.
- Regression testing to ensure new features do not impact existing functionalities.

Automated Testing:

- Integration testing for API endpoints.
- Unit testing for critical functions.
- Performance testing for responsiveness and scalability.

# **5.2.2 Pass/Fail Criteria**

Pass Criteria:

- $\bullet$  All critical features must function as intended.
- No critical bugs or security vulnerabilities.
- Compliance with design specifications.

Fail Criteria:

- Critical features are dysfunctional.
- Security vulnerabilities compromise user data.
- Non-compliance with design specifications.

## **5.2.3 Testing Schedule**

## Table 5.2.3 Time Schedule

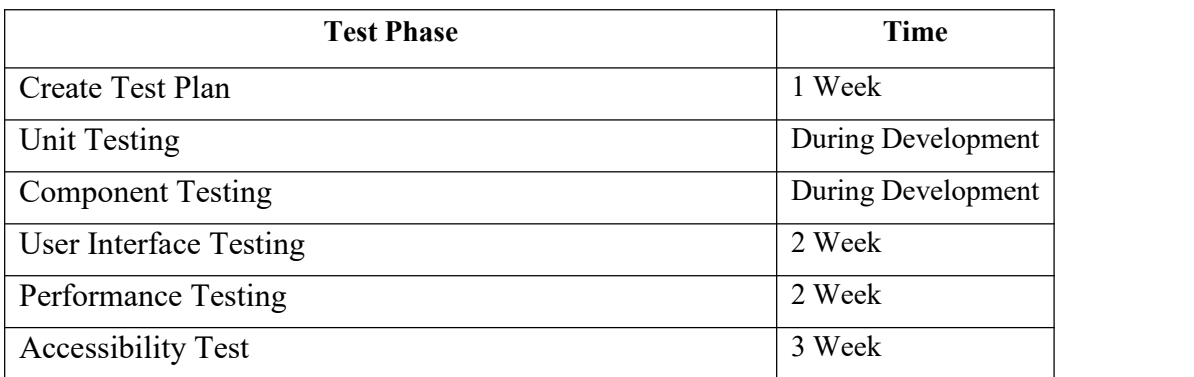
# **5.3 Test Cases**

# **5.3.1 Registration**

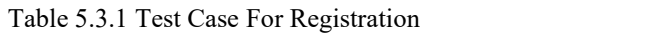

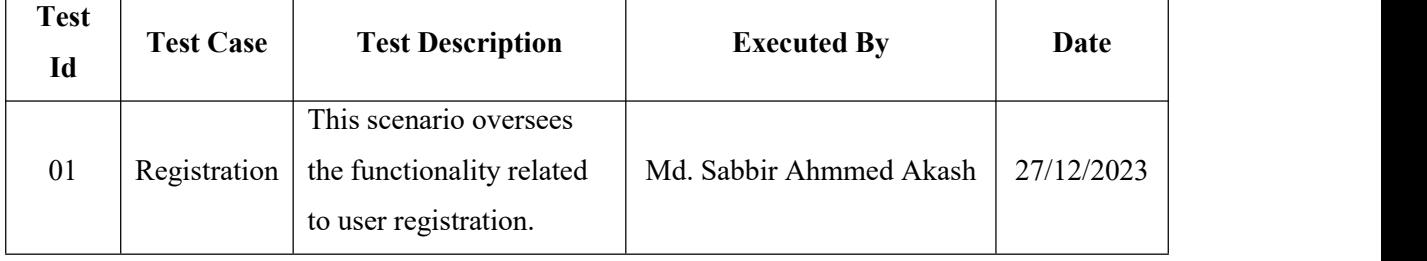

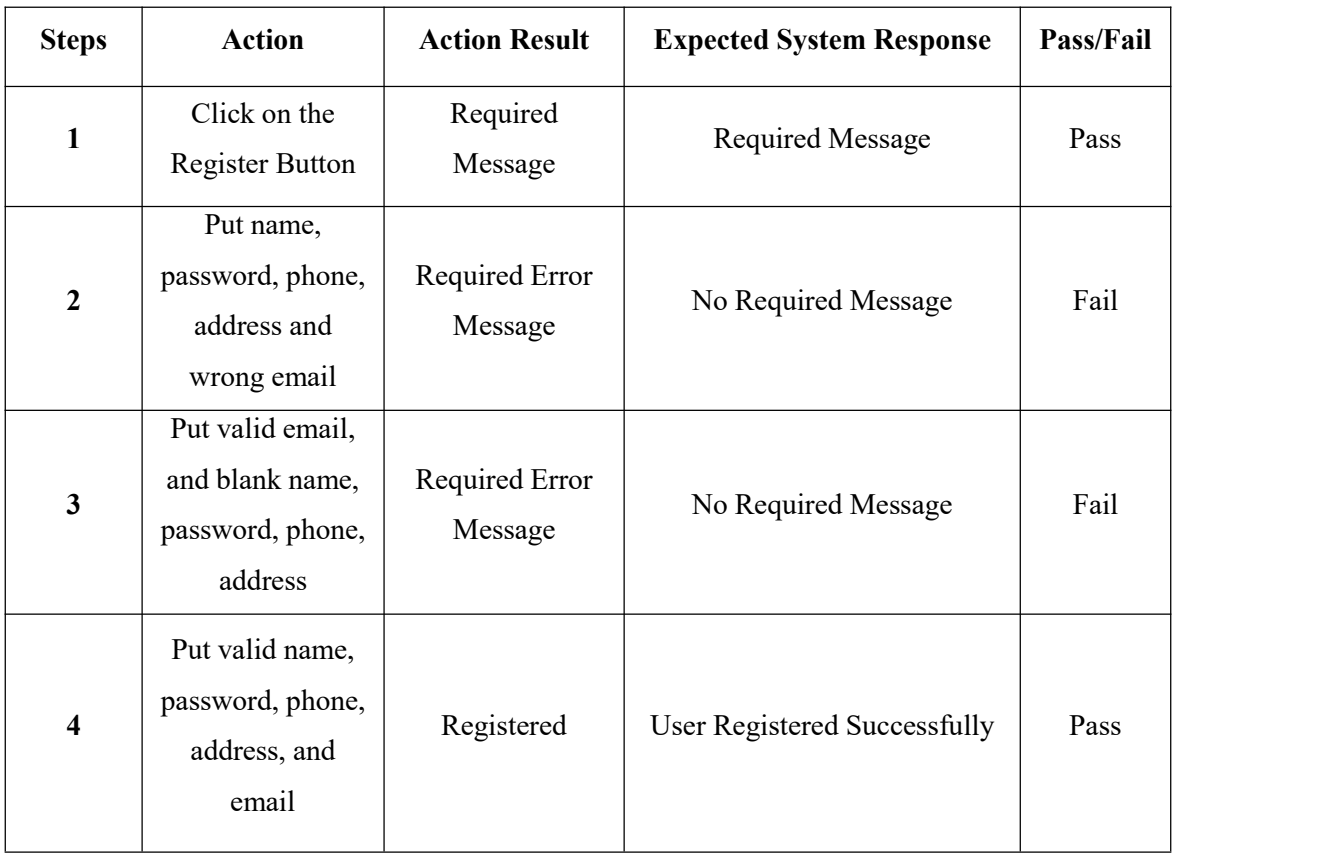

# **5.3.2 Login**

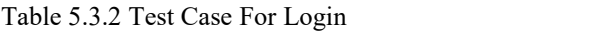

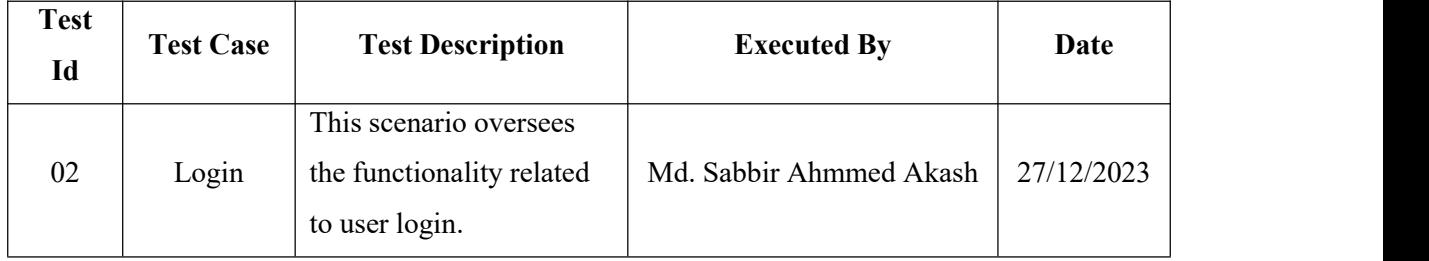

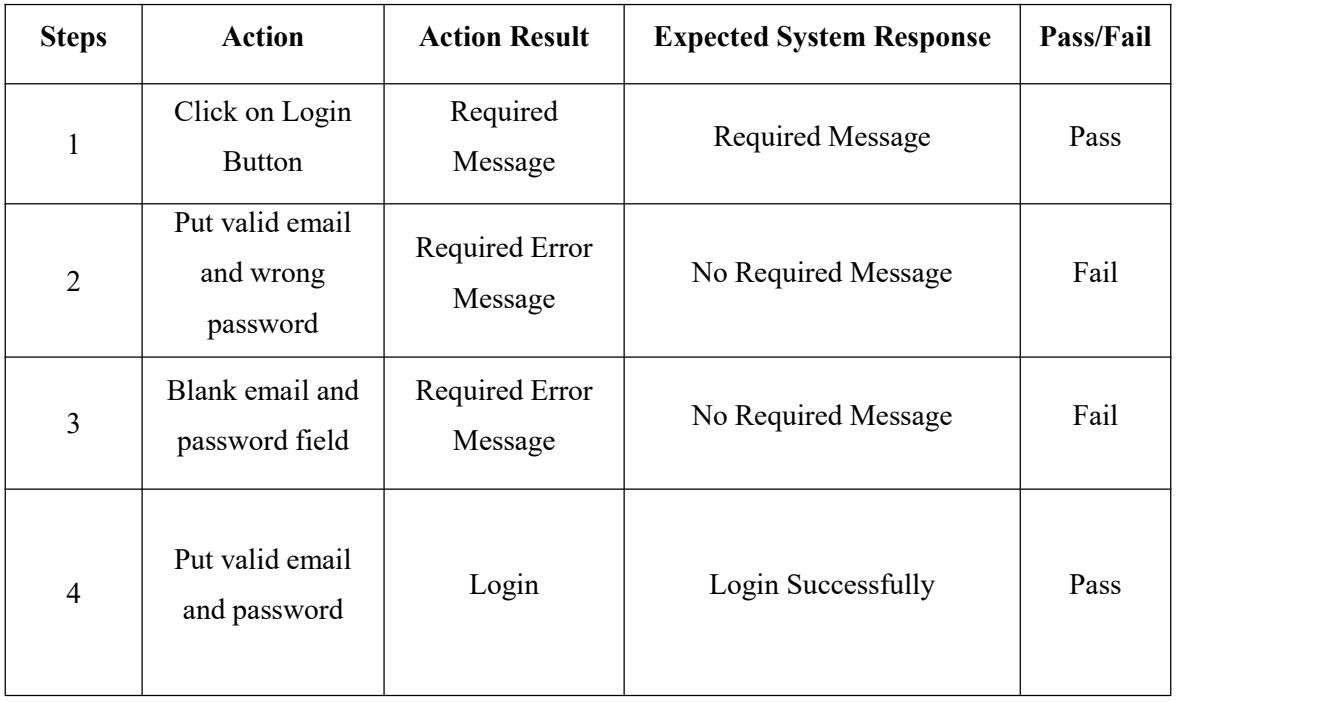

### **5.3.3 View Products**

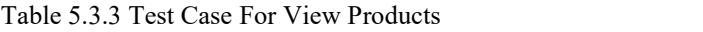

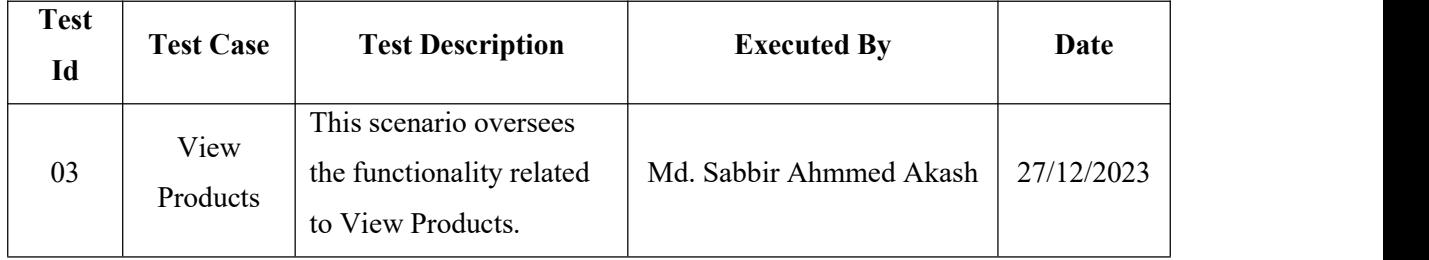

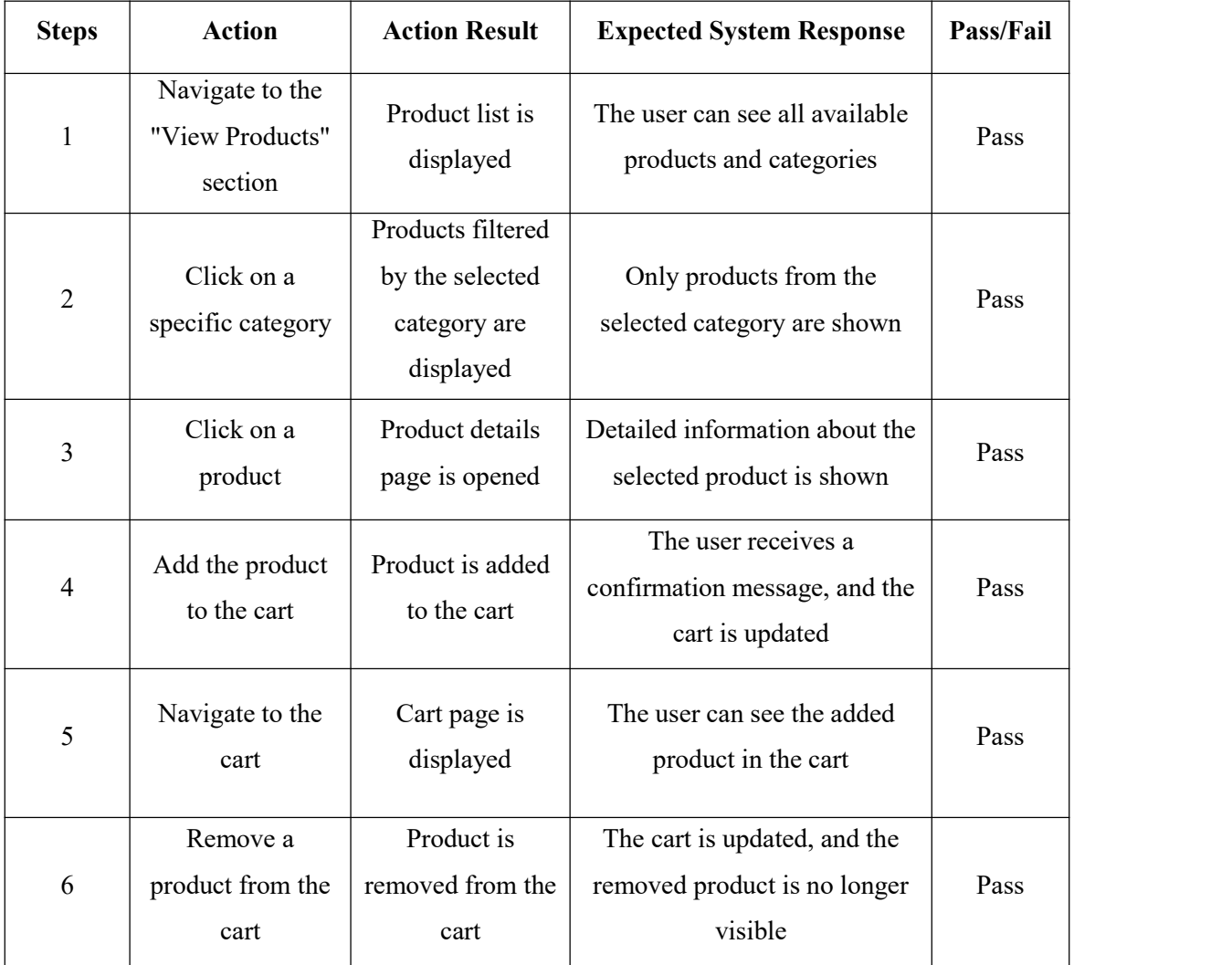

# **5.3.4 Access Control**

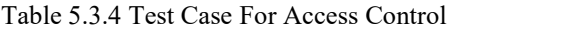

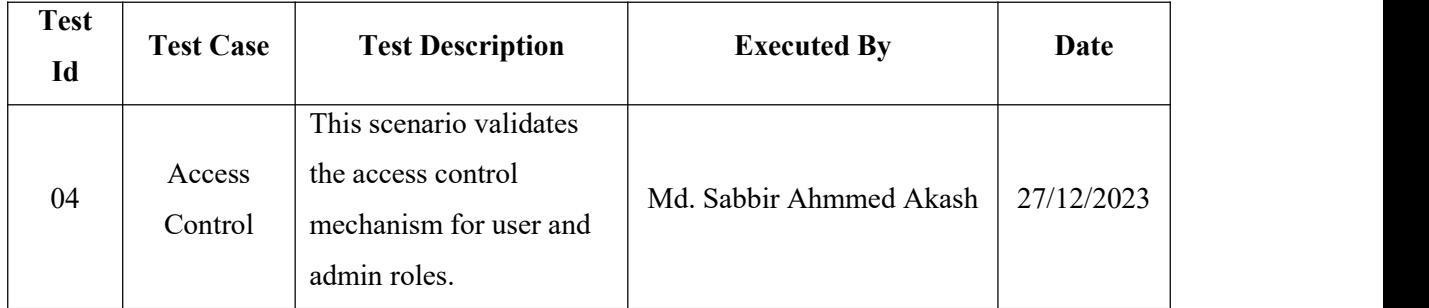

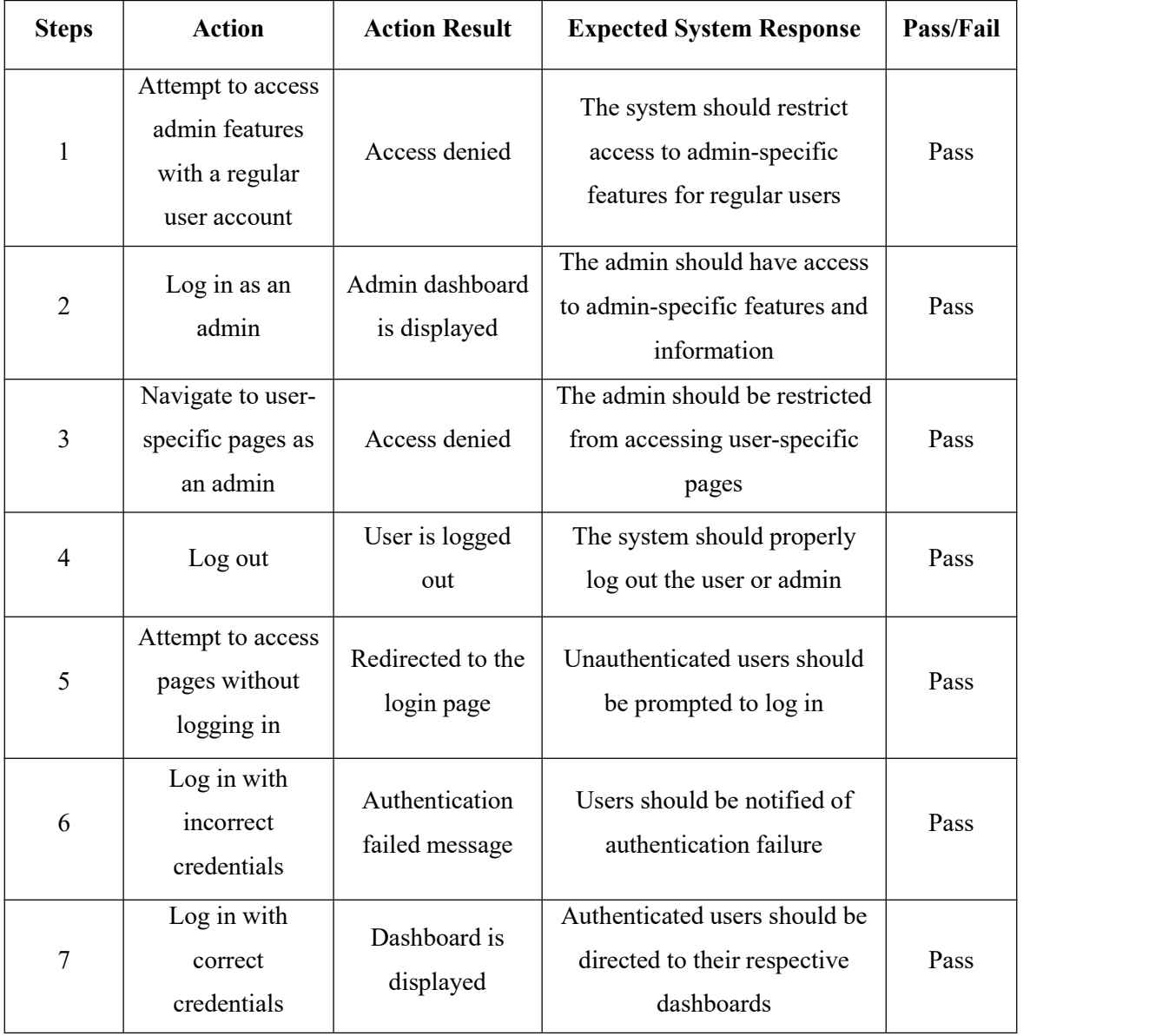

# **5.3.5 Placing an Order**

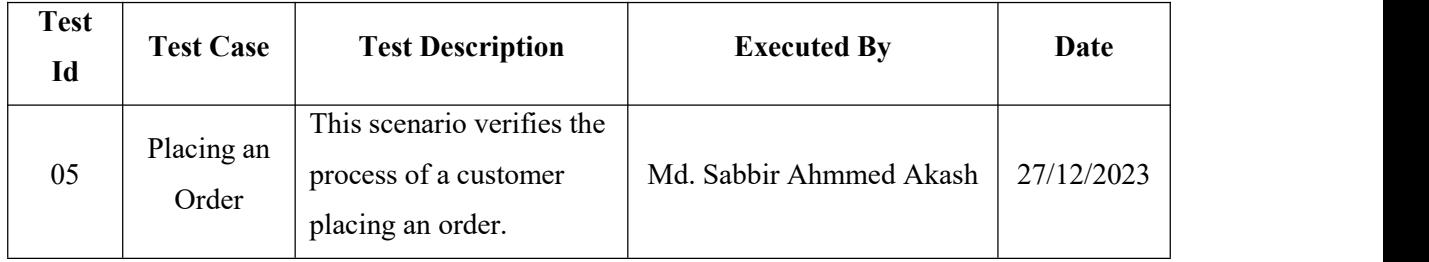

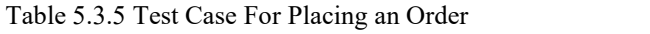

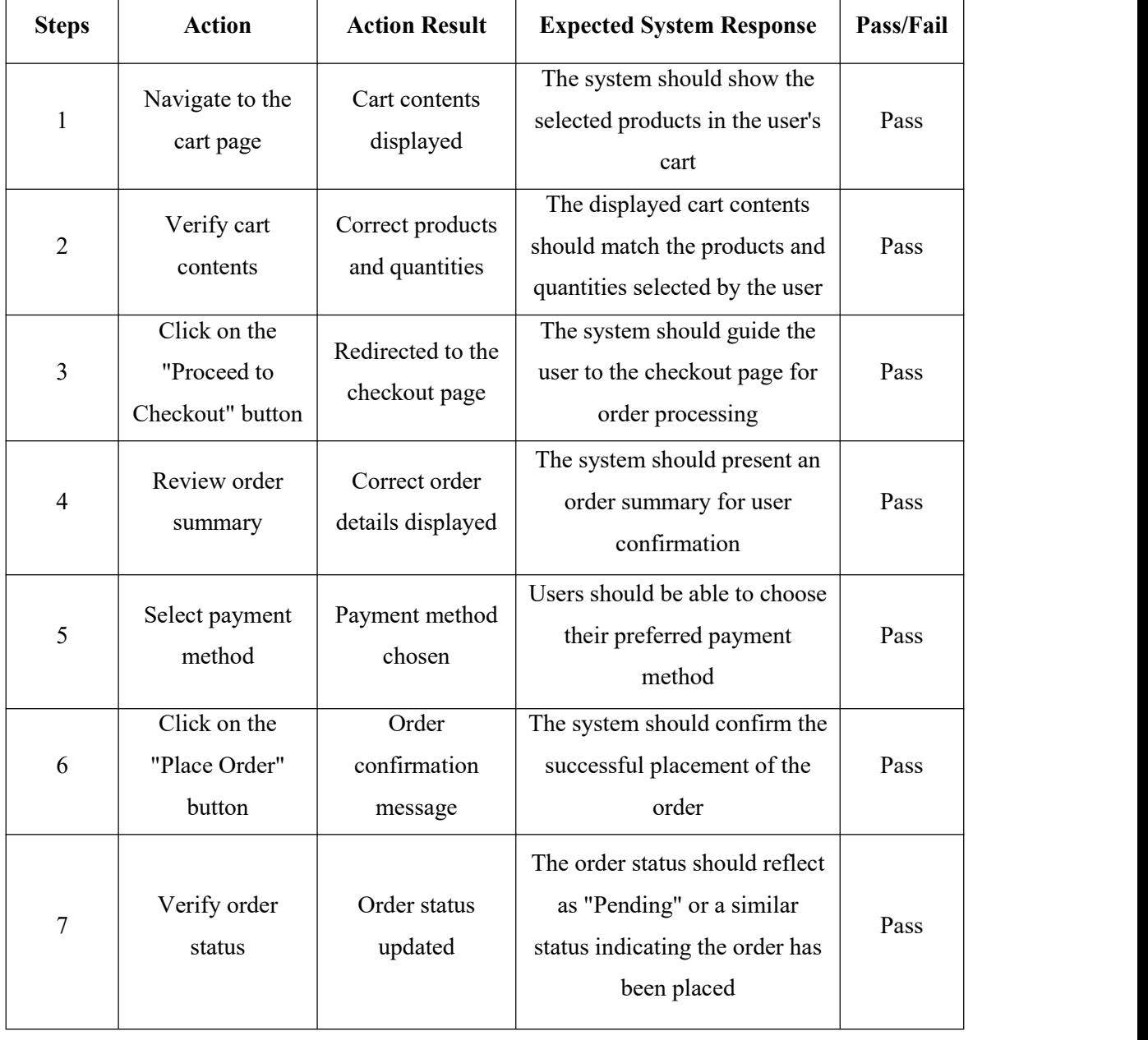

# **5.3.6 Custom Design**

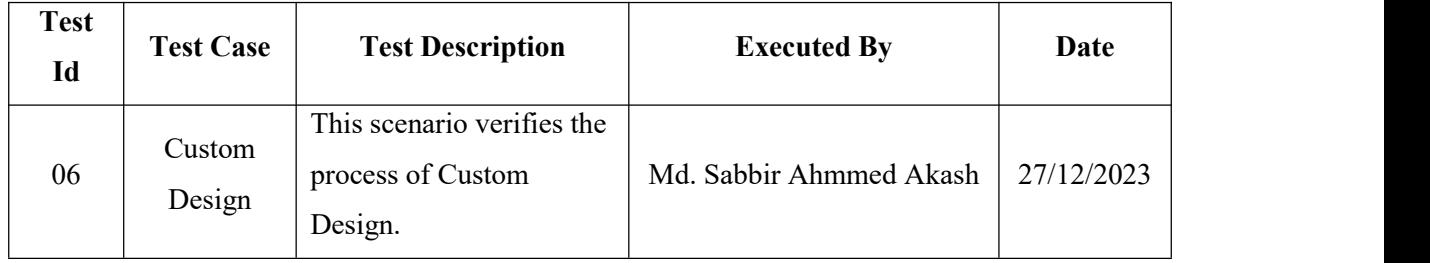

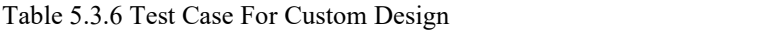

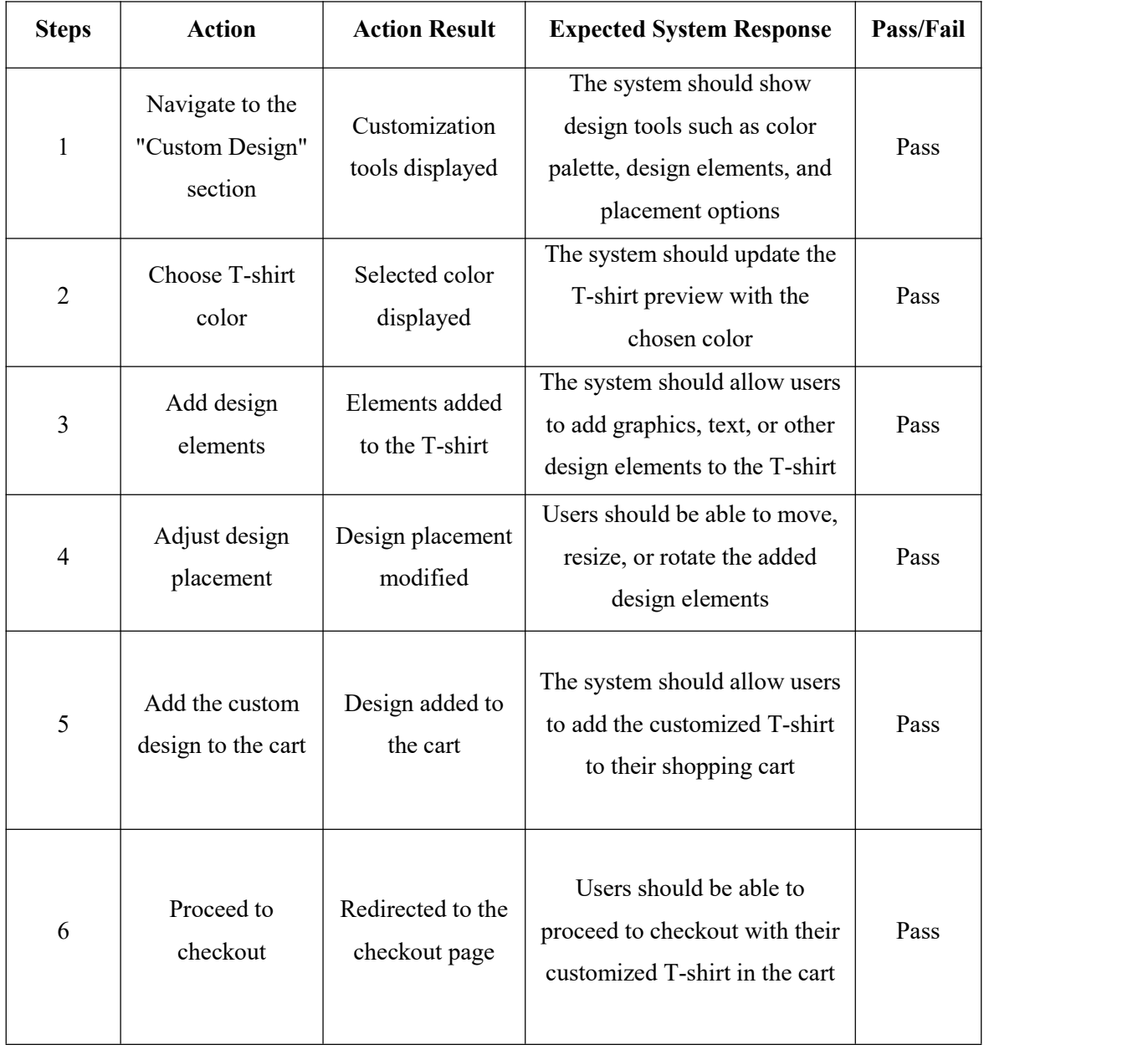

# **5.3.7 Manage Product**

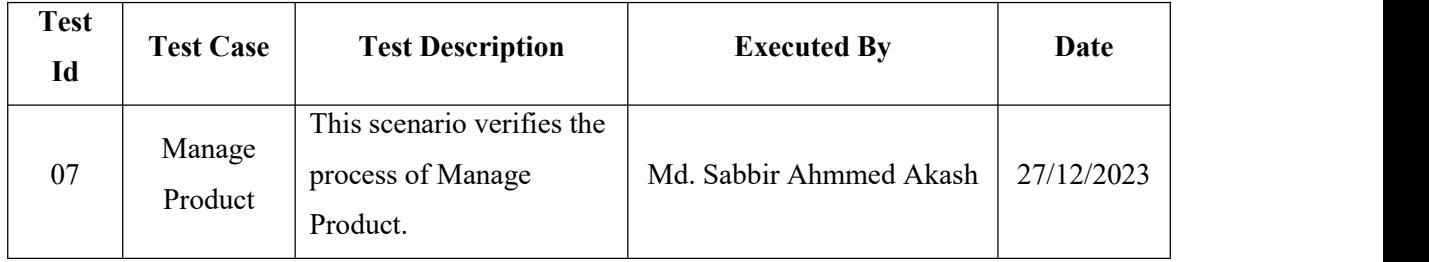

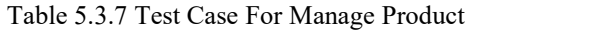

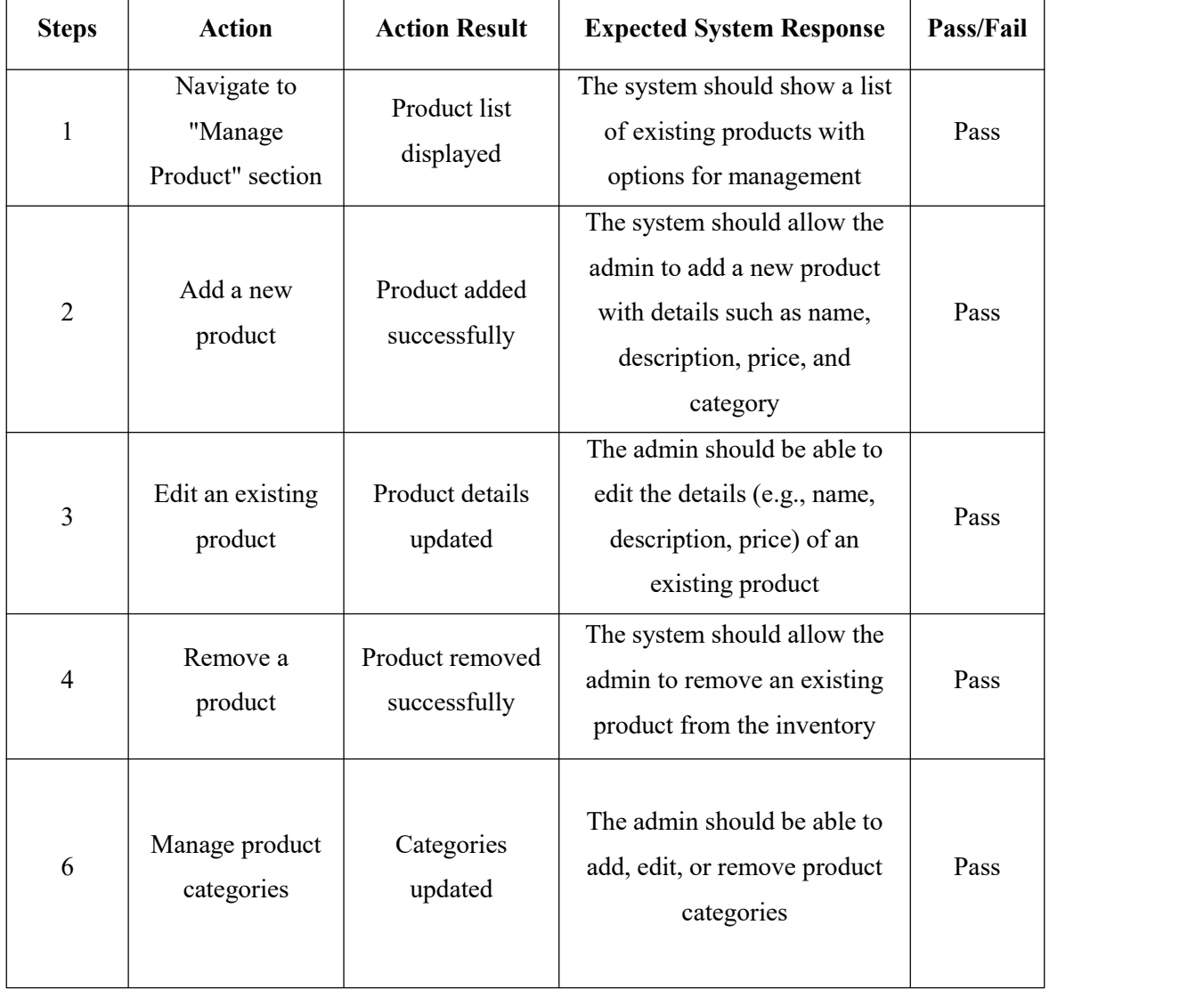

# **5.3.8 Manage Order**

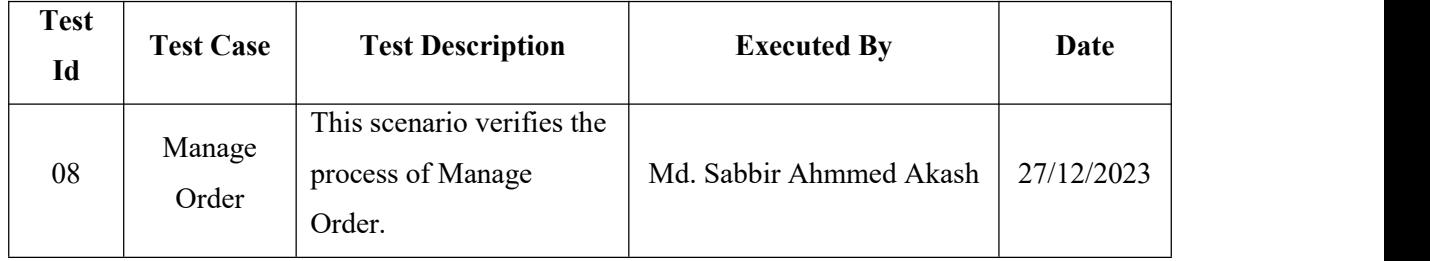

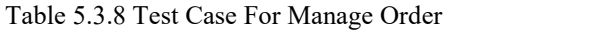

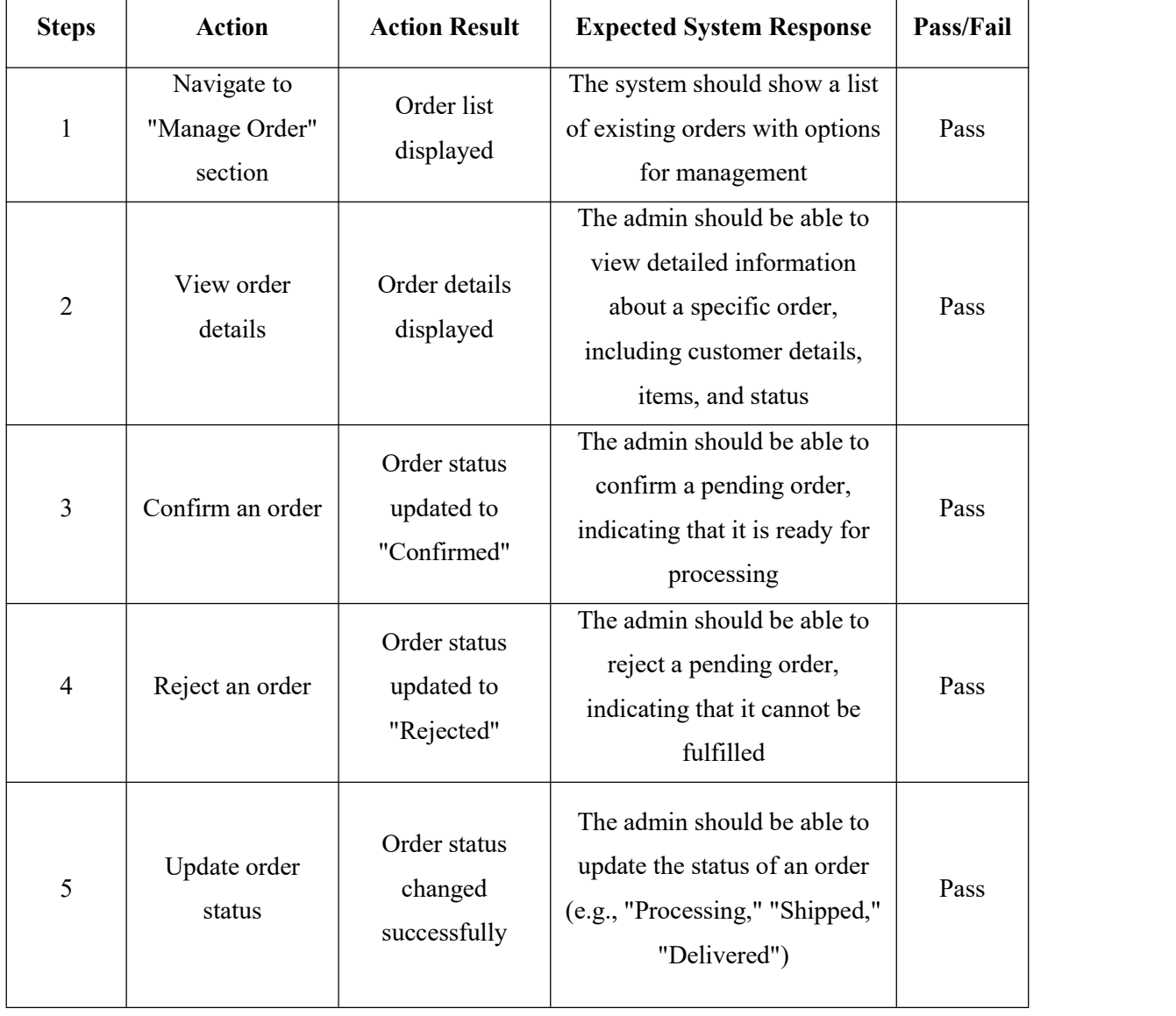

# **5.3.9 Manage User**

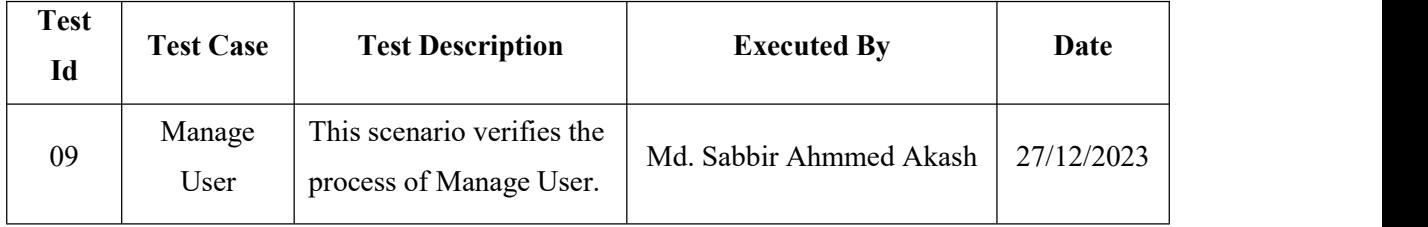

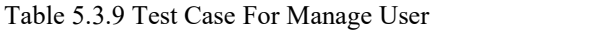

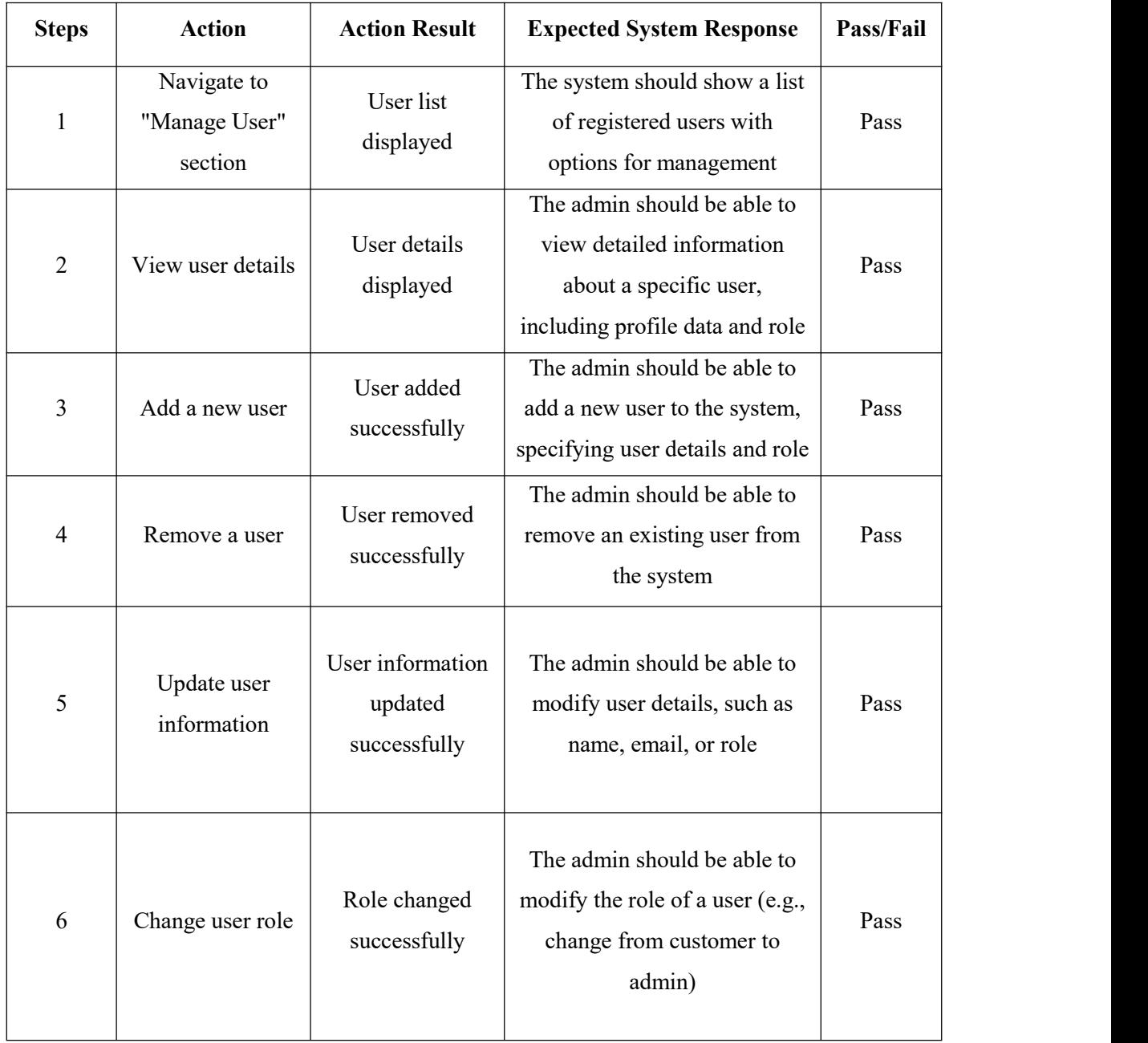

# **CHAPTER 6 USER MANUAL**

# **6.1 CUSTOMIZE TEE - Home Page**

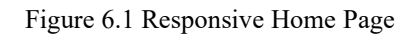

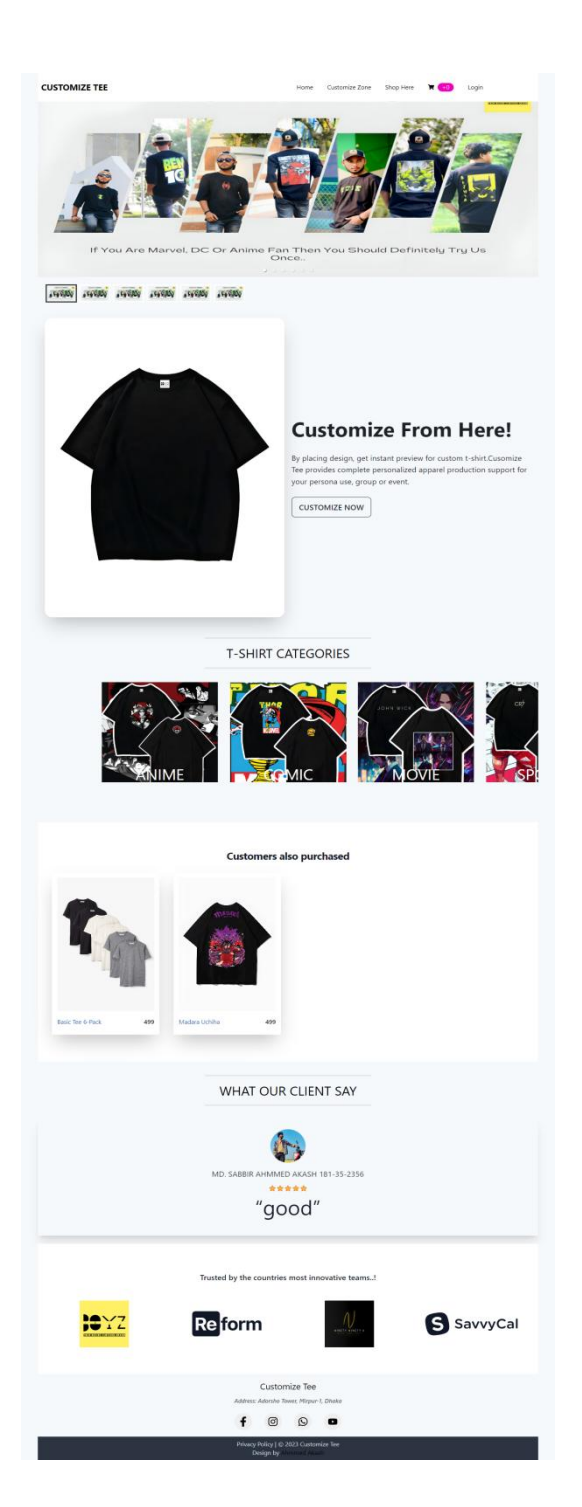

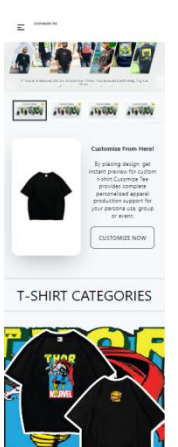

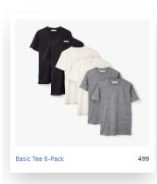

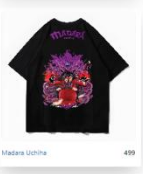

WHAT OUR CLIENT SAY

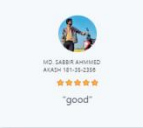

Trusted by the co

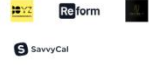

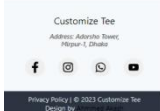

### **6.1.1 Home Page Banner**

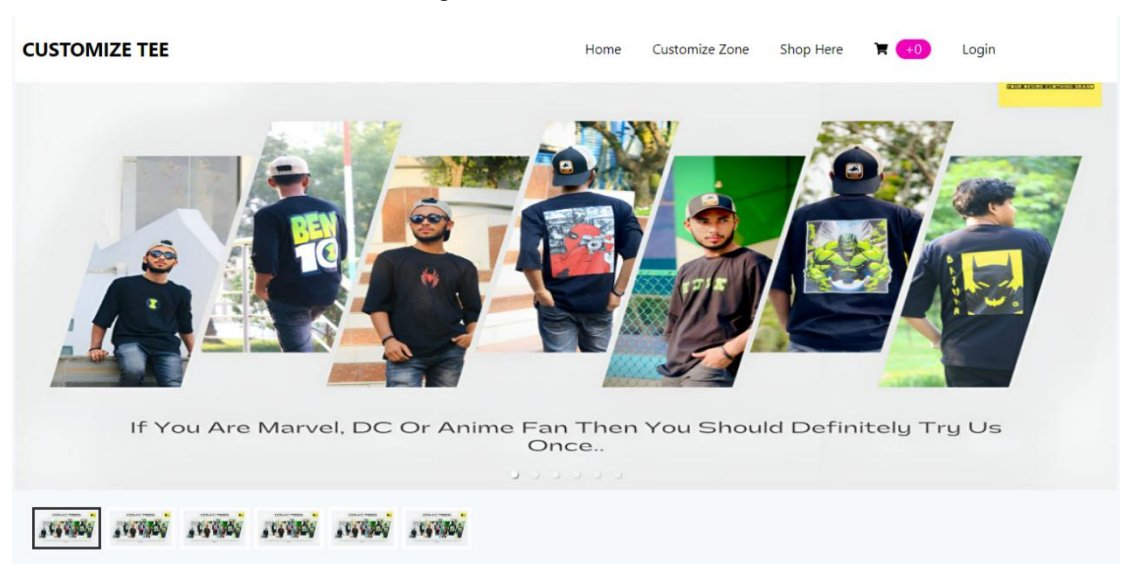

#### Figure 6.1.1 Banner Section

# **6.1.2 Home Page Customize Section**

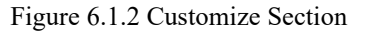

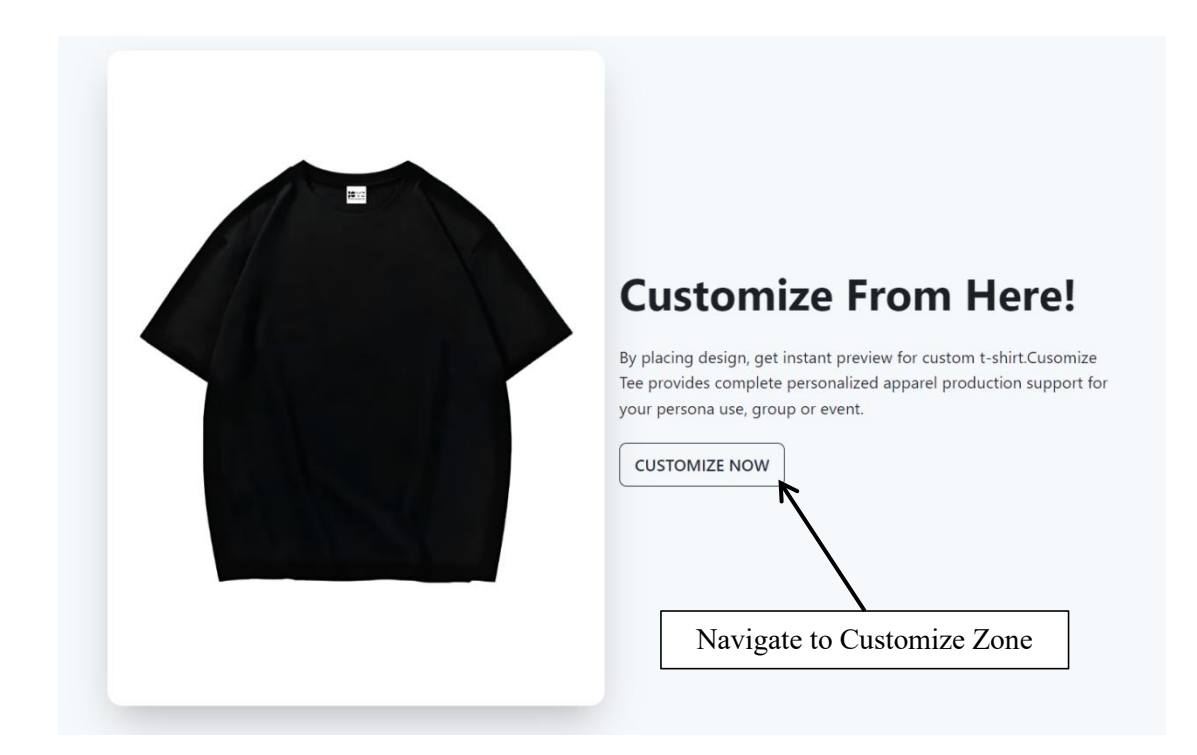

# **6.1.3 Home Page Categories & Products Section**

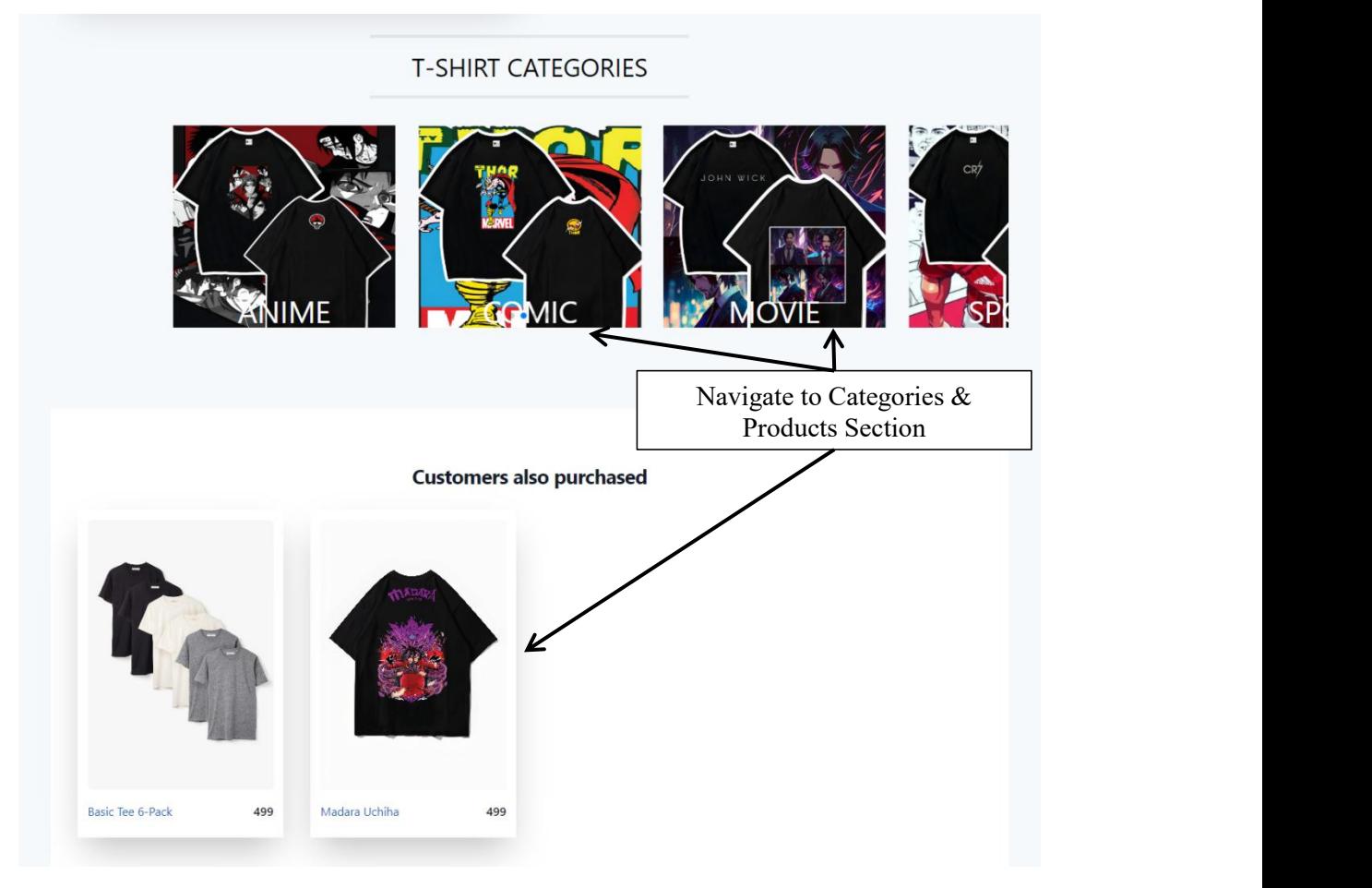

Figure 6.1.3 Categories & Products Section

# **6.1.4 Home Page Reviews Section**

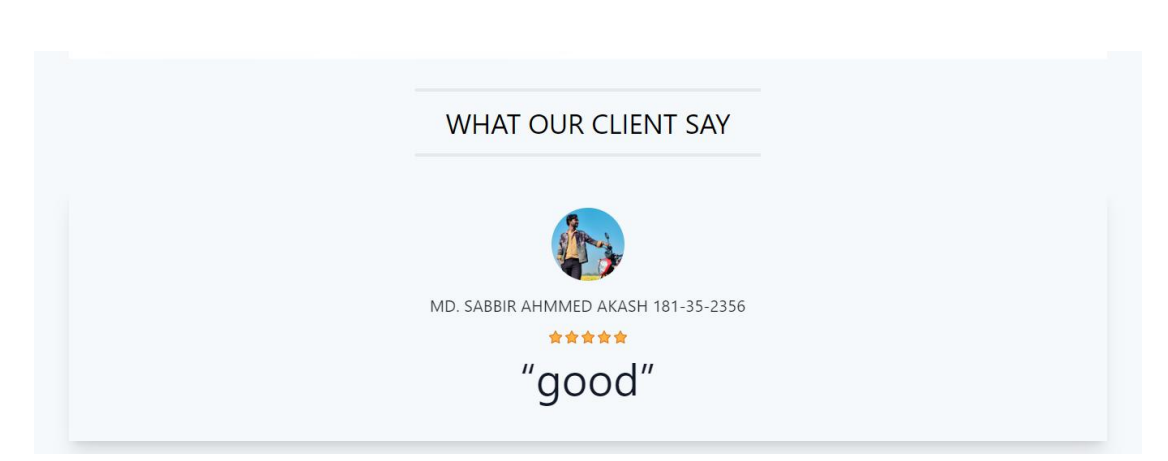

Figure 6.1.4 Reviews Section

# **6.1.5 Home Page Footer Section**

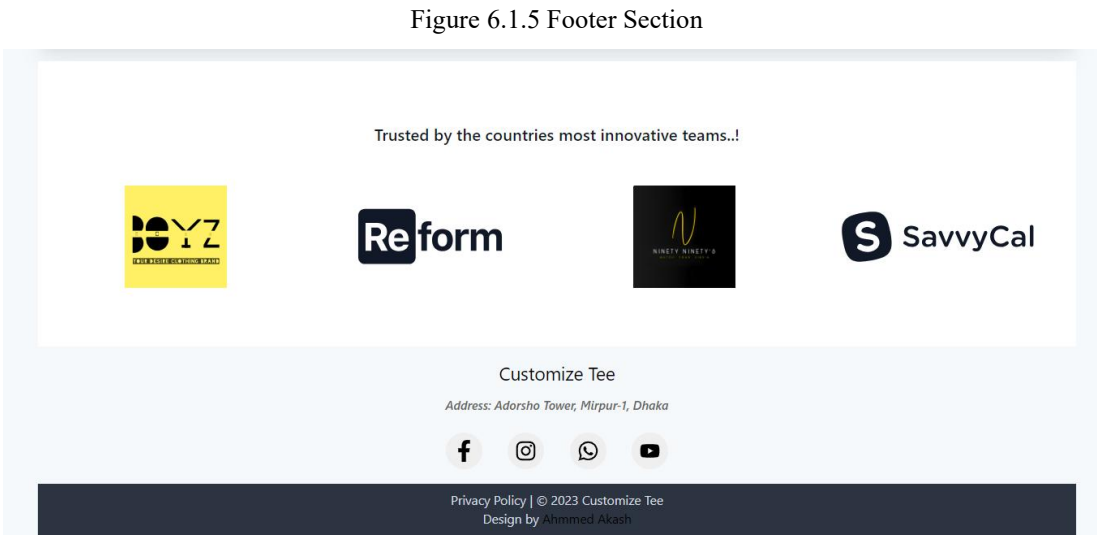

# **6.2 CUSTOMIZE TEE - Login Page**

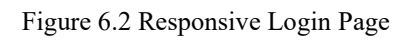

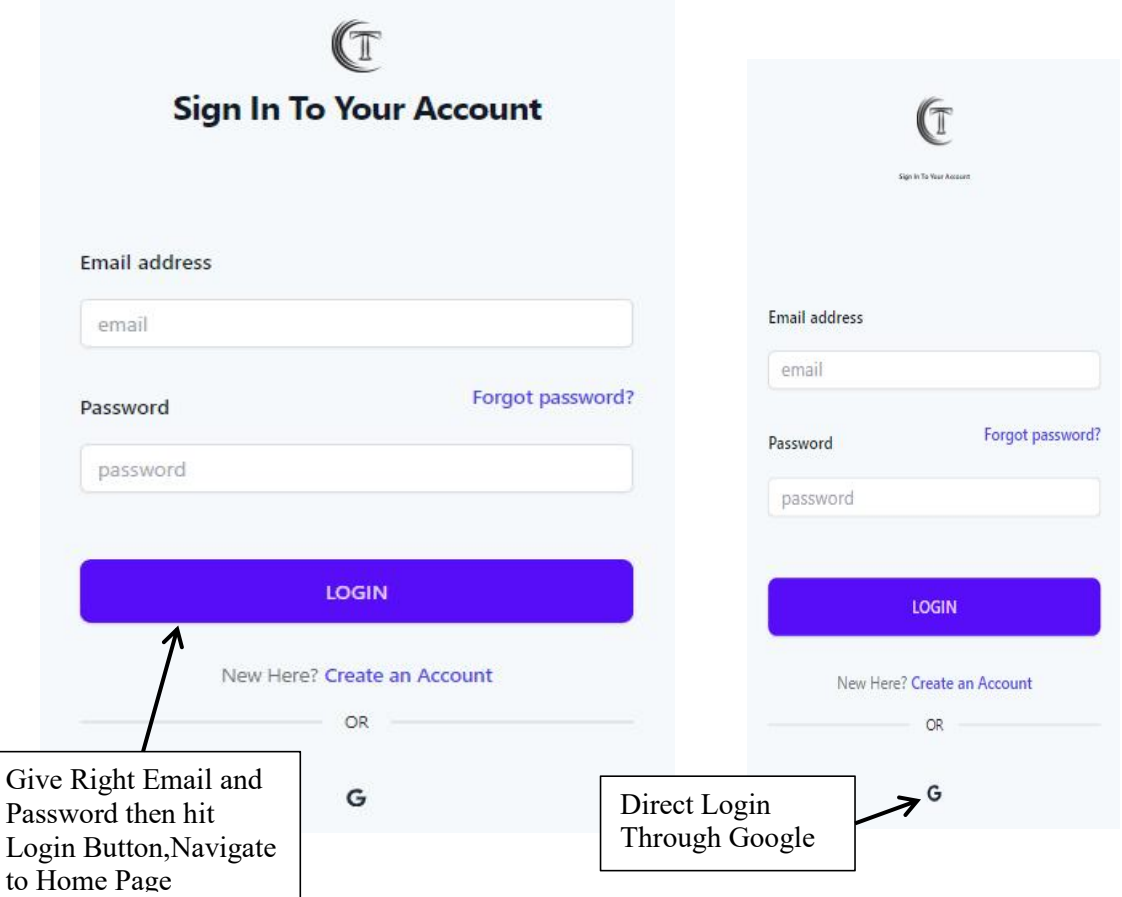

# **6.3 CUSTOMIZE TEE - User Registration Page**

Figure 6.3 Responsive Registration Page

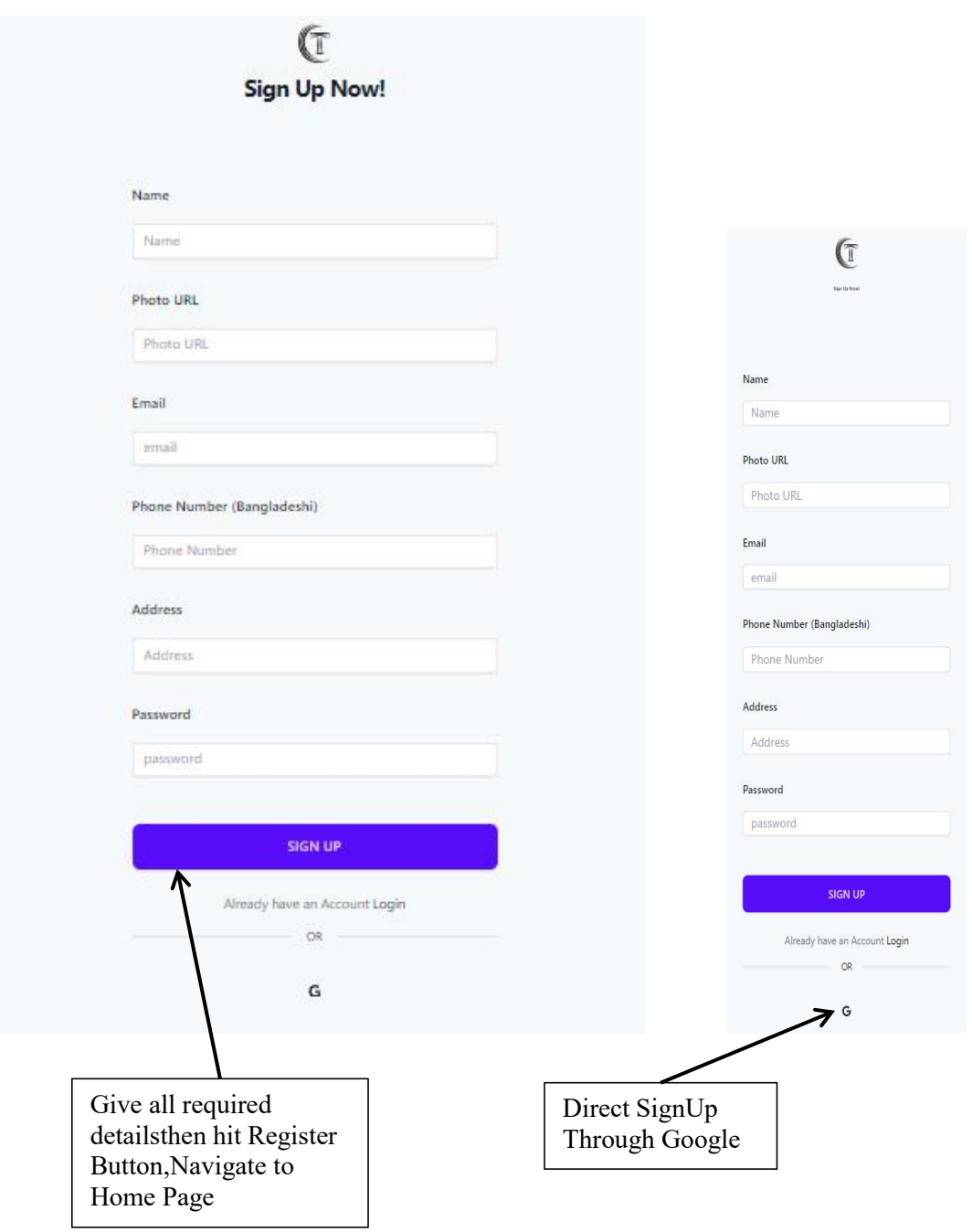

#### **6.4 CUSTOMIZE TEE - View Products**

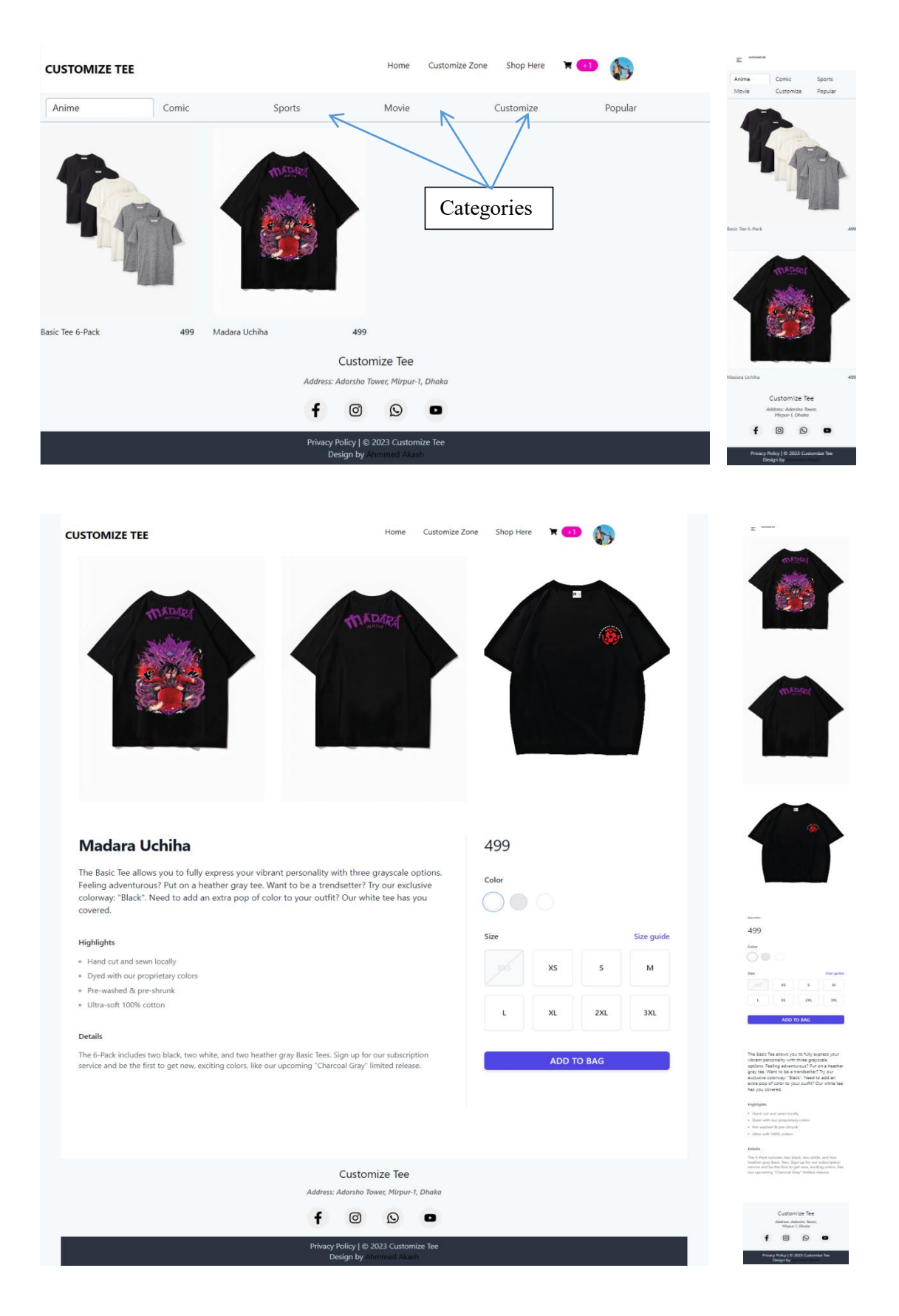

#### Figure 6.4 Responsive Categories & Product Preview Page

### **6.5 CUSTOMIZE TEE - Add To Cart**

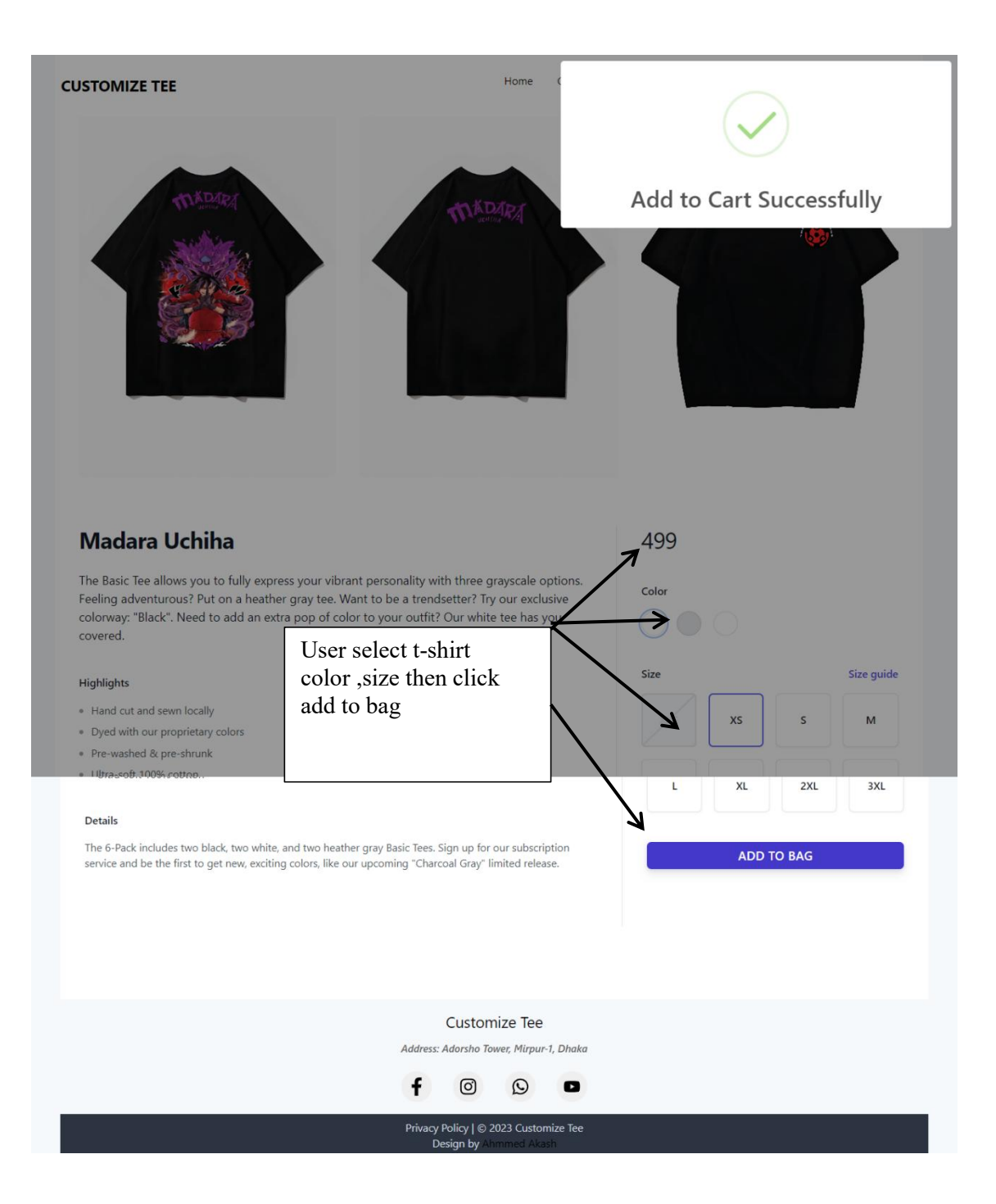

#### Figure 6.5 Add To Cart

## **6.6 CUSTOMIZE TEE - My Cart**

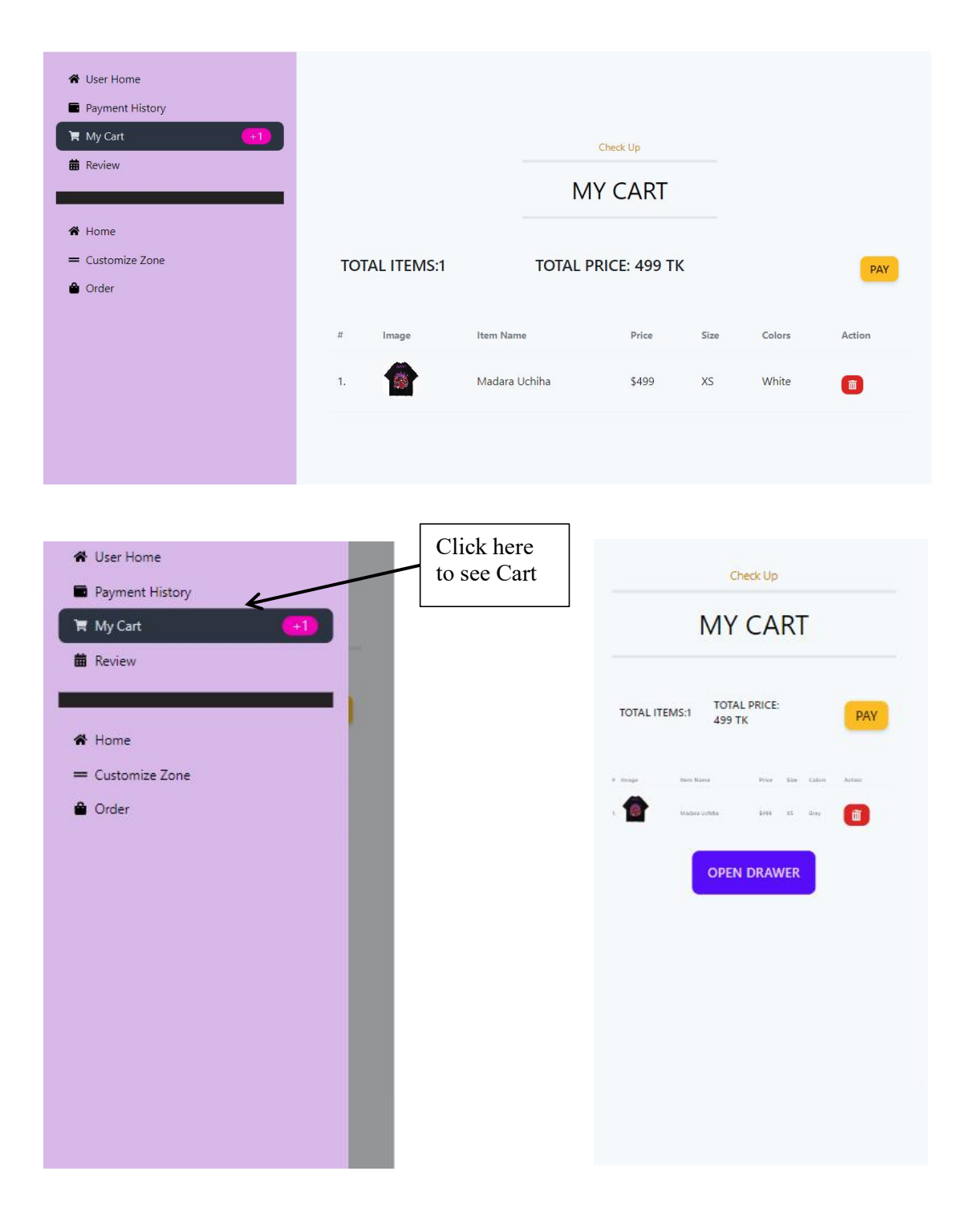

#### Figure 6.6 Responsive My Cart

# **6.7 CUSTOMIZE TEE - Manage Cart**

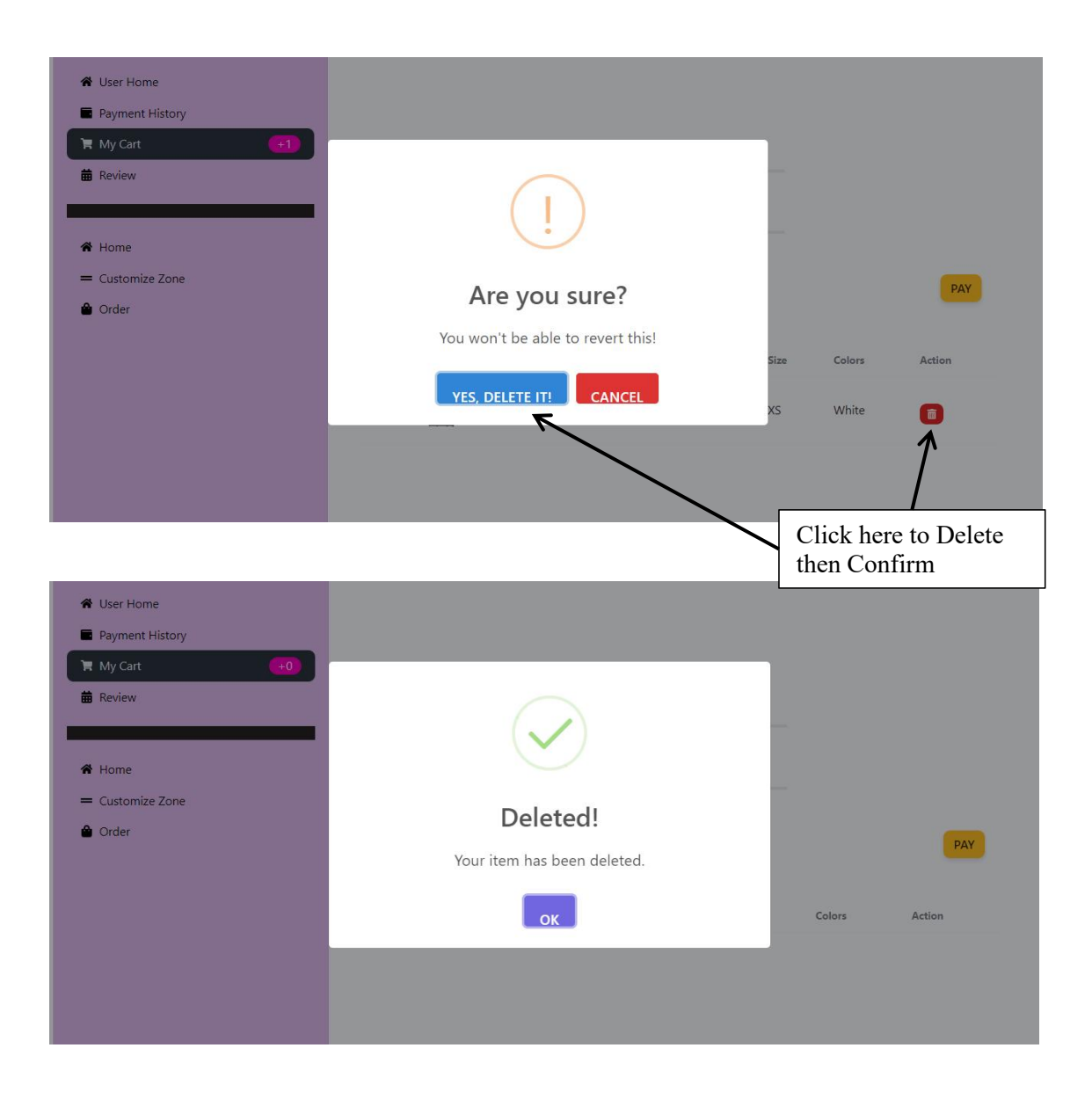

#### Figure 6.7 Manage Product From My Cart

# **6.8 CUSTOMIZE TEE - Place Order**

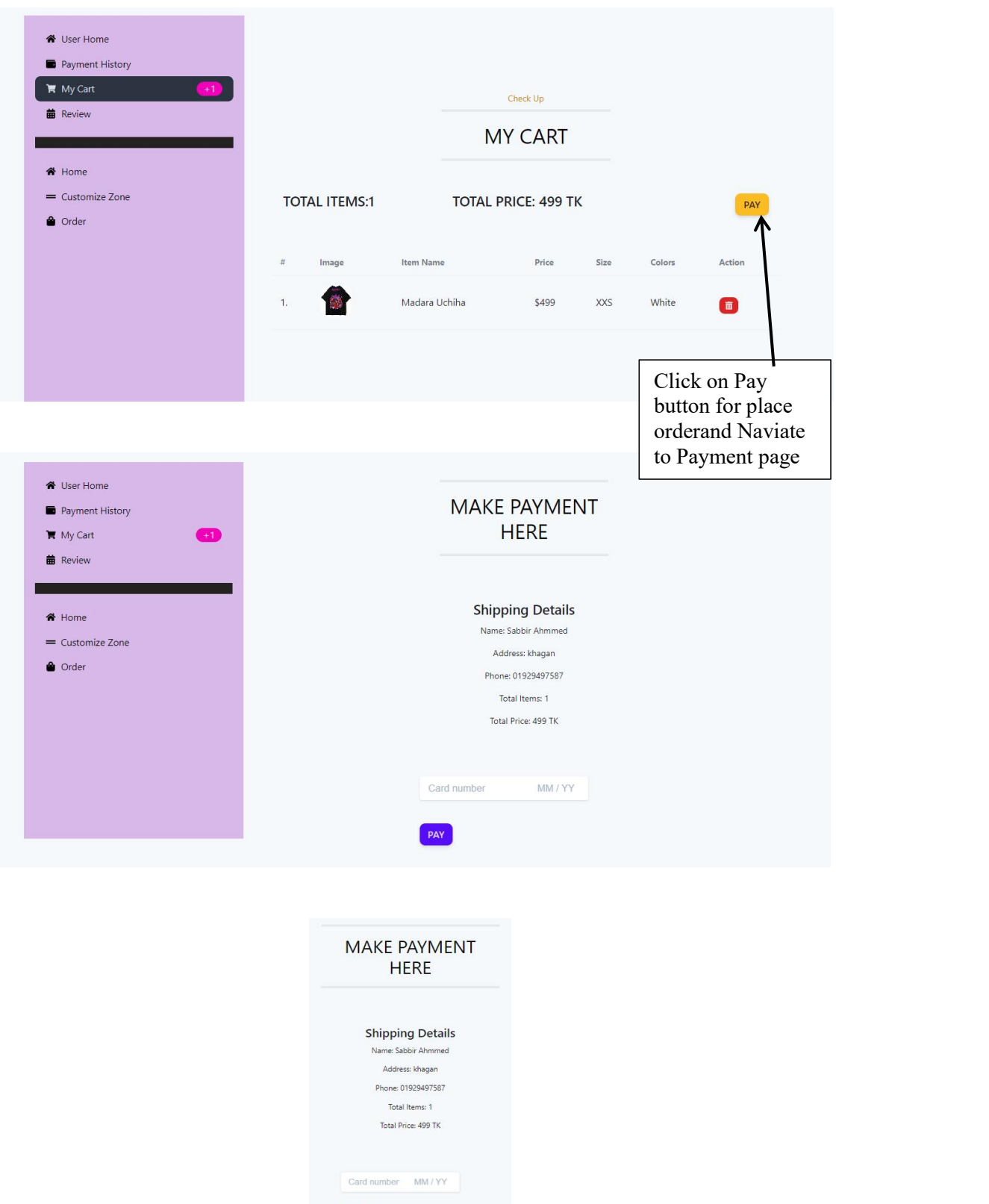

**PAY** 

# Figure 6.8 Responsive Place Order From My Cart

### **6.9 CUSTOMIZE TEE - Make Payment**

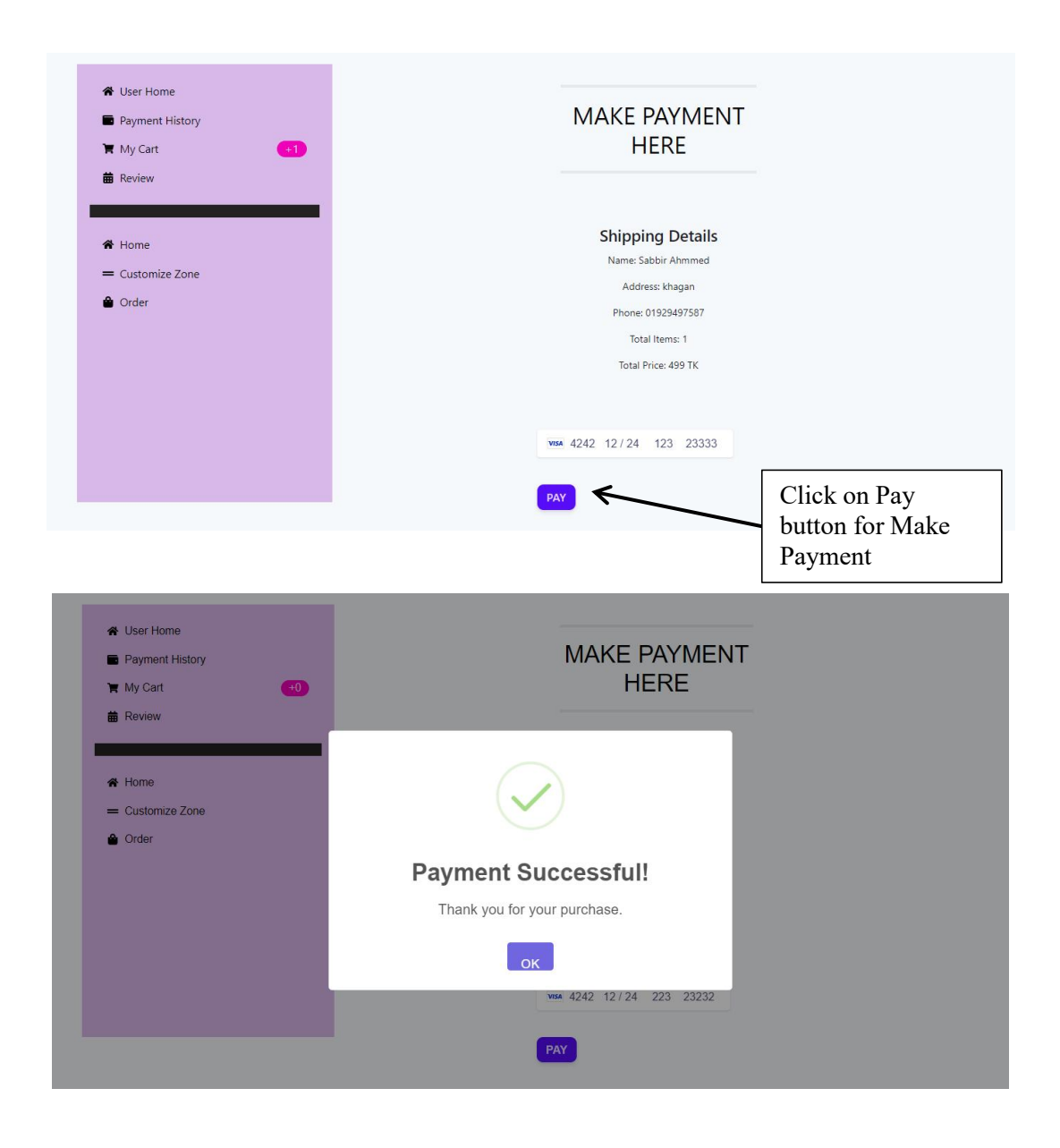

Figure 6.9 Responsive Make Payment For Order

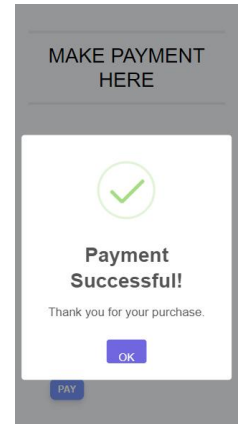

## **6.10 CUSTOMIZE TEE - Design Custom T-shirt**

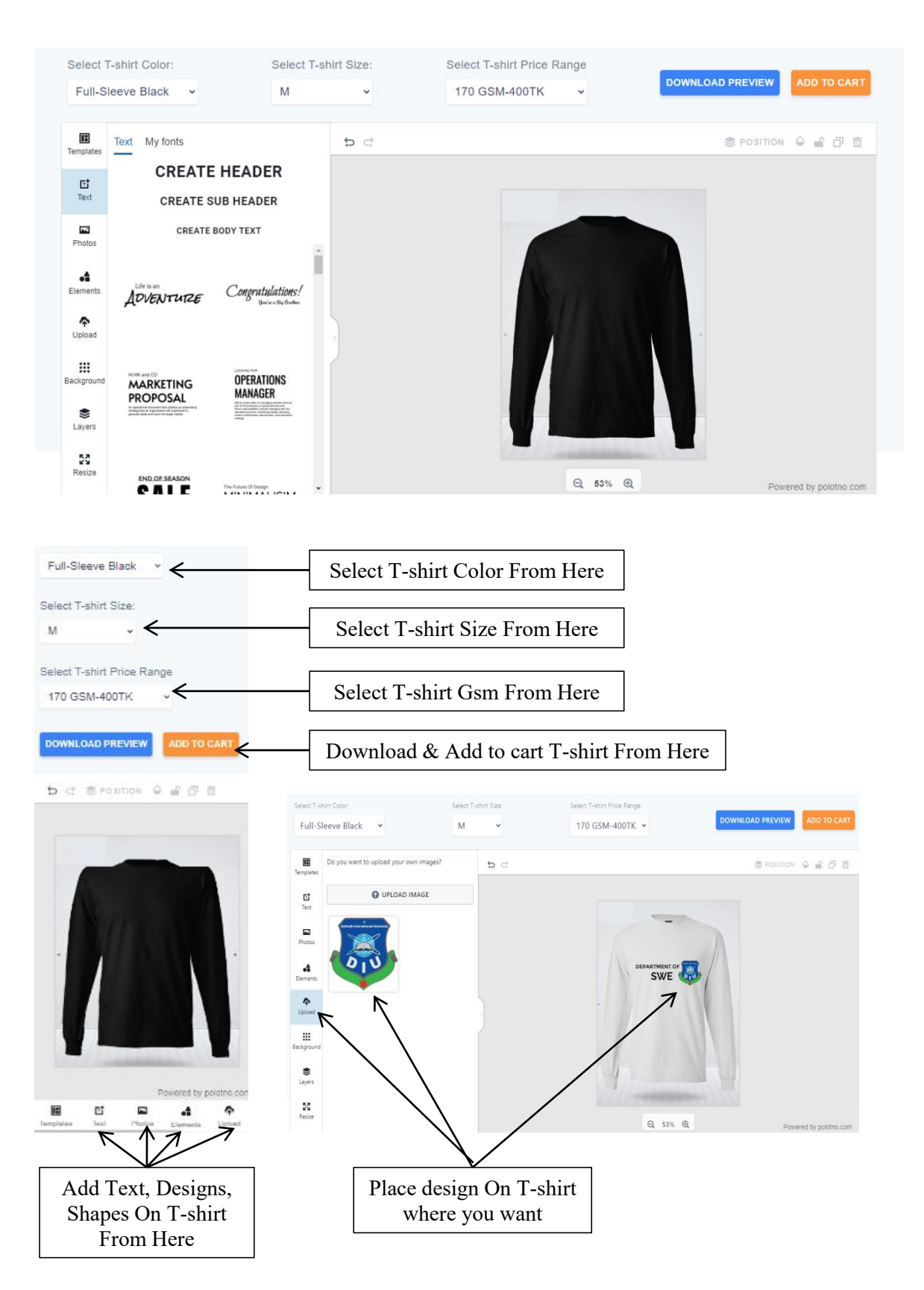

### Figure 6.10 Responsive Design Custom T-shirt

# **6.11 CUSTOMIZE TEE - User Dashboard**

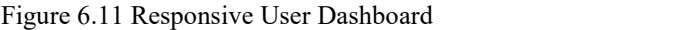

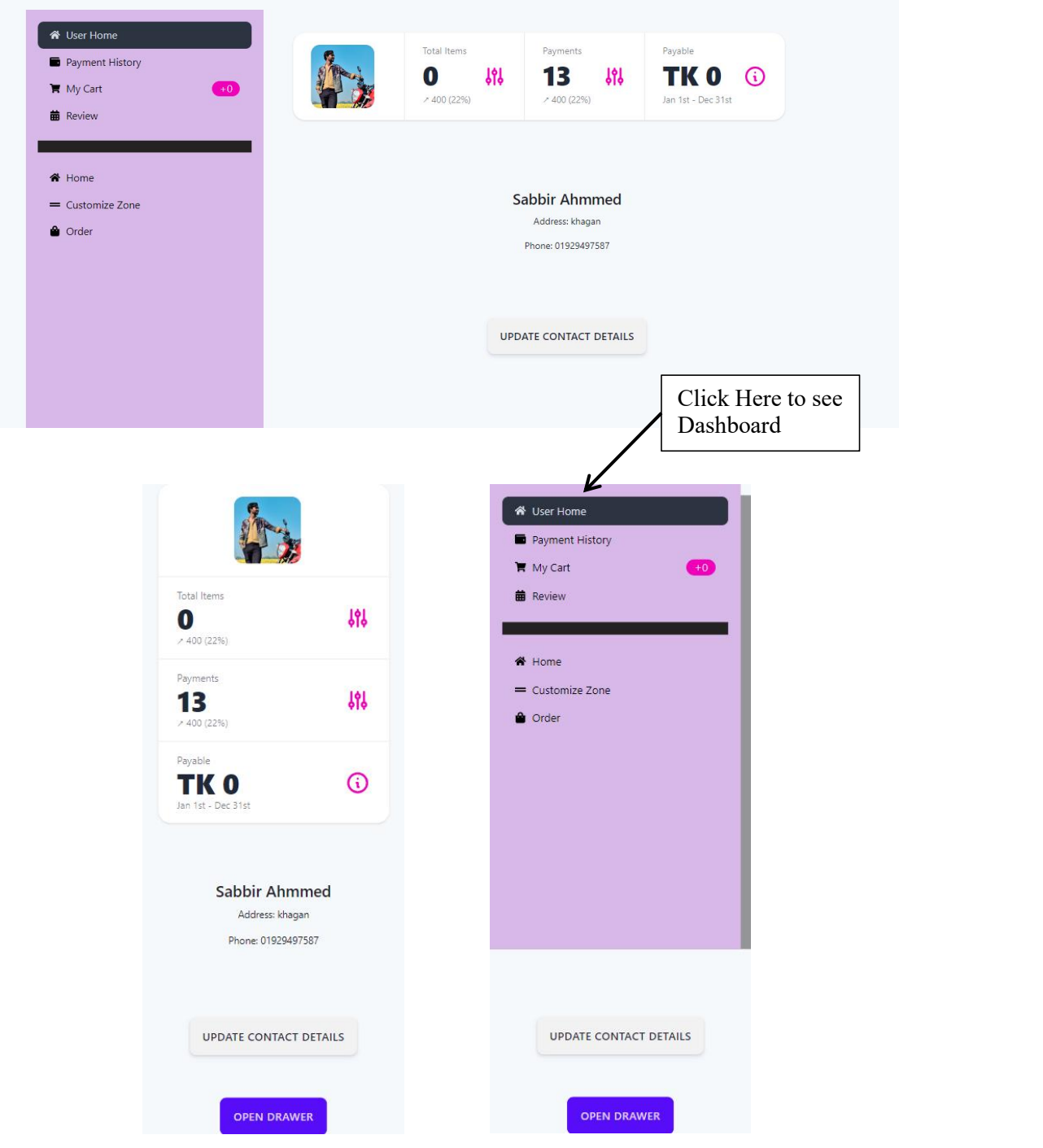

### **6.12 CUSTOMIZE TEE - Update Profile**

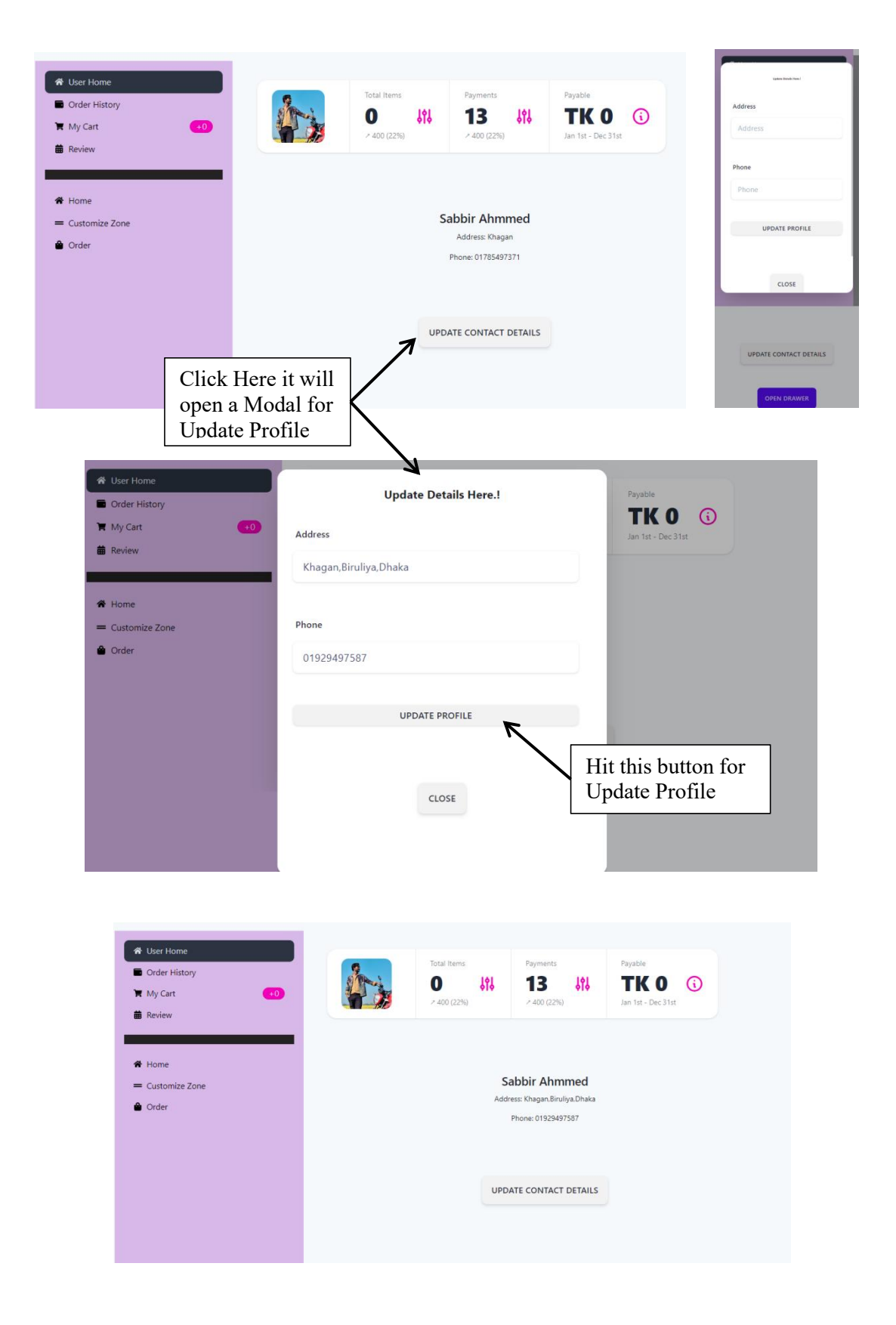

#### Figure 6.12 Responsive Update Profile

# **6.13 CUSTOMIZE TEE - User Review**

# Figure 6.13 Responsive User Review

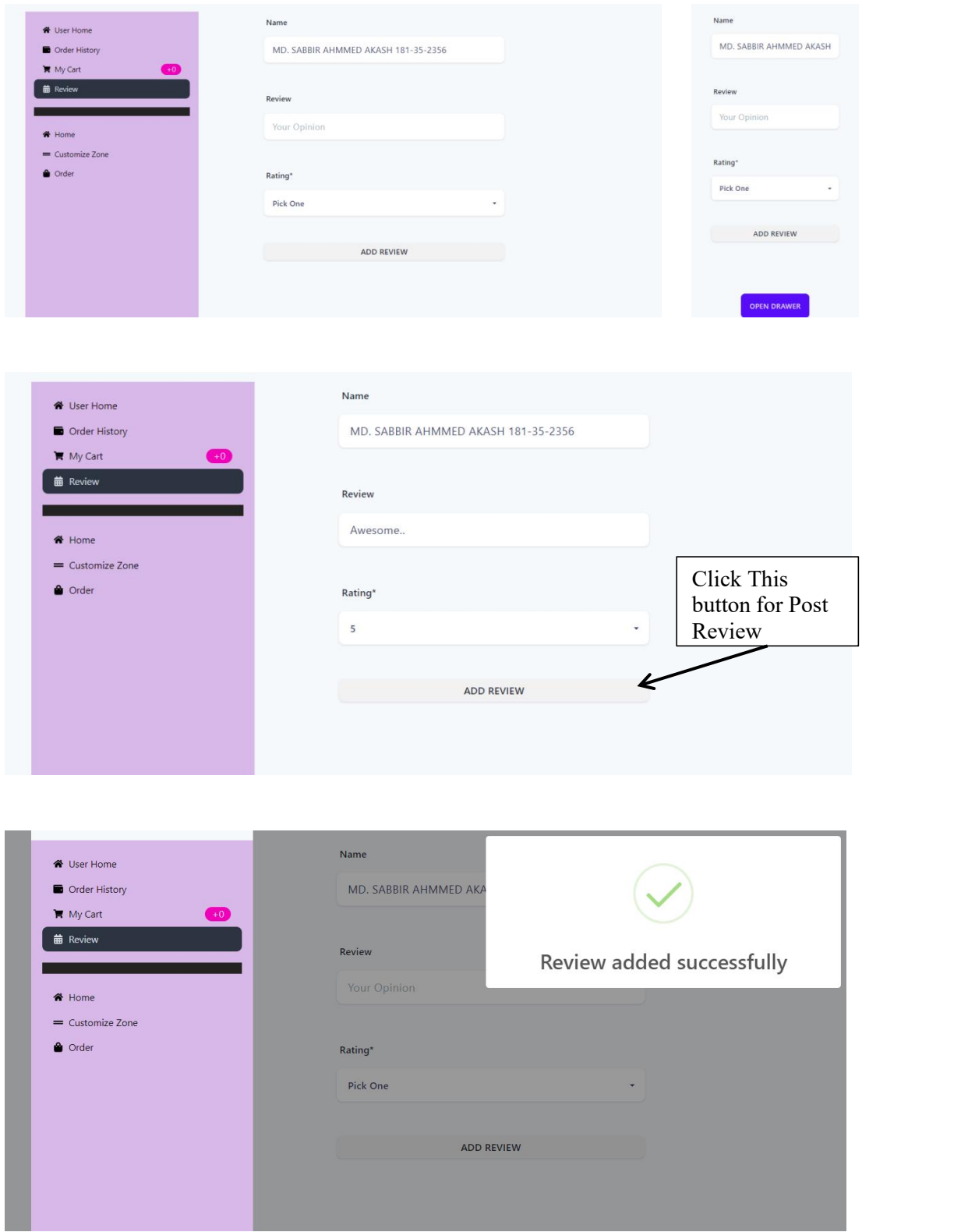

### **6.14 CUSTOMIZE TEE - User Order History**

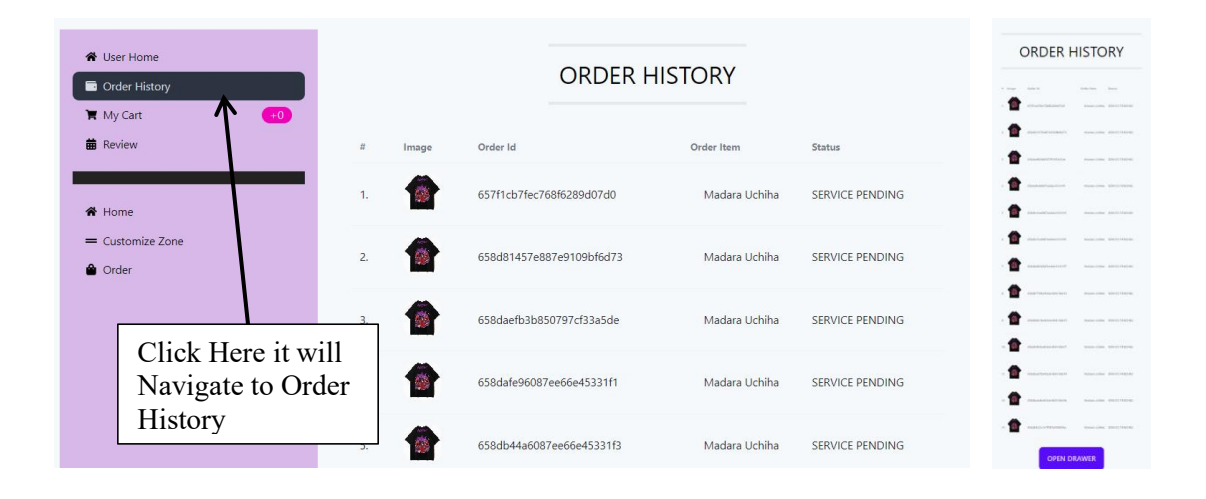

### Figure 6.14 Responsive User Order History

### **6.15 CUSTOMIZE TEE - Admin Dashboard**

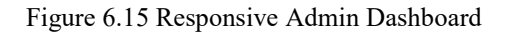

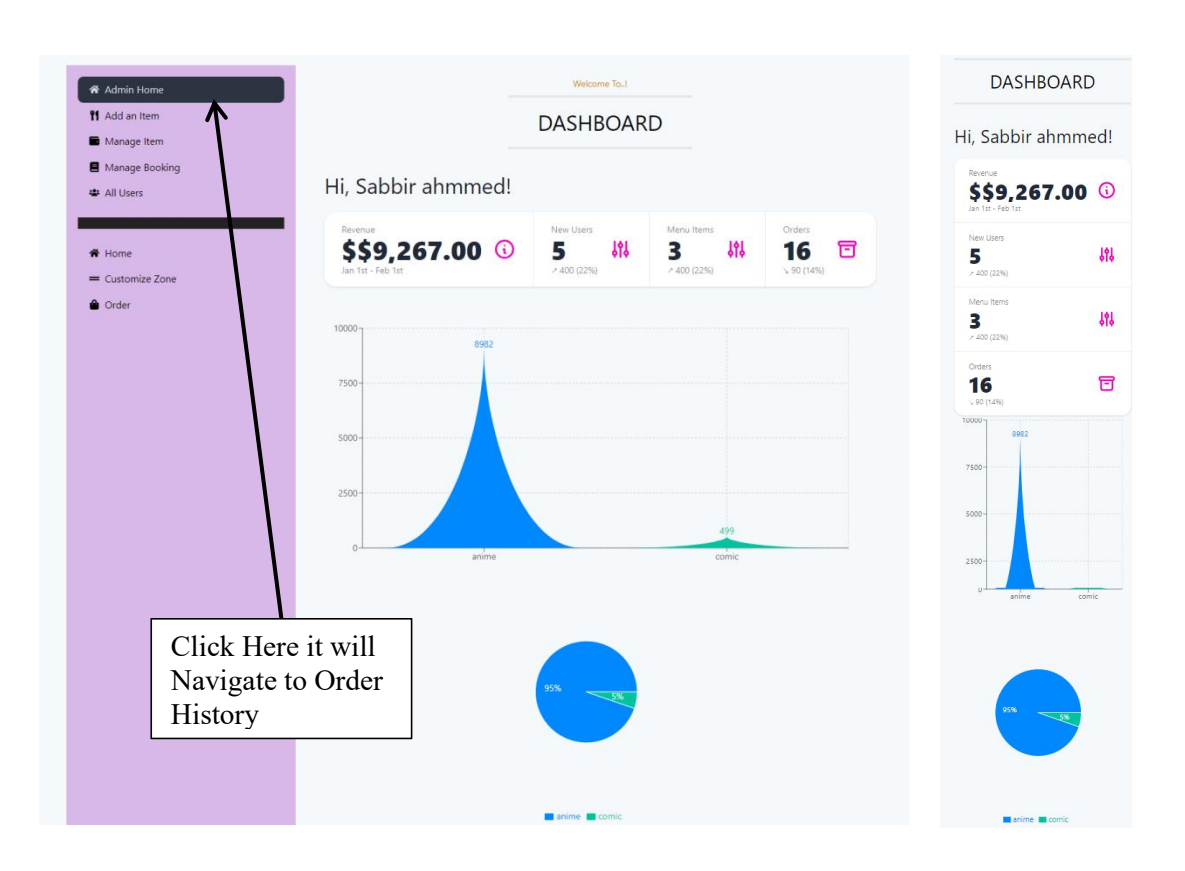

# **6.16 CUSTOMIZE TEE - Add Product**

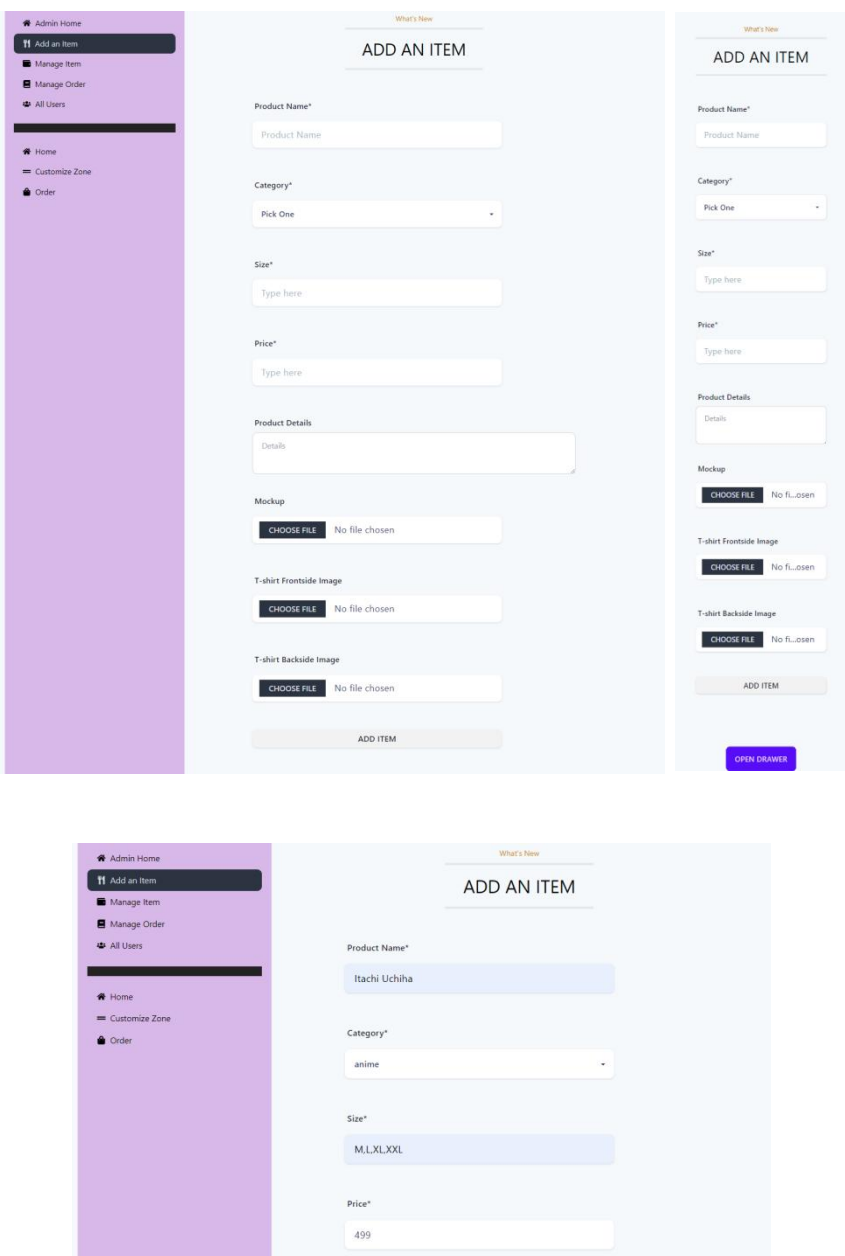

### 6.16 Responsive Add Product

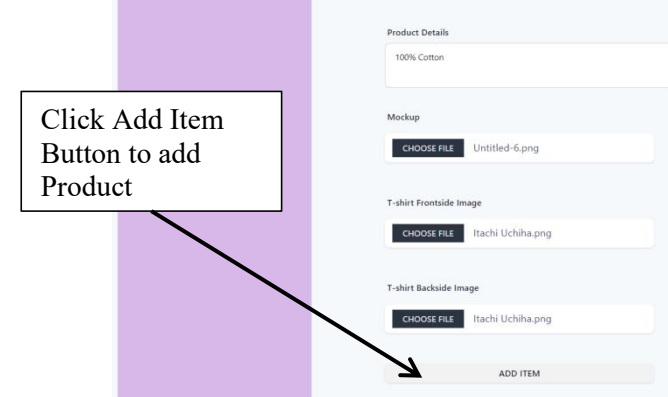

 $9<sup>°</sup>$ 

### **6.17 CUSTOMIZE TEE - Manage Product**

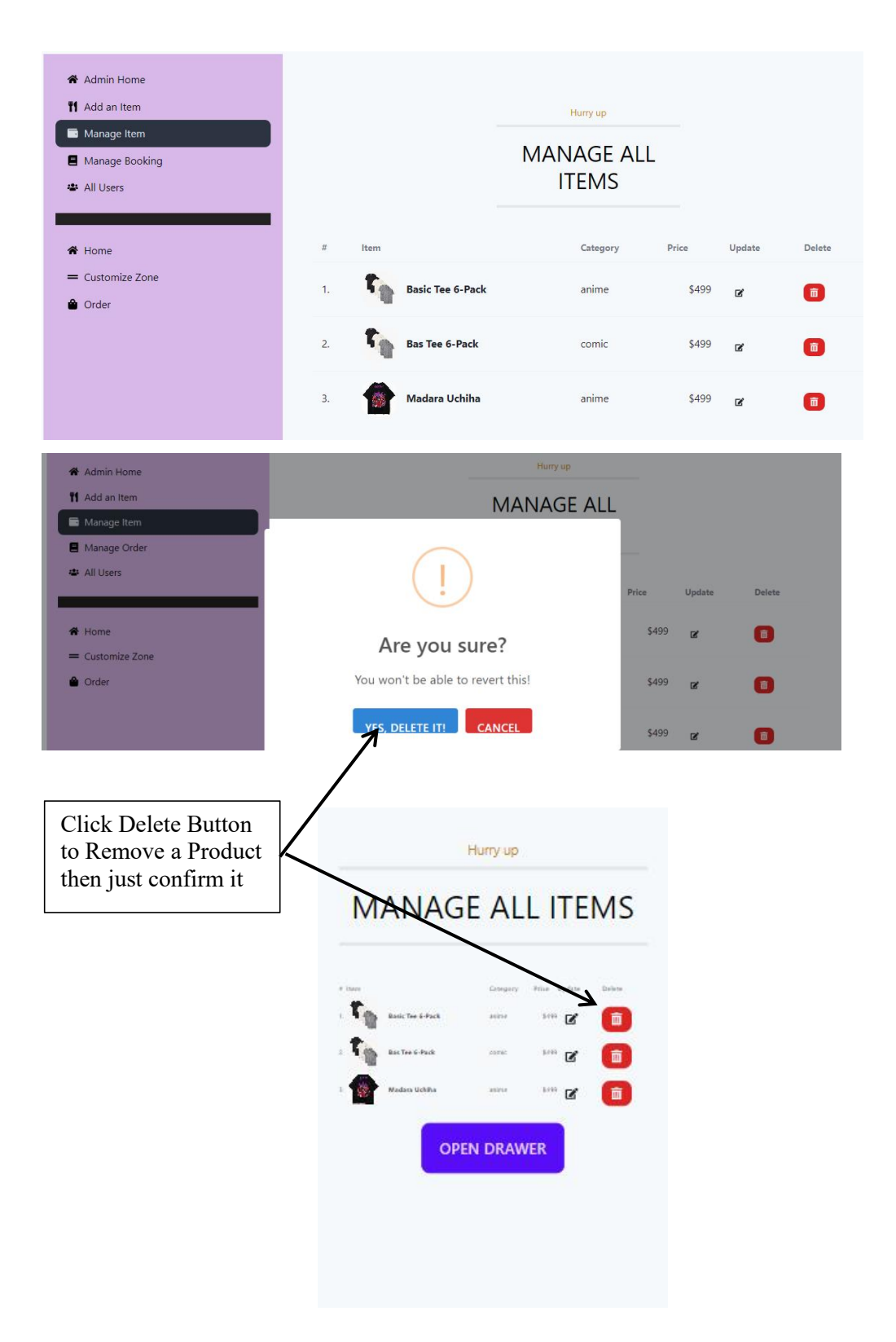

### Figure 6.17 Responsive Manage Product

### **6.18 CUSTOMIZE TEE - ManageOrder**

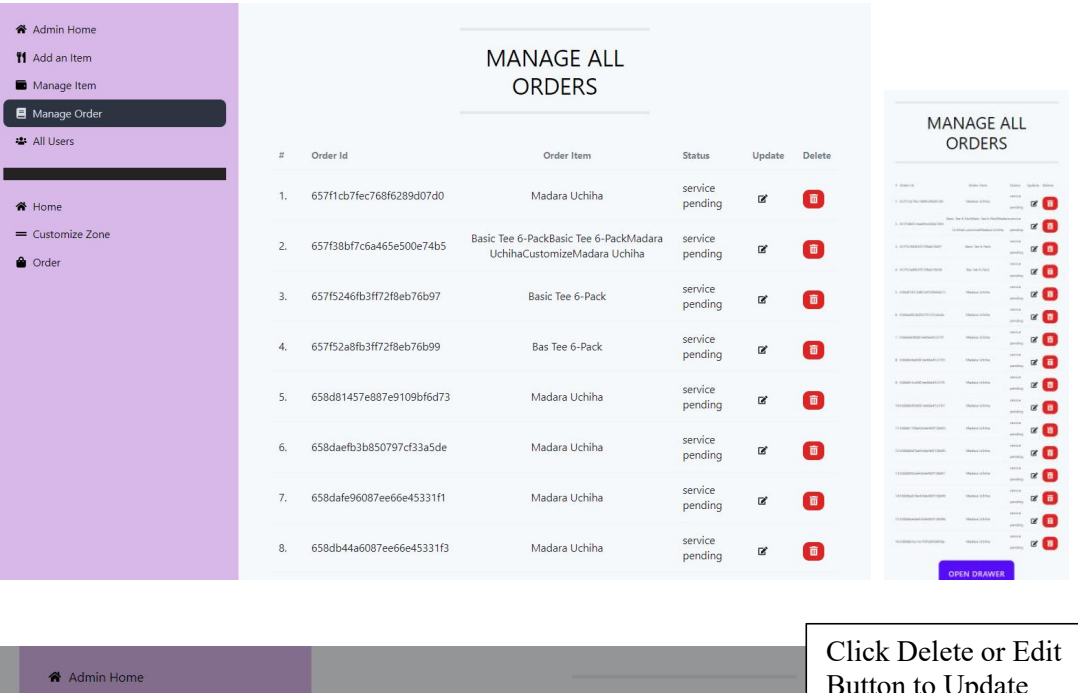

### Figure 6.18 Responsive Manage Order

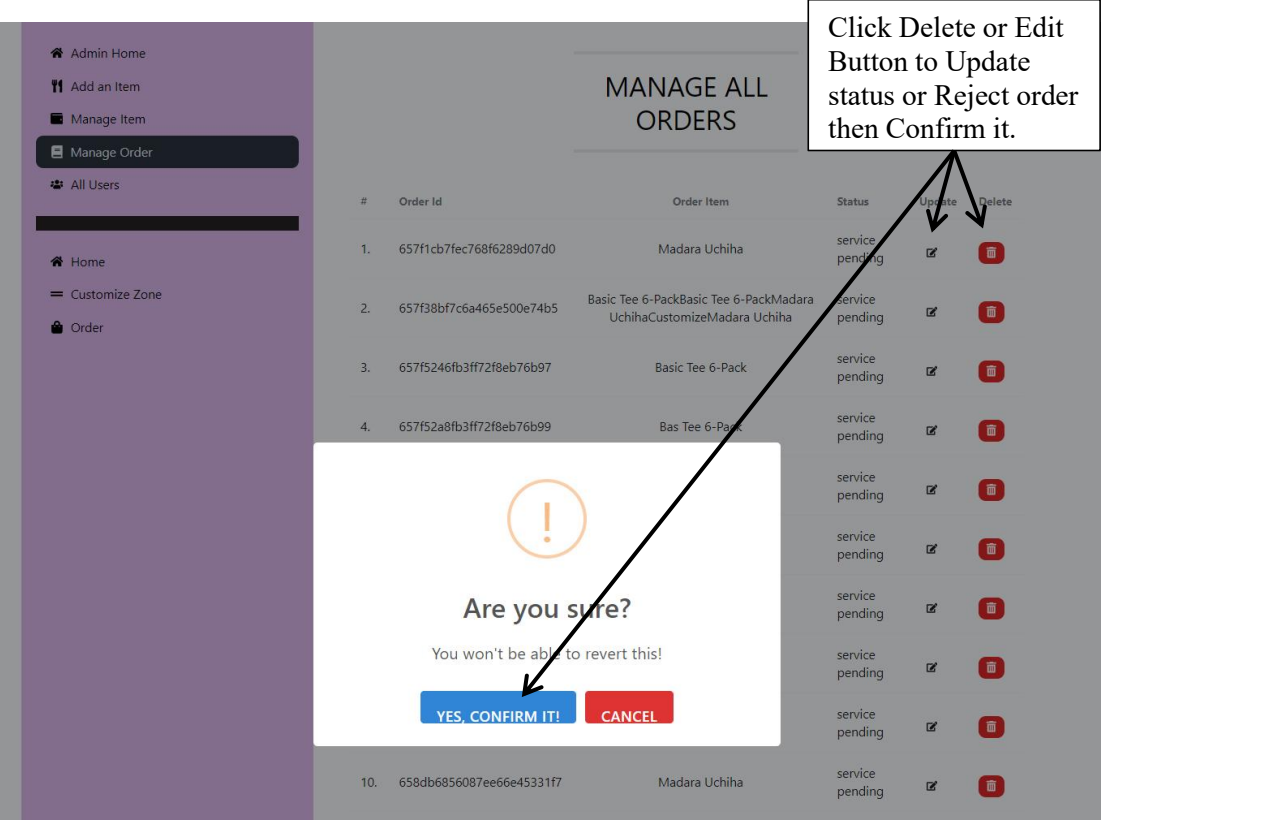

#### **6.19 CUSTOMIZE TEE - ManageUser**

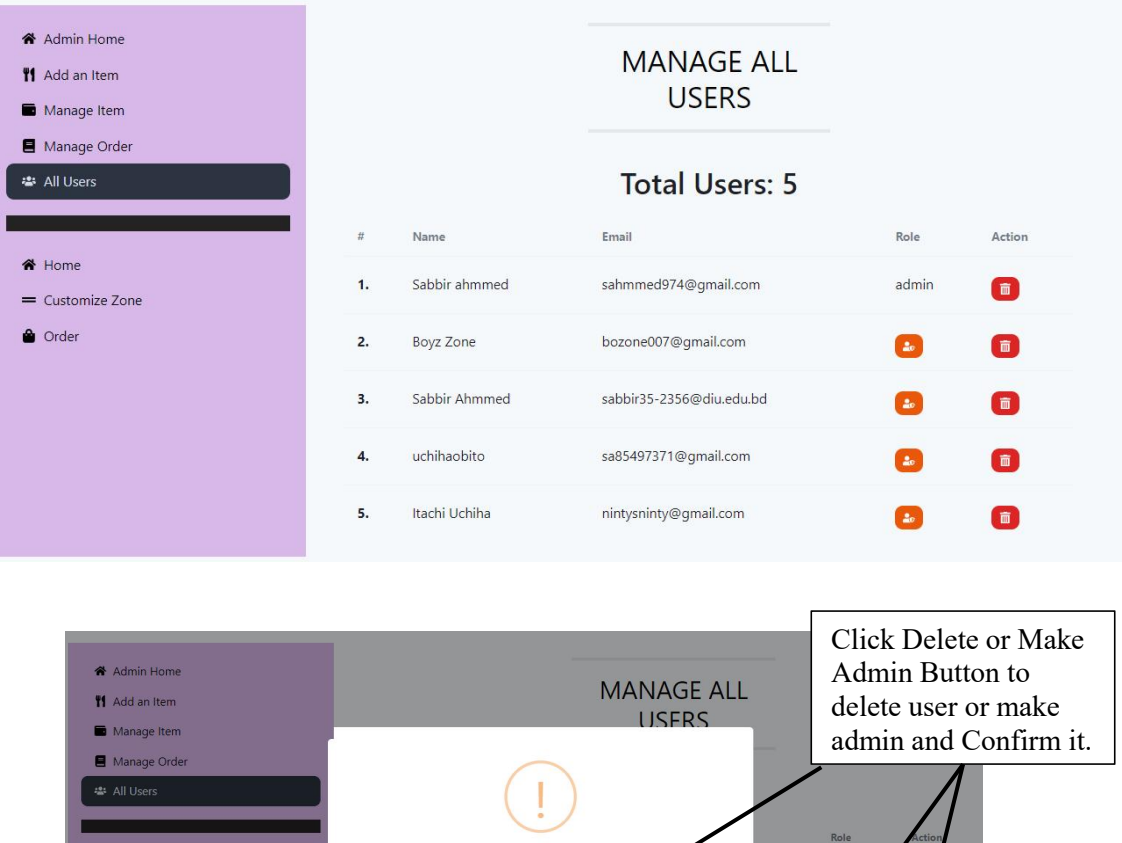

#### Figure 6.19 Responsive Manage User

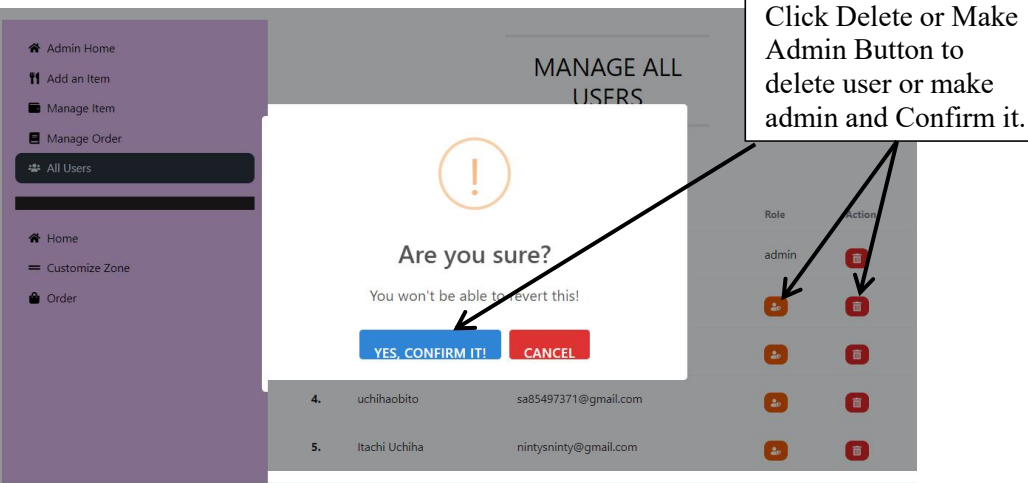

# **MANAGE ALL USERS**

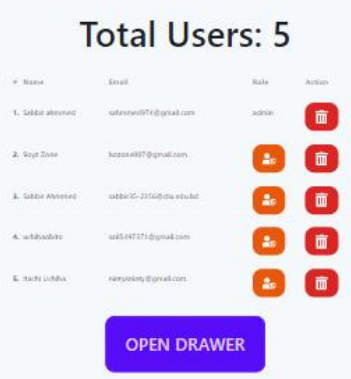

### **6.20 CUSTOMIZE TEE - Logout**

### Figure 6.20 Responsive Logout

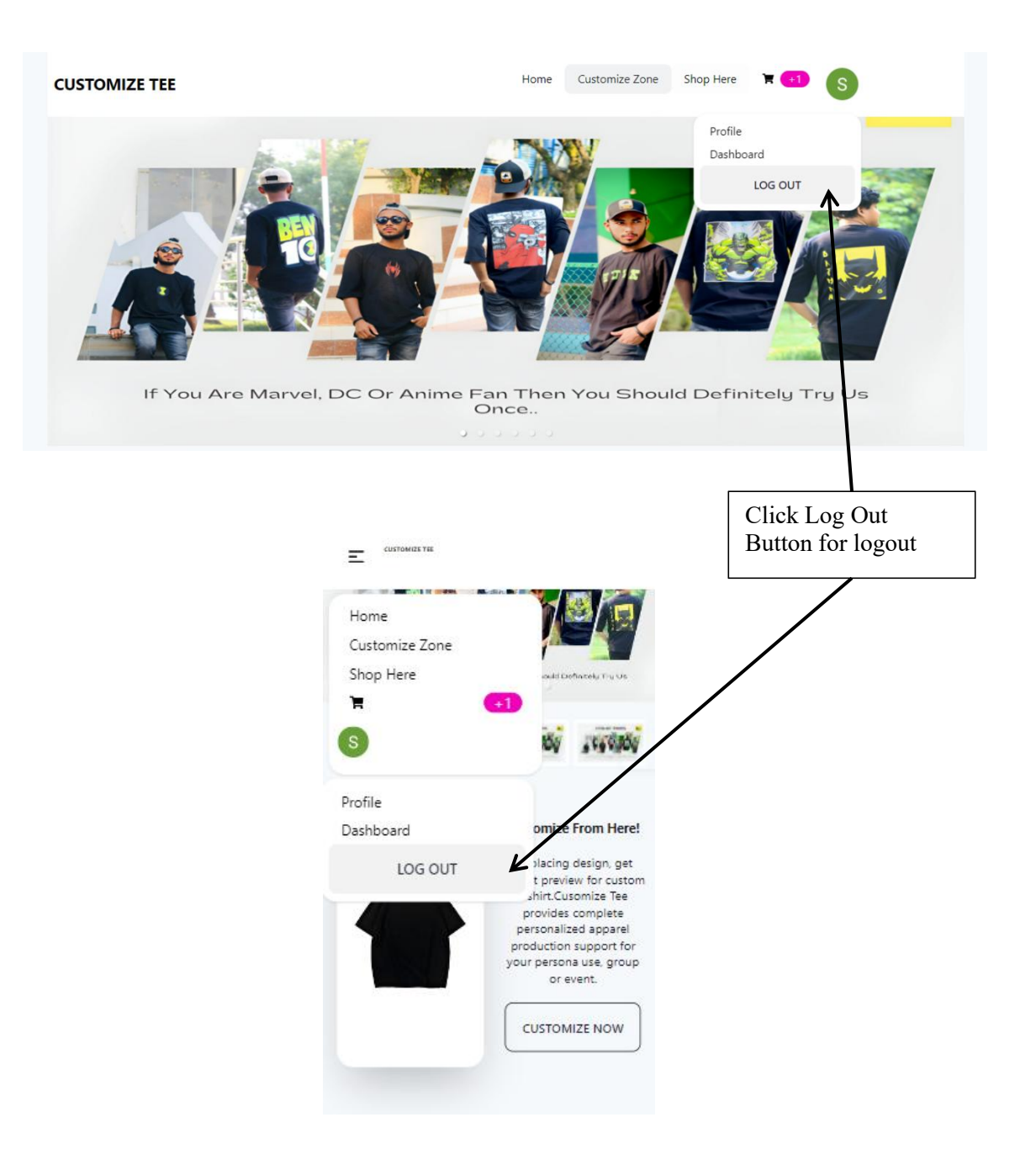

# **CHAPTER 7 CONCLUSION**

#### **7.1 Project Summery**

The Customize Tee project embarked on a mission to revolutionize the e-commerce landscape, with a particular focus on the dynamic realm of customized t-shirts. The central goal was to establish a dynamic and user-centric online platform dedicated to providing unparalleled personalization for customers. Simultaneously, the initiative aimed to equip administrators with efficient tools for seamless product management.

At the core of this project is a commitment to developing a comprehensive and efficient online marketplace for t-shirts, addressing the diverse requirements ofour user base. Through the integration of user-friendly design tools, robust e-commerce features, and secure payment processing, the platform strives to deliver a seamless and enjoyable shopping experience. The overarching goal is to catalyze growth and success within the competitive t-shirt sales market. In essence, Customize Tee is not merely an e-commerce platform, it stands as a creative hub where individuality and fashion seamlessly converge. The intuitive interface, an array of customization tools, and streamlined order processing collectively redefine the landscape of personalized fashion. As we embark on this journey of innovation, we extend an invitation for you to join our community, where we continuously push boundaries, enrich the realm of custom apparel, and explore the limitless possibilities of print-on-demand services. Together, let's shape the future of personalized fashion.

This platform is more than just a marketplace for personalized t-shirts, it serves as a canvas for individuality, a space where technology and creativity converge to redefine fashion experiences. As we chart our course forward, the Customize Tee project envisions itself as a dynamic force, staying ahead of trends and setting new standards for personalized fashion in the digital age.

In conclusion, Customize Tee is not merely a project, it is an ongoing exploration, a commitment to innovation, and a celebration of diversity in style. We invite you to be part of this exciting journey, where technology meets self-expression, and together, we shape the future of fashion.

### **7.2 Limitations**

While the Customize Tee project strives to deliver a seamless and innovative customization experience, it is essential to acknowledge certain limitations:

- Users are unable to cancel or modify orders after making a payment.
- Users cannot preview or download the invoice, they can only view certain details in the order history.In this demo project, the available payment options are limited.
- The current product range is limited, restricting choices for users.
- Customization tools may have a learning curve for some users.
- In the customization tool, the 3D mock-up of the t-shirt is not available.
- Only the front side mock-up of t-shirts available in the customization tool.

## **7.3 Future Scope**

The Customize Tee project has demonstrated significant potential in providing users with a unique and personalized shopping experience for t-shirts. However, several limitations have been identified during the development of this demo project. These limitations pave the way for future enhancements and expansions to elevate the platform to new heights. The following areas represent key aspects of the future scope for the Customize Tee project:

- Implement a feature allowing users to cancel or modify orders even after making a payment. This ensures a more flexible and user-friendly shopping experience.
- Introduce functionality for users to preview and download detailed invoices. Providing comprehensive invoices enhances transparency and allows users to have a record of their transactions.
- Expand the available payment options to cater to a broader user base. Integrating additional payment gateways will accommodate diverse preferences and regional methods.
- Increase the product range by adding more t-shirt designs, styles, and categories. A diverse product catalog will provide users with a wider array of choices, encouraging engagement.
- Simplify and enhance the customization tools to reduce the learning curve for users. An intuitive interface and user-friendly design will make the customization process more accessible to a wider audience.
- Integrate a 3D mock-up feature in the customization tool. This enhancement allows users to visualize their customized t-shirts from multiple angles, providing a more immersive and realistic preview.

 Extend the customization tool to display both front and back sides of the t-shirt in the mock-up. This feature enhances the customization experience by offering a complete view of the designed product.

This project holds potential future opportunities that could prove beneficial. The future scope of the Customize Tee project revolves around addressing the identified limitations and further refining the platform to deliver an enriched and seamless user experience. By incorporating these enhancements, the project aims to stay at the forefront of personalized fashion, providing users with an innovative and satisfying shopping journey.

## **7.4 Project Link**

# **APPENDICES**

## **A. Literature Review**

### **A.1 Existing Solutions**

Dorji-e

- No way for adding Own Design
- Design placement issue

## Crafty Ink

- No way for adding Own Design
- Hard to use customize section

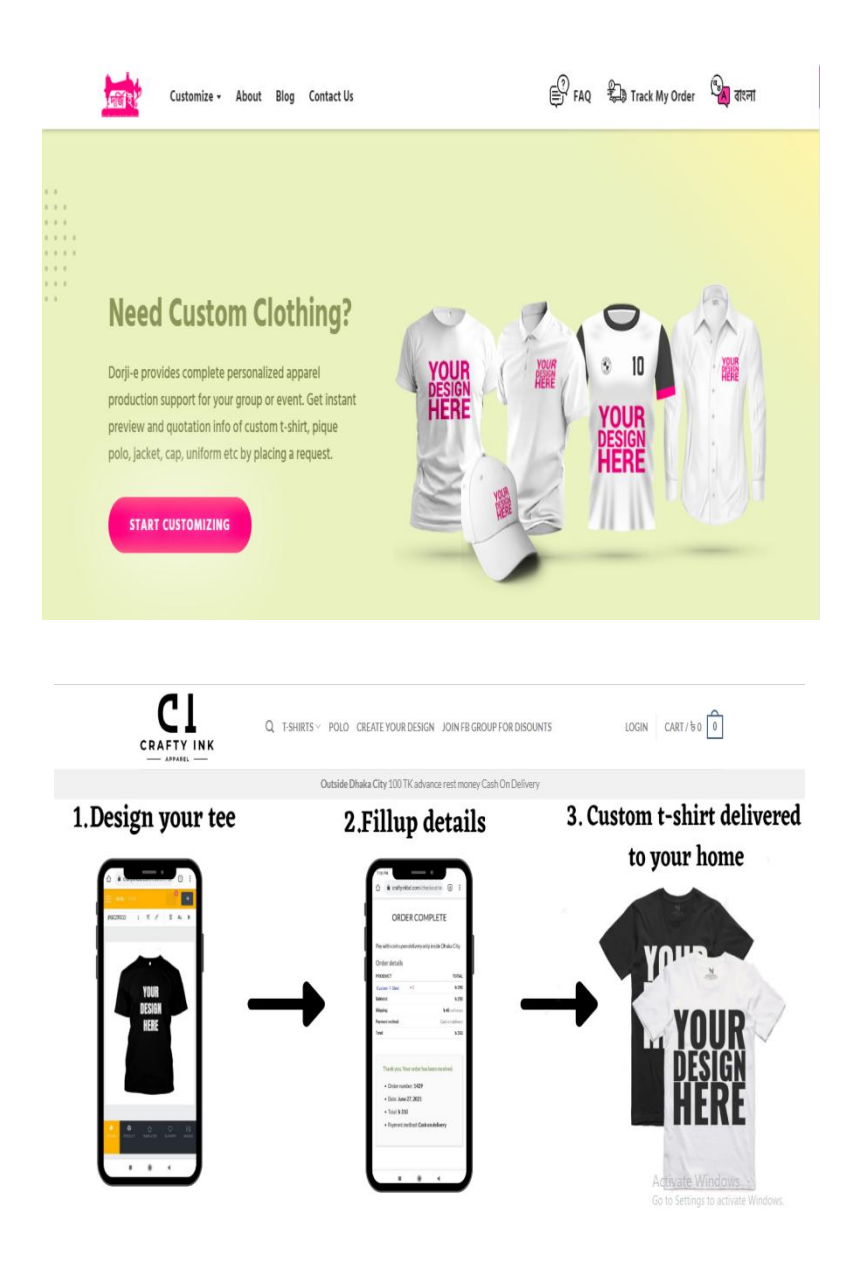

#### Figure 8.1 Dorji-e & Crafty Ink

#### **B Code Snippets**

#### **B.1 Front-end Development**

The front-end development process of the "Customize Tee" project played a pivotal role in shaping user interactions and the overall functionality of the platform. Leveraging the React library and the utility-first CSS framework Tailwind CSS, we aimed to create a dynamic and visually appealing online platform.

#### **1. Design Implementation & Tailwind CSS Configuration**

Tailwind CSS, a utility-first CSS framework, played a central role in simplifying the styling process and maintaining clean, scalable code. DaisyUI Plugin Integrated for additional UI components and theme management. The configuration file, as shown below, provided customization options for themes and extended default settings.

#### Figure 8.2.1 Tailwind CSS Configuration

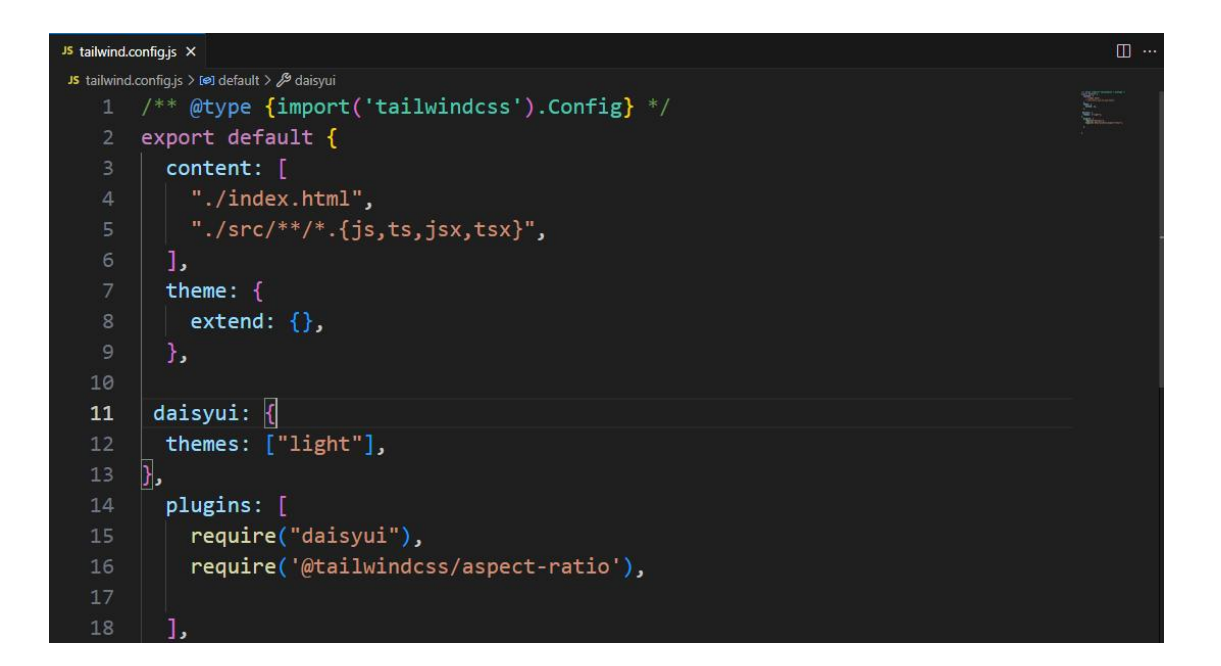

#### **2. React Component Creation**

 $\begin{array}{ccc}\n\text{CUSTOMIZE-TEE} & \begin{bmatrix} 0 \\ 0 \end{bmatrix} & \begin{bmatrix} 0 \\ 0 \end{bmatrix} & \begin{bmatrix} 0 \\ 0 \end{bmatrix} & \begin{bmatrix} 0 \\ 0 \end{bmatrix} & \begin{bmatrix} 0 \\ 0 \end{bmatrix} & \begin{bmatrix} 0 \\ 0 \end{bmatrix} & \begin{bmatrix} 0 \\ 0 \end{bmatrix} & \begin{bmatrix} 0 \\ 0 \end{bmatrix} & \begin{bmatrix} 0 \\ 0 \end{bmatrix} & \begin{bmatrix} 0 \\ 0 \end{bmatrix} & \begin{bmatrix} 0 \\ 0 \end{bmatrix} & \begin$  $\backsim$  components > ProductCard > SectionTitle  $\vee$  firebase JS firebase.config.js  $\vee$  hooks  $\Leftrightarrow$  useAdmin.jsx  $\otimes$  useAuth.jsx <sup>۞</sup> useAxiosSecure.jsx  $\Leftrightarrow$  useCart.jsx <sup>@</sup> useMenu.jsx <sup>۞</sup> useOrder.jsx  $\circledR$  useProduct.jsx  $>$  Layout  $\sim$  pages > Dashboard  $>$  Home  $>$  Login  $>$  Menu  $\geq$  Order  $\frac{1}{2}$  Shared  $>$  Shop > SignUp  $\overline{\phantom{a}}$  providers

Frontend development for the "Customize Tee" project centers on the use of React components to shape the user interface. The website's structure benefits from React's component-based architecture, allowing seamless organization and management of various elements. Each component encapsulates specific functionalities, such as headers, product displays, and checkout forms, contributing to an intuitive and cohesive user experience.

Figure 8.2.2 React Components

| Home.jsx .     |                                                              |
|----------------|--------------------------------------------------------------|
|                | src > pages > Home > Home > @ Home.jsx >                     |
| $\overline{2}$ | import Banner from "/Banner/Banner";                         |
| 3.             | import Category from "/Category/Category";                   |
| 4              | import Featured from "/Featured/Featured";                   |
| 5              | import PopularMenu from "/PopularMenu/PopularMenu";          |
| 6              | import Testimonials from "/Testimonials/Testimonials";       |
| 7              | import TrustedCompany from "/TrustedCompany/TrustedCompany"; |
| $\overline{8}$ |                                                              |
| 9              |                                                              |
| 10             | const Home = $()$ => {                                       |
| 11             | return (                                                     |
| 12             | div                                                          |
| 13             | <helmet></helmet>                                            |
| 14             | <title>Customize Tee   Home</title>                          |
| 15             |                                                              |
| 16             | <banner></banner>                                            |
| 17             | <featured></featured>                                        |
| 18             | <category></category>                                        |
| 19             | <popularmenu></popularmenu>                                  |
| 20             | <testimonials></testimonials>                                |
| 21             | <trustedcompany></trustedcompany>                            |
| 22             |                                                              |
| 23             |                                                              |
| 24             | $\langle$ /div>                                              |
| 25             | $)$ ;                                                        |
| 26             | 主                                                            |
| 27             |                                                              |
| 28             | export default Home;                                         |
# **3. React Routing**

React Router serves as a widely adopted solution for managing client-side routing within React applications. Its purpose is to facilitate navigation between distinct sections of the site without requiring a full page reload. Utilizing routes allows users to seamlessly transition from one part of the website to another, providing a user experience akin to a conventional multi-page application. However, in reality, it operates as a single-page application.

#### Figure 8.2.3 Routes

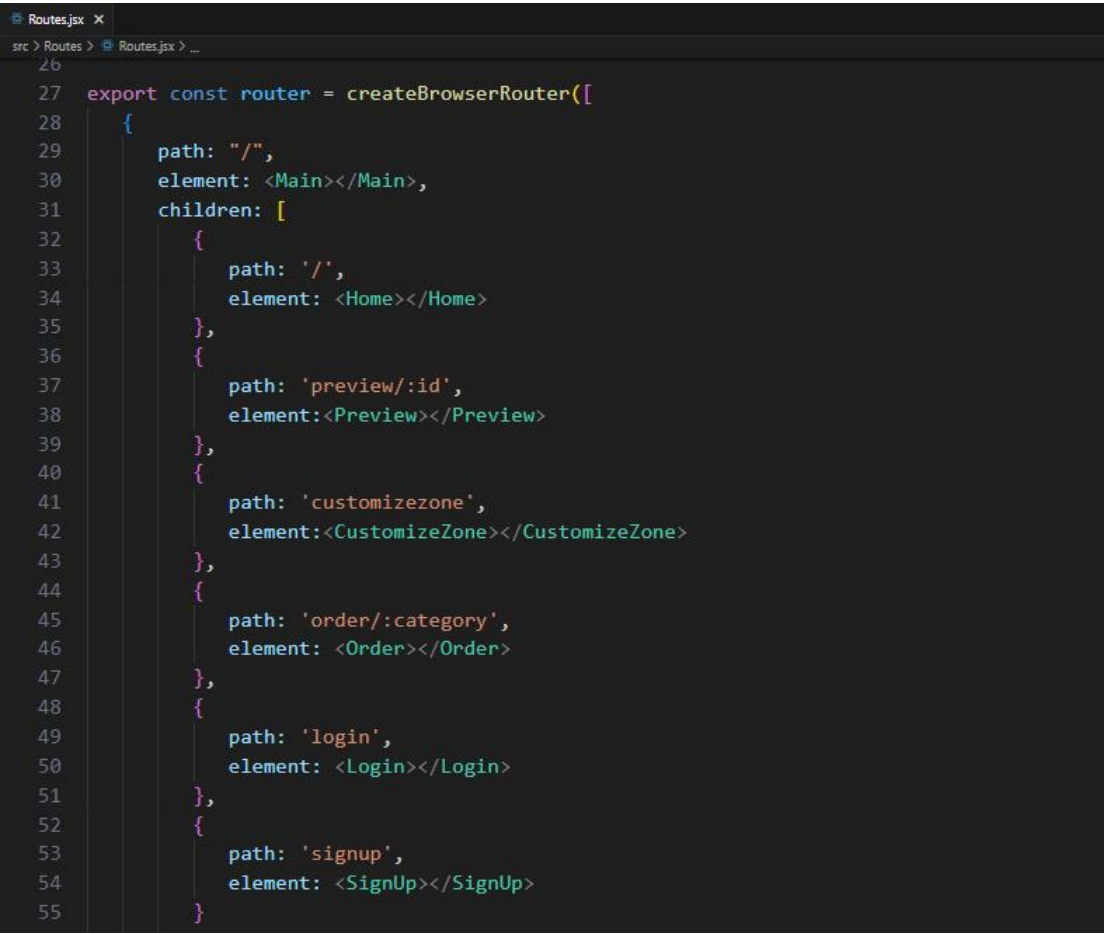

#### **4. Integration of API**

The front-end retrieves information from the back-end server through asynchronous HTTP calls, employing tools such as Axios for this purpose. API integration encompasses obtaining diverse data types, including details about products, user identities, order specifics, and more. When a visitor accesses the site, product descriptions are retrieved from the back-end database and presented on the front-end

Back-end Development.

Figure 8.2.4 Integration of API

```
\bullet useCart.jsx \timessrc > hooks > (FilluseCart.jsx > 80) useCart
 1 import { useQuery } from '@tanstack/react-query'
 2 import useAxiosSecure from './useAxiosSecure';
 3 import useAuth from './useAuth';
5 const useCart = () => {
       const { user, loading } = useAuth();
        const [axiosSecure] = useAxiosSecure()
    // const token = localStorage.getItem('access-token')
        const { refetch, data: cart = [] } = useQuery({
            queryKey: ['carts', user?.email],
11enabled: !loading,
12queryFn: async () => {
                 const res = await axiosSecure('/carts?email=${user?.email}')
13
14\,// console.log('res from axios', res)
                return res.data;
            Ъ.
        \mathcal{D}19
        return [cart, refetch]
22 -export default useCart;
```
#### **B.2 Back-end Development**

The back-end serves as the foundation of the platform, handling crucial functionalities such as user authentication, data management, API endpoints, and component interactions. MongoDB serves as a robust database for storing essential data like user profiles, product details, orders, and reviews. Security measures, including JWT-based user verification, are implemented to safeguard user accounts and financial transactions. Here is an overview of the back-end development process for the "Customize Tee" project, highlighting key components and processes

### **1. Server Setup**

The back-end server setup commenced with the utilization of Node.js and Express.js, establishing a framework to manage incoming HTTP requests and responses.

Figure 8.2.5 Server Setup

```
\mathbf{B} index \mathbf{B} \cup \mathbf{X}\overline{15} index.js > ...
1 const express = require('express');
 2 const app = express();
 \frac{1}{2} const cors = require('cors');
 4 const jwt = require('jsonwebtoken');
 5 require('dotenv').config()
 6 const stripe = require('stripe')(process.env.PAYMENT SECRET KEY)
 7 const port = process.env.PORT || 5000;
 9 // middlewares
10 app.use(cors());
11 app.use(express.json());
12
```
# **2. Database Integration**

MongoDB serves as the chosen database system for storing versatile data, encompassing information about products, users, orders, reviews, and more. Mongoose, an Object Data Modeling (ODM) module, is employed to facilitate communication between the program and the MongoDB back-end.

Figure 8.2.5 Database Integration

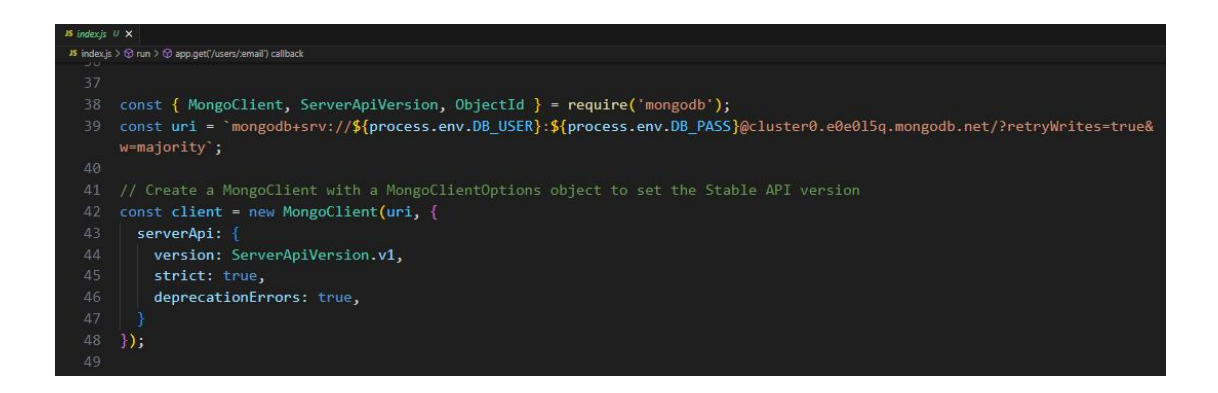

### **3. API Endpoints Creation**

The integration between the "Customize Tee" website's front-end and back-end server is established through API endpoints. These endpoints define the paths through which the front end communicates with the back-end to perform specific actions or retrieve data. Each API route is associated with a unique URL path and an HTTP method (GET, POST, PUT, or DELETE) that corresponds to the intended action.

Figure 8.2.6 API Endpoints Creation

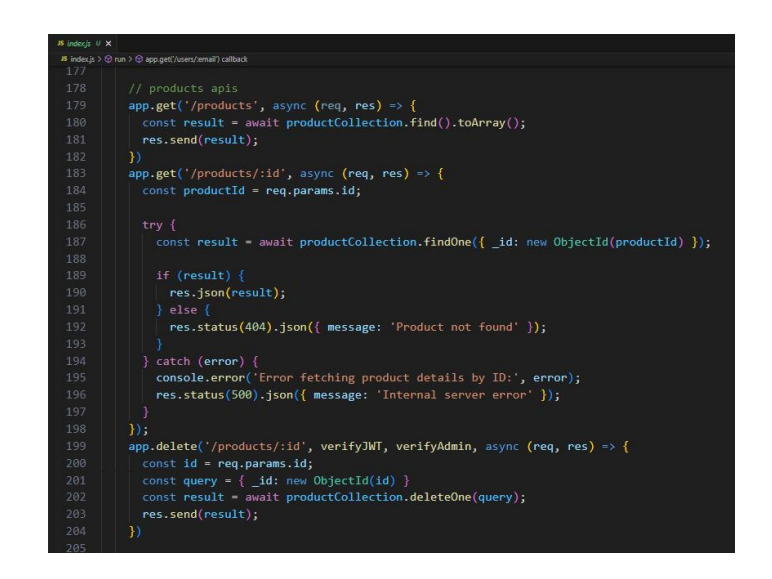

### **4. User Authentication and Authorization**

Authentication in the "Customize Tee" project is implemented using JSON Web Tokens (JWT) to ensure secure management of user sessions and safeguard login processes. User roles and permissions are configured to grant appropriate access rights, allowing admins to manage their products and users to view their orders. This system ensures a secure and controlled user experience on the platform.

Figure 8.2.7 User Authentication and Authorization

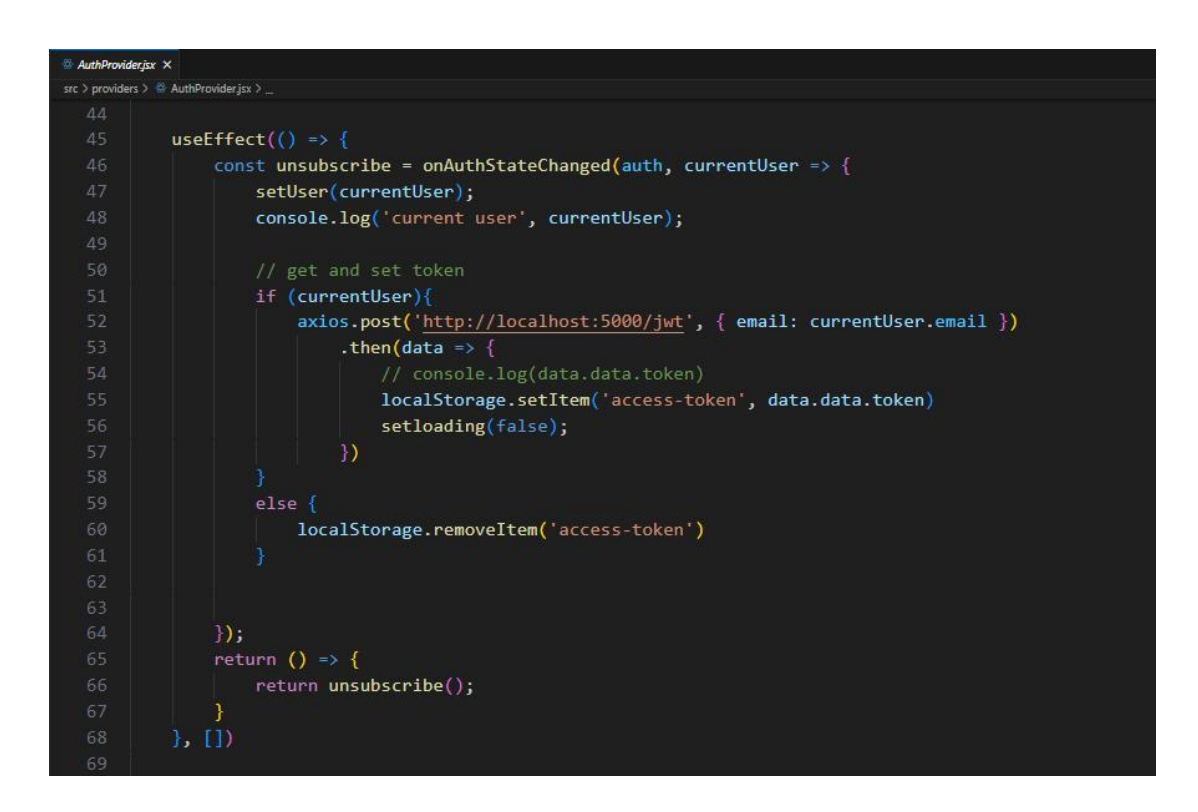

# **REFERENCES**

**Dorjie**. (n.d.). Retrieved December 30,2023, from <https://dorjie.com/>

**Crafty Ink BD**. (n.d.). Retrieved December 30,2023, from <https://craftyinkbd.com/>

**Visual Studio Code**. (2015, April 29). Retrieved December 30, 2023, from <https://code.visualstudio.com/>

**GitHub**. (2008). Retrieved December 30, 2023, from <https://github.com/>

**Tailwind CSS**. (n.d.). Retrieved December 30, 2023, from <https://tailwindcss.com/>

**React**. (2013, May 29). Retrieved December 30, 2023, from <https://react.dev/>

**MongoDB** Atlas. (2009, February 11). Retrieved December 30, 2023, from <https://www.mongodb.com/atlas/database>

**Node.js**. (2009, May 27). Retrieved December 30, 2023, from <https://nodejs.org/en>

**Express.js**. (2010, November 16). Retrieved December 30, 2023, from <https://expressjs.com/>

**Polotno**. (n.d.). Retrieved December 30, 2023, from <https://polotno.com/>